# FUZZYSCAN WIRELESS IMAGER

#### Reference Manual

International Edition, Rev D8

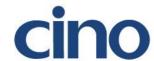

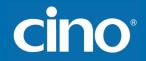

| Rev. No. | Released Date | Description                                                                                                    |
|----------|---------------|----------------------------------------------------------------------------------------------------|
| Rev. A   | Oct 16, 2009  | ❖ First Release                                                                                                    |
| Rev. A1  | Oct 22, 2009  | Modified "Getting Started" - "Clone Function" operation method.                                                                                                    |
|          |               | ❖ Added "Appendix" - "Save Configuration" and "Master Default" System Commands.                                                                                                    |
| Rev. A2  | Nov 27, 2009  | ❖ Modified "Operation Control" - "Bluetooth Device Name".                                                                                                    |
|          |               | ❖ Add "Appendix" - "Indications".                                                                                                    |
| Rev. A3  | Mar 05, 2010  | Modify "Symbology Reading Control" - "UPC-A & UPC-E Setting"                                                                                                    |
|          |               | ❖ Modified "Serial Interface Control" – Renamed "Time Out Control" to "Serial Response Time-out".                                                                                                    |
|          |               | ❖ Modified "Operation Control" – "Operation Mode" - Renamed "Presentation Scanning Mode" to<br>"Presentation Control".                                                                                                    |
|          |               | ❖ Modified "Operation Control" – "Rename "Auto Power Off Duration" to "Light Source On Time".                                                                                                    |
|          |               | ❖ Modified "Operation Control" – "Good Read Duration"                                                                                                    |
|          |               | Modified "Operation Control" – "Rename "Presentation Scanning Auto-sense" to "Presentation Auto-sense".                                                                                                    |
|          |               | ❖ Added "Operation Control" – "Presentation Sensitivity"                                                                                                    |
| Rev. A4  | Apr 27, 2010  | ❖ Modified "Serial Interface Control" – "Baud Rate(BPS)"                                                                                                    |
|          |               | ❖ Modified "Operation Control" – " Hands Free Time-out"                                                                                                    |
| Rev. A5  | Jun 28, 2010  | ❖ Added "Symbology Reading Control" - "UPC/EAN Security Level".                                                                                                    |
| Rev. A5  | Jun 28, 2010  | ❖ Added "Operation Control" – " Time Delay to Low Power Trigger" (Renamed to "Time Delay to Low Power Standby Mode" on Rev.C7)                                                                                                    |
|          |               | ❖ Added "Operation Control" – "Good Read Indicator".                                                                                                    |
|          |               | ❖ Modified "Operation Control" – "Scan Rate Control" – Added "Scan Voting"                                                                                                    |
| Rev. A6  | Sep 20, 2010  | Modify "Symbology Reading Control" - Renamed "Scan Voting" to "Supplement Scan Voting"                                                                                                    |
|          |               | Modify "Symbology Reading Control" – "EAN Setting"                                                                                                    |
|          |               | Modify "Keyboard Interface Control" – "Keyboard Layout (Language) Setting"                                                                                                    |
|          |               | the contract of the contract of the contract o |

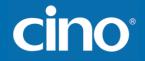

| Rev. No. | Released Date | Description                                                                                                    |
|----------|---------------|----------------------------------------------------------------------------------------------------|
| Rev. A6  | Sep 20, 2010  | <ul> <li>Modified "Operation Control" – " Scan rate Control"</li> </ul>                                                                                                    |
|          |               | Modified "Operation Control" – "Batch Data Quantity Output Format" (Renamed to "Stored Data Output format" on Rev. C7)                                                                                  |
| Rev. A7  | Nov 10, 2010  | Modified "Serial Interface Control" – "Baud Rate(BPS)"                                                                                                    |
| Rev. A8  | Jan 2, 2011   | ❖ Modified "Operation Control" – "Buzzer Tone Adjust"                                                                                                    |
| Rev. A9  | Mar 4, 2011   | Modified "Serial Interface Control" – "Baud Rate(BPS)"                                                                                                    |
| Rev. B1  | Mar 22, 2011  | ❖ Modify "Symbology Reading Control" – "Code 39 Setting"                                                                                                    |
|          |               | Modified "Serial Interface Control" – "Protocol, ACK/NAK Setting"; Added "ACK/NAK Transmission Indication".(Renamed to "ACK Indication" on Rev. B2)                                                     |
|          |               | Added "Appendix" - "Numeric Bar Codes ".and "Connecting Apple iOS Devices Quick Sets"<br>(Removed and modified to "Toggle between Barcode scanning and On-screen keyboard of mobile devices" on Rev.C7) |
| Rev. B2  | Jul 22, 2011  | Modify "Symbology Reading Control" – "User Defined symbol"                                                                                                    |
|          |               | Modified "Serial Interface Control" – "Protocol, ACK/NAK Setting"; Renamed "ACK/NAK Transmission Indication" to "ACK Indication"                                                                        |
|          |               | Modified "Serial Interface Control" – " Serial response time -out"                                                                                                    |
|          |               | ❖ Added "Operation Control" – "Laser Aiming Control"                                                                                                    |
|          |               | Modified "Condensed DataWizard" – "Select a Br Code Symbology"                                                                                                    |
| Rev. B3  | Nov 4, 2011   | ❖ Modified "Getting Started" – " Paging/ Reset button"                                                                                                    |
|          |               | ❖ Modified "Symbology Reading Control" – " Codabar/NW-7 Setting"                                                                                                    |
| Rev. B4  | Jan 3, 2012   | ❖ Modified "Wand/Laser Emulation Control" – " Code 39/Code 128 Emulation"                                                                                                    |
| Rev. B5  | Mar 5, 2012   | Added "Condensed DataWizard" – "1D Barcode Forward-reading Indication", "1D Barcode Backward-reading Indication", and "1D Barcode Direction Indication Transmission"                                    |

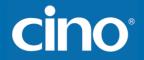

| Rev. No. | Released Date | Description                                                                                                   |
|----------|---------------|----------------------------------------------------------------------------------------------------|
| Rev. B6  | Jul 25, 2012  | ❖ Modified "Host Interface Selection"                                                                         |
|          |               | <ul> <li>Modified "Symbology Reading Control" – " Code 128 Setting"</li> </ul>                                |
|          |               | <ul> <li>Modified "Wand/Laser Emulation Control" – "Code 39/Code 128 Emulation"</li> </ul>                    |
|          |               | ❖ Added "Operation Control" – "LED illumination Control" and "LED Illumination Delay"                         |
| Rev. B7  | Aug 20, 2013  | Modified "Symbology Reading Control" – "Readable Bar Code Setting" section"                                   |
|          |               | Modified "Appendix" - "Symbology ID Table"                                                                    |
| Rev. C1  | Jan 15, 2014  | ❖ Supported 2D Functions                                                                                      |
|          |               | Modified "Getting Started" – "Preparation before Using", "Use FuzzyScan in HID Mode", and "Batch Scanning"    |
|          |               | ❖ Added "Getting Started" – "Sleep Mode" and "Power Off"                                                      |
|          | Jan 23, 2014  | Modified "Operation Control" – "Presentation Sensitivity"                                                     |
| Rev. C2  | May 8, 2014   | ❖ Support 1D Pocket Scanner                                                                                   |
|          |               | Added "Host Interface Selection" - "USB EFT Terminal Mode"                                                    |
|          |               | Added "Appendix" - "USB HID Legacy Mode" Host Interface and "Abort" Option Codes Quick Set<br>Command         |
| Rev. C3  | May 9, 2014   | Added "Getting Started" – "Clear All Scanned Data" Command.                                                   |
| Rev. C4  | Feb. 6, 2015  | Added "Symbology Reading Control" – " MaxiCode Setting"                                                       |
| Rev. C5  | Mar. 9, 2015  | ❖ Added "Getting Started" – "Paging Function"                                                                 |
|          |               | ❖ Added "Operation Control" – " Radio Connection Beeps", "HID Mode Transmit Delay" and "Link Quality Control" |
| Rev. C6  | Jun. 3, 2015  | ❖ Modified "Operation Control" – " Good Read Duration"                                                        |
|          |               | ❖ Modified " Appendix" - " Uninstall" Quick Set                                                               |

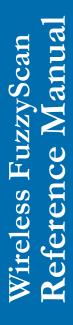

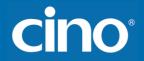

| Rev. No. | Released Date | Description                                                                                                    |
|----------|---------------|----------------------------------------------------------------------------------------------------|
| Rev. C7  | Sep. 9, 2015  | ❖ Supported 2D Pocket Scanner                                                                                                    |
|          |               | Added "Getting Started" – " Using the Function Keys of Pocket Scanner", " Enter Bluetooth Discoverable Mode", "How to Delete Last Scanned Data", "Toggle between Barcode Scanning and On-screen Keyboard input", " Check Battery Status" and "Battery Status Indication" |
|          |               | Modified "Getting Started" – " Power Off" and "How to Transmit Stored Data"                                                                                                    |
|          |               | ❖ Added "Operation Control" – "Buzzer Volume", "Timestamp Functions", 2D "Stored Data Output Format", "Radio Link Mode for Discoverable Mode" and "Low Power Stand-by mode Link Indication"                                                                              |
|          |               | Renamed "Operation Control" – "Time Delay Low Power Trigger" to "Time Delay to Low Power Standby Mode"                                                                                                    |
|          |               | Removed "Operation Control" – "Link Supervision Time Out"                                                                                                    |
|          |               | Renamed "Operation Control" – "Sleep Time-out Control" to "Radio-off Time-out Control";                                                                                                    |
|          |               | Modified "Operation Control" – "HID Mode Transmit Delay". "Good Read Duration" and "Time Delay to<br>Low Power Standby Mode"                                                                                                    |
|          |               | ❖ Modified "Operation Control" – "Radio-off Time-out Control, Power Off Time-out Control"                                                                                                    |
|          |               | * Renamed "Operation Control" – "Batch Data Quantity Output Format" to "Stored Data Output Format"                                                                                                    |
|          |               | Renamed "Operation Control" – "Bluetooth Power Saving Mode" to "Bluetooth Sniff Control"; Enable Bluetooth Sniff Control.                                                                                                    |
|          |               | ❖ Modified "Operation Control" – "Link Quality Control"                                                                                                    |
|          |               | ❖ Added "Operation Control" – "On-screen Keyboard Control"                                                                                                    |
|          |               | Modified "Appendix" – "Toggle between Barcode Scanning and On-screen Keyboard input"                                                                                                    |
|          |               | Removed "Appendix" – "Sleep" system command                                                                                                    |
| Rev. C8  | Dec. 23, 2015 | ❖ Updated "Revision History"                                                                                                    |
|          |               | ❖ Modified "Getting Started" – "Toggle between Barcode Scanning and On-screen Keyboard input"                                                                                                    |
|          |               | Added "Operation Control" – available firmware information for optimized Bluetooth operation<br>behaviors.                                                                                                    |

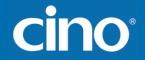

| Rev. No. | Released Date | Description                                                                                                   |
|----------|---------------|----------------------------------------------------------------------------------------------------|
| Rev. C9  | Mar. 17, 2016 | ❖ Added "Getting Started" -A670BT series scanner                                                              |
|          |               | Modified "Operation Control" – available firmware information for optimized Bluetooth operation<br>behaviors. |
| Rev. C10 | May. 31, 2016 | ❖ Modified "Operation Control" – "Timestamp Functions"                                                        |
| Rev. C11 | Aug. 04, 2016 | ❖ Added "Symbology Reading Control" – "Small DM Code Reading"                                                 |
| Rev. C12 | Oct. 7, 2016  | ❖ Modified "Appendix" – " Keyboard Function Code Table"                                                       |
| Rev. C13 | Mar. 9, 2017  | ❖ Modified "Appendix" – "Scanner Indication"                                                                  |
|          |               | ❖ Modified "Operation Control" – " Buzzer Tone Adjust "                                                       |
|          |               | ❖ Moved "Dollar Sign control" from "Operation Control" to "Keyboard Interface Control".                       |
| Rev. C14 | Aug. 3, 2017  | ❖ Added "Getting Started" –"Validation Scanning"                                                              |
|          |               | ❖ Modified "Getting Started" – " Using the Function Keys of Pocket Scanner "                                  |
|          |               | ❖ Added "Operation Control" – "Validation Scanning"                                                           |
|          |               | ❖ Added "Operation Control" – "FN2 Function Mode"                                                             |
| Rev. C15 | Mar. 2, 2018  | ❖ Added new released model "A780BT" and "A680BT"                                                              |
|          |               | ❖ Modified "Symbology Reading Control" – "Readable Symbology Setting" – "Popular 1D"                          |
|          |               | ❖ Modified "Getting Familiar with Your FuzzyScan" - A780BT and A680BT series scanner                          |
|          |               | ❖ Modified "Preparation before Using" – "Charging the Battery"                                                |
| Rev. C16 | Sep. 20, 2018 | ❖ Added "Operation Control" - "Motion Control"                                                                |
|          |               | ❖ Modified the description of " Symbology Reading Control" – " UPC/EAN Security Level"                        |
|          |               | ❖ Added information on Code Pages                                                                             |
|          |               | Modified "Radio-off Time-out - Disconnect State" parameter information                                        |
|          |               | <ul> <li>Modified notes on Unique Barcode Reporting</li> </ul>                                                |

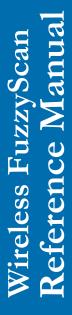

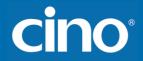

| Rev. No. | Released Date | Description                                                                                        |            |
|----------|---------------|----------------------------------------------------------------------------------------------------|------------|
| Rev. C17 | Nov. 22, 2018 | Improved "Symbology Reading Control" – "Code 128 Setting ISBT" - ISBT Concatenation                | settings   |
| Rev. C18 | Mar. 21, 2019 | Modified " <b>Symbology Reading Control</b> " – "QR Code Setting" – "Auto detect QR Co<br>Reading" | de Inverse |
|          |               | Modified "Operation Control" – "Motion Control". Redefined "Motion Control" as "Scene M            | Mode".     |
|          |               | Removed "Operation Control" – "Bluetooth Sniff Control"                                            |            |
| Rev. C19 | Jun. 11, 2019 | Added "Getting Started" – "Preparation before Use – Smart Dongle"                                  |            |
|          |               | Added "Getting Started" – "Pairing Bluetooth Imager with Dongle"                                   |            |
| Rev. D1  | Oct. 21, 2019 | Added " <b>Getting Started</b> " – " Getting Familiar with Your FuzzyScan Scanners"                |            |
|          |               | Added "Getting Started" – "Preparation before Use"                                                 |            |
|          |               | Added "Getting Started" – "Using Scanner in PAIR Mode"                                             |            |
|          |               | Added "Getting Started" – "Using Scanner in PICO Mode"                                             |            |
|          |               | Added "Getting Started" – "Using Scanner in SPP Mode"                                              |            |
|          |               | Added "ECI ID Output"                                                                              |            |
|          |               | Added new model A660BT                                                                             |            |
|          |               | Added "SPP Master Simple Mode"                                                                     |            |
|          |               | Added "SPP Slave Simple Mode"                                                                      |            |
|          |               | Removed "Bluetooth Authentication"                                                                 |            |
| Rev. D2  | Nov. 28, 2019 | Added "Serial Port Output"                                                                         |            |
|          |               | Added "Keyboard Layout Setting" - "Alt-Code Keyboard" input                                        |            |

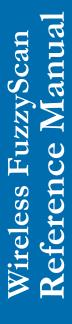

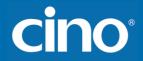

| Rev. No. | Released Date  | Description                                                                                                    |
|----------|----------------|----------------------------------------------------------------------------------------------------|
| Rev. D3  | Mar. 20, 2020  | ❖ Added "Using Scanner in SPP Mode" – "Auto Reconnection On/Off under SPP Slave Mode"                                                              |
|          |                | Renamed "Keyboard Layout Setting" - "Alt-Code Keyboard" to "Universal"                                                                             |
|          |                | "Keyboard Interface Control" – "Function Key Emulation":                                                                                           |
|          |                | Renamed option "Enable ASCII 00-31 code as keyboard function code output" to "Enable Keyboard Function Code Table 1 Output"                        |
|          |                | Renamed option "Ctrl-Output" to "Enable Keyboard Function Code Table 2 Output"                                                                     |
|          |                | Added option "Enable Keyboard Function Code Table 3 Output"                                                                                        |
|          |                | ❖ Modified "Appendix" – "Keyboard Function Control Table":                                                                                         |
|          |                | Renamed column title "Key Function" to "Key Function 1"                                                                                            |
|          |                | Renamed column title "Ctrl-Output" to "Key Function 2"                                                                                             |
|          |                | ❖ Added column "Key Function 3"                                                                                                    |
| Rev D4   | May 27, 2020   | Modified "Symbology Reading Control" – "Small DM Code Reading" to "Damaged DM Code Reading".                                                       |
|          |                | ❖ Modified "Operation Control" – "Operation Mode"                                                                                                  |
|          |                | ❖ Added option "Multiple Read Mode"                                                                                                    |
| Rev D5   | Aug, 14, 2020  | * "Symbology Reading Control" – "QR Code Setting"                                                                                                  |
|          |                | Added function option "QR Code Mirror Images"                                                                                                    |
| Rev D6   | April 23, 2021 | ❖ Added supported model: PA680BT                                                                                                    |
|          |                | * "Symbology Reading Control" – GS1-128 Setting:                                                                                                   |
|          |                | Added "GS1-128 Function Control", "GS1-128 FNC1 Setting", "GS1-128 Element String Separator", "GS1-128 Data Separator", "GS1-128 Error Converting" |
|          |                | ❖ Added "Operation Control" – "Bluetooth Sniff Control"                                                                                            |
|          |                | * "Keyboard Interface Control" – "Keyboard Output": " Added option "Linux Unicode Output"                                                          |
|          |                | * "Aiming Control"- Removed option "Intelligent Aiming"                                                                                            |
|          |                | <ul> <li>Modified "Operation Control" – "Redundancy". Applied to F&amp;L Series only</li> </ul>                                                    |
| Rev D7   | Sep.13, 2022   | ❖ Modified "Operation Control" – "Operation Mode"                                                                                                  |

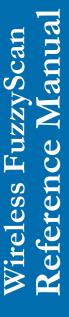

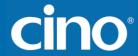

Rev D8 Oct. 21, 2022

- Correct option code of "Multiple Read Mode"
- ❖ Modified "Getting Started" –"Using FuzzyScan in PAIR Mode"
  - \* Revise the default setting of "Pair Mode" from "locked pair mode" to "unlocked pair mode"
- Modified "Getting Started"—"Pairing Bluetooth Imager with Dongle".
  - \* Revise the default setting of "Pair Mode" from "locked pair mode" to "unlocked pair mode"
- Modified "Operation Control" "Bluetooth Sniff Control"
  - \* Revise the default setting of "Bluetooth Sniff Control" from "Enable" to "Disable".

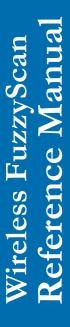

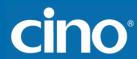

#### © Copyright PC Worth Int'l Co., Ltd

Cino makes no warranty of any kind with regard to this publication, including, but not limited to, the implied warranty of merchantability and fitness for any particular purpose. Cino shall not be liable for errors contained herein or for incidental consequential damages in connection with the furnishing, performance, or use of this publication. This publication contains proprietary information that is protected by copyright. All rights are reserved. No part of this publication may be photocopied, reproduced or translated into any language, in any forms, in an electronic retrieval system or otherwise, without prior written permission of Cino. All product information and specifications shown in this document may be changed without prior notice.

#### **Warranty**

Cino warrants its products against defects in workmanship and materials from the date of shipment, provided that the product is operated under normal and proper conditions. The warranty provisions and durations are furnished by different warranty programs. The above warranty does not apply to any product which has been (i) misused; (ii) damaged by accident or negligence; (iii) modified or altered by the purchaser or other party; (iv) repaired or tampered by unauthorized representatives; (v) operated or stored beyond the specified operational and environmental parameters; (vi) applied software, accessories or parts are not supplied by Cino; (vii) damaged by circumstances out of Cino's control, such as, but not limited to, lightning or fluctuation in electrical power. Any defective product must follow the warranty program and RMA procedures to return Cino for inspection.

#### Regulatory

F©

FCC part 15B, FCC part 15C

CE

EN61000-6-2, EN61000-6-3, EN60950-1, EN301 489-1, EN301 489-17, EN300 328

EN55022, EN55024

CNS13438, CNS14336

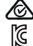

AS/NZS CISPR 22 Class B

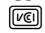

Clause 2, Article 58-2 of Radio Waves Act

Class B ITE

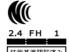

LP0002

**MIC T401** 

LED Eye Safety IEC62471 Exempt group

Laser Eye Safety IEC60825-1 Class 1

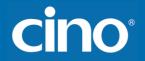

#### **Table of Contents**

| GETTING STARTED                                              | 1  |
|--------------------------------------------------------------|----|
| Getting Familiar with Your FuzzyScan Scanners                | 1  |
| Preparation before Use – Pistol Type Scanners                | 5  |
| Preparation before Use – Pocket Scanners                     | 7  |
| Preparation before Use – Smart Dongle                        | 8  |
| Decide Your Radio Link Mode                                  | 9  |
| Using FuzzyScan in PAIR Mode                                 | 10 |
| Using Scanner in PICO Mode                                   | 14 |
| Using Scanner in HID Mode                                    | 18 |
| Using Scanner in SPP Mode                                    | 19 |
| Pairing Bluetooth Imager with Dongle                         | 23 |
| Enter Bluetooth Discoverable Mode                            | 26 |
| Out-of-range Scanning                                        | 26 |
| Power Off the Scanner                                        | 26 |
| Batch Scanning Mode (Inventory Mode)                         | 27 |
| Validation Scanning Mode                                     | 30 |
| Toggle between Barcode Scanning and On-screen Keyboard Input | 33 |
| Presentation Scanning                                        | 33 |
| Check Battery Status                                         | 34 |
| Battery Status Indication                                    | 34 |
| Paging Function                                              | 34 |

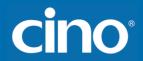

| CONFIGURING YOUR SCANNER          | 35 |
|-----------------------------------|----|
| Configuration Barcode Menu        | 35 |
| Programming Procedures            | 36 |
| Host Interface Selection          | 40 |
| Symbology Reading Control         | 41 |
| User Defined Symbol ID            | 41 |
| Symbology ID Transmission         | 43 |
| ECI ID Output                     | 44 |
| Readable Bar Code Setting         | 45 |
| Code 39/Code 32 Setting           | 47 |
| Codabar/NW-7 Setting              | 49 |
| UPC-A & UPC-E Setting             | 51 |
| EAN Setting                       | 53 |
| UCC Coupon Extended Code Setting  | 55 |
| IATA & Interleaved 2 of 5 Setting | 56 |
| Code 25 Family Setting            | 57 |
| Code 11 & Code 93 Setting         | 58 |
| MSI/Plessey Setting               | 59 |
| Code 128 Setting                  | 60 |
| GS1-128 Setting                   | 61 |
| UK/Plessey Setting                | 63 |
| Telepen Setting                   | 64 |
| GS1 DataBar Setting               | 65 |

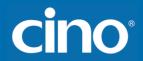

|      | Composite Codes, Codablock F, & PDF417/MicroPDF417 Setting                | 66 |
|------|---------------------------------------------------------------------------|----|
|      | Code 16K & Code 49 Setting                                                | 67 |
|      | QR Code Setting                                                           | 68 |
|      | Data Matrix Setting                                                       | 69 |
|      | MaxiCode Setting                                                          | 70 |
|      | Aztec Code Setting                                                        | 71 |
|      | Australian Post, US Planet, US Postnet, British Post & Japan Post Setting | 72 |
|      | Netherlands KIX Code, Intelligent Mail & Korea Post Code Setting          | 73 |
| Key  | ooard Interface Control                                                   | 74 |
|      | Keyboard Layout (Language) Setting                                        | 74 |
|      | Record Suffix, Preamble, Postamble, & FNC1 Symbol Character Transmit      | 75 |
|      | Caps Lock & Caps Lock Release Control                                     | 76 |
|      | Delay Setting                                                             | 77 |
|      | Function Key & Key Pad Emulation, Upper/Lower Case & Dollar Sign Control  | 78 |
|      | Code Page: Barcode Encoding Format, Keyboard Output                       | 79 |
| Seri | al Interface Control                                                      | 82 |
|      | Record Suffix, Preamble, Postamble Setting                                | 82 |
|      | Delay Setting                                                             | 83 |
|      | Protocol, ACK/NAK Setting                                                 | 84 |
|      | Time Out Setting, Baud Rate, Data Frame                                   | 85 |
|      | Code Page: Barcode Encoding Format, Serial Port Output                    | 86 |
| War  | nd/Laser Emulation Control                                                | 89 |
|      | Output Polarity, Signal State, Margin/Module Time                         | 89 |

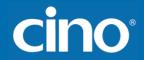

| Code 39/Code 128 Emulation                                                           | 90  |
|--------------------------------------------------------------------------------------|-----|
| Operation Control                                                                    | 91  |
| Operation Mode                                                                       | 91  |
| Batch Reading                                                                        | 92  |
| Buzzer, Indicator, Vibrator, 1D Code Inverse Reading                                 | 96  |
| Beeping Control, Radio Connection Beeps                                              | 97  |
| Buzzer Volume                                                                        | 98  |
| Timestamp Functions                                                                  | 99  |
| Radio Link Mode for Discoverable Mode                                                | 101 |
| Redundancy                                                                           | 102 |
| Delay Setting                                                                        | 103 |
| Light Source & Hand Free Time-out Setting, Good Read Duration                        | 104 |
| Low Power Standby Mode Settings                                                      | 105 |
| Presentation Scanning Setting                                                        | 106 |
| Scan Rate Control                                                                    | 107 |
| Smart Scene                                                                          | 108 |
| SmartStand Power Off Timeout, Laser Aiming Control, LED Illumination Control & Delay | 109 |
| Illumination Control, Presentation Background Lighting Control                       | 110 |
| Aiming Control, Pre Decode Aiming Timer, Decode Aiming Control                       | 111 |
| Center Alignment, Unique Barcode Reporting                                           | 112 |
| Out-of-range Scanning                                                                | 113 |
| Radio-off Time-out & Power Off Time-out Control                                      | 114 |
| FN2 Function Mode Setting                                                            | 115 |

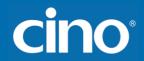

| Batch Scanning Setting                                    | 116 |
|-----------------------------------------------------------|-----|
| Batch Scanning Data Transmission Setting                  | 117 |
| Validation Scanning Setting                               | 118 |
| Bluetooth: Device Name & PIN Code Setting                 | 119 |
| Bluetooth: Other Settings                                 | 120 |
| On-screen Keyboard Control                                | 121 |
| Condensed DataWizard                                      | 122 |
| Preamble, Postamble, Data Length & Symbol ID Transmission | 122 |
| Data Formatter Setting                                    | 123 |
| Data Verifier Setting                                     | 124 |
| Data Replacer Setting                                     | 125 |
| Data Organizer Setting                                    | 126 |
| Select a Barcode Symbology                                | 127 |
| Application Example                                       | 128 |
| Programming Procedure                                     | 128 |
| APPENDIX                                                  | 130 |
| Symbology ID Table                                        | 131 |
| Keyboard Function Code Table                              | 133 |
| Code Page – Table of Corresponding Languages              | 135 |
| Code Page – Unicode Hex Input Setup                       | 136 |
| ASCII Input Shortcut                                      | 140 |
| Link Mode Quick Set Commands                              | 141 |
| Host Interface Quick Set Commands                         | 142 |

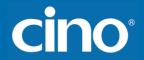

| Option Codes    | 143 |
|-----------------|-----|
| System Commands | 144 |
| Indications     | 145 |

# Wireless FuzzyScan Reference Manua

### cino

#### **GETTING STARTED**

#### Getting Familiar with Your FuzzyScan Scanners

Thank you for choosing Cino FuzzyScan Bluetooth Cordless Image Scanner. Powered by the combination of cutting-edge FuzzyScan Imaging Technology and Bluetooth wireless technology, it not only provides outstanding reading performance, but also delivers the convenience and freedom of mobility. It's ideal for a broad range of applications to unleash your productivity with ease. This document provides a quick reference for installation and operation. The complete documentation is available at www.cino.com.tw.

#### **A780BT Series**

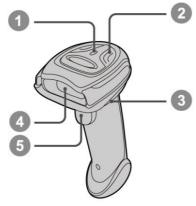

#### **A680BT Series**

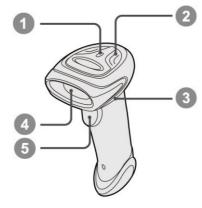

#### **A770BT Series**

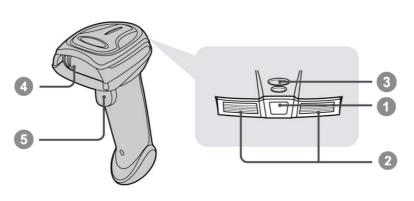

#### A660BT, A670BT, F680BT & L680BT

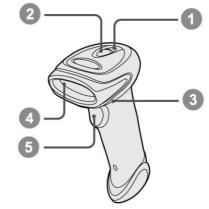

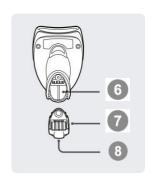

# Wireless FuzzyScan Reference Manual

# cino

#### F780BT & L780BT

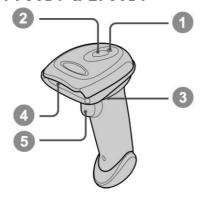

**HB2112 Smart Cradle** 

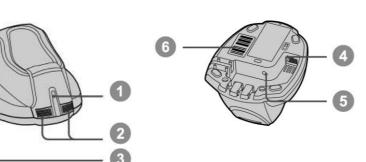

**HB2100 USB Charging Cradle** 

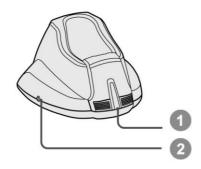

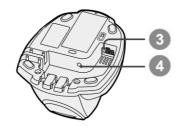

- **Link Indicator**
- **Status Indicator**
- **Beeper**
- **Scan Window**
- Trigger
- 6 Battery Cavity
- **1** End Cap
- Reset Key

- Central Indicator
- Side Indicators
- Paging/Reset Button
- 4 Host Interface Port
- **5** DC Power Jack
- **6** Quick Pair Barcode

- **Central Power Indicator**
- Reserved
- **USB Port**
- DC Power Jack

# Wireless FuzzyScan Reference Manual

# cino

#### PA680BT, PF680BT, and PL680BT

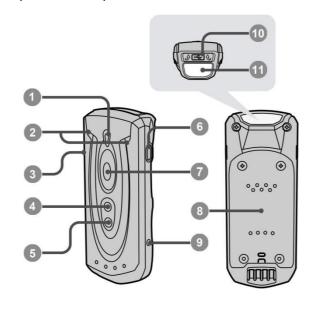

- **Status Indicator**
- **Power/Link Indicators**
- Left Key
- **Function Key 1**
- **Function Key 2**
- Right Key
- Trigger
- **Battery Cover**
- **Reset Key**
- **Micro USB Port**
- **Scan Window**

#### **HB3112 Smart Cradle**

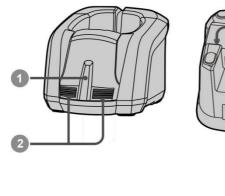

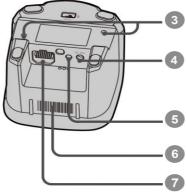

- **Central Indicator**
- Side Indicators (HB3112 only)
- **Mounting Holes**
- **DC Power Jack**
- Paging/Reset Key
- **Quick Pair Barcode**
- **Host Interface Port (HB3112) USB Interface Port (HB3100)**

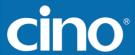

#### Using the Function Keys of Pocket Scanner:

| Function Keys  | Functions                                       | Actions             |
|----------------|-------------------------------------------------|---------------------|
| Left Key       | Check battery status                            | Short press the key |
|                | Transmit stored batch data                      | Long press the key  |
| Right Key      | Power off the scanner                           | Long press the key  |
| Function Key 1 | On-screen keyboard toggle                       | Short press the key |
|                | Enter Bluetooth discovery mode                  | Long press the key  |
| Function Key 2 | Delete last scanned data (batch scanning)       | Short press the key |
|                | Enter batch scanning (inventory mode)           | Long press the key  |
|                | Register Master Data (Validation Scanning)      | Short press the key |
|                | Enter Validation Scanning (Validation Scanning) | Long Press the key  |

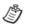

Short Press: Press the key for less than 1 second.

Long Press: Press and hold the key for more than 3 seconds.

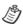

The Batch Scanning (Inventory Mode) is set as the default function mode, if you want to use the Function Key to carry out Validation Scanning, you have to change the "FN2 Function Mode" setting.

#### **SD112 Smart Dongle**

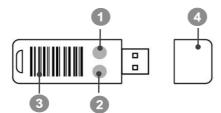

- Status Indicator
- Power/Pairing Indicator
- 3 Quick Pair Barcode
- Cap

## cino

#### Preparation before Use - Pistol Type Scanners

#### Install the Battery

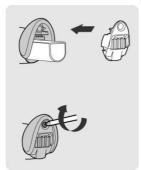

- Ensure the battery contacts of the battery pack are facing the charging contacts inside the battery cavity.
- 2 Slide the battery pack into the battery cavity until hearing a click sound. Press the trigger to power on. The scanner will give 4 beeps when the battery pack is installed properly and if the battery pack still has power.
- 3 Secure the end cap with the screw provided.

#### **Charging the Battery**

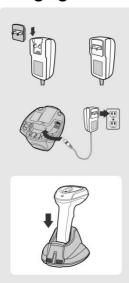

- 1 Choose the right plug and slot it into the power supply unit cavity until a "click" is heard.

  Then plug the power supply unit into the wall outlet.
- Plug the DC power cord of power supply unit into the DC Jack of the cradle. The smart cradle will emit four beeps and the central indicator **blinks blue once** and side indicators **lights red**. If you use the charging cradle, the central indicator **lights blue**.
- Place the scanner on the cradle. The status indicator of scanner turns steady red if the battery is not fully charged. When the battery is fully charged, the status indicator will be steady green.
- Please charge the new battery pack for 8 hours before its first use.

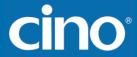

#### **Use USB Bus Power**

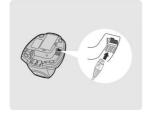

- If **USB 3.0** is available in your host device, both battery charging and regular operation can be supported by the USB bus power without using external power supply.
- If only **USB 2.0** is available in your host device, we recommend using external power supply as power source, because the power supplied from USB 2.0 is not enough to support both battery charging and regular operation simultaneously.

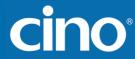

#### Preparation before Use - Pocket Scanners

#### Install the Battery

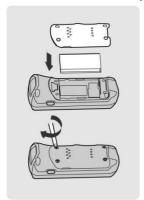

- Take off the battery cover from the scanner by removing two blue tapes.
- Make sure the battery contacts of the battery pack are facing the charging contacts inside the battery cavity. Then put the battery pack into the battery cavity carefully.
- 3 Place the battery cover in the right orientation onto the back of the scanner. Screw in and tighten the four shipped M2 screws in sequence by a small screw-driver in the clockwise direction.

#### Charging the Battery via Power Supply Unit

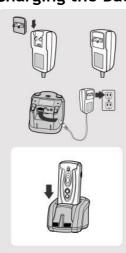

- Choose the right plug and slot it into the power supply unit cavity until a "click" is heard. Then plug the power supply unit into the wall outlet
- Plug the DC connector of the power supply unit into the DC Jack of the cradle. The cradle emits four beeps. For the smart cradle, the central indicator blinks blue once and side indicators lights red. For the charging cradle, the central indicator lights blue.
- Place the scanner onto the cradle. The scanner's status indicator will be steady red if the battery is not fully charged. When the battery is fully charged, the status indicator will be steady green.

#### Charge the Battery via USB 3.0 Port

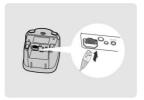

The scanner can also be charged via the USB 3.0 port without the power supply unit. Connect the cradle to USB 3.0 port of host device by a USB cable.

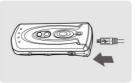

The scanner can also be charged via its micro USB port by connecting the micro USB cable to USB 3.0 port of host device or the commercial USB power adapter connected to the AC outlet.

#### Preparation before Use - Smart Dongle

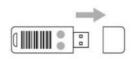

- Remove the dongle cap
- Plug the dongle into your host device's USB port.

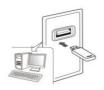

Supply power to the dongle by turning on your host device. The power/pairing indicator will flash blue once and its status indicator will emit alternating red-green flashes ("unpaired state") when powered on.

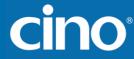

#### Decide Your Radio Link Mode

The FuzzyScan Bluetooth image scanner provides several radio link modes to communicate with most host devices. When the Bluetooth-enabled host device is not available, it can work with the smart cradle in PAIR mode (peer-to-peer connection) or PICO mode (multiple connections) to provide a **plug-and-play** cordless migration of your existing non-Bluetooth-enabled devices. Moreover, you can also use the scanner to work with Bluetooth-enabled host devices via SPP mode or HID mode.

When the radio link is disconnected, the scanner is capable of reconnecting automatically when it returns to the communication coverage. If you want to change the radio link mode, please scan the "Uninstall" command to reset the scanner to uninstall state.

#### **PAIR Mode**

If the Bluetooth device is not available in your existing system, PAIR mode is the simplest plug-and-play solution. In this mode, a smart cradle can only work with one scanner. The smart cradle not only provides the Bluetooth radio link with the scanner, but also offers the legacy cabled interfaces to the host device, including USB HID, USB COM and RS232 Serial.

#### **PICO Mode**

For the requirement of multiple connections, up to 7 scanners can be connected to one smart cradle concurrently. If you want to un-pair all scanners paired with the smart cradle, please press and hold the paging/reset button of the smart cradle for more than 5 seconds. If you just want to un-pair part of the paired scanners, please take those paired scanners to scan the "Uninstall" command one by one.

#### **HID Mode**

Through the most useful HID service, the scanner can work as a **Bluetooth Keyboard**. In this mode, the scanner will be discoverable by the radio connection request issued by the remote host device.

#### SPP Master/Slave Mode

Through the standard SPP profile, the scanner can work as a Bluetooth Serial Device. In SPP master mode, the scanner initiates the radio connection request to the remote slave device. In SPP slave mode, the scanner will be discoverable by the radio connection request issued by the remote host device. Once the SPP slave pairing process is completed, the radio link mode will be switched to SPP master automatically. This behavior will enable the auto-reconnection feature when connection is lost

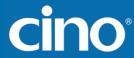

#### Using FuzzyScan in PAIR Mode

① Using a suitable interface cable, connect the smart cradle to your host device. Turn on your host device. Make sure the smart cradle is receiving power, in which case, its LED lights will be on.

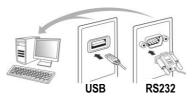

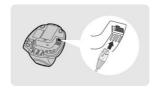

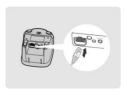

- 2 Power on the scanner and keep it well within your smart cradle's Bluetooth range during the entire pairing process.
- 3 Please note that if the scanner is shipped together with a smart cradle, they are pre-paired already. You will see the link indicator of scanner gives 1 blue blink per 2.5 seconds and the central indicator of smart cradle turns steady blue. If the scanner and smart cradle just give alternative red and green blinks (in "Uninstall" state), please follow step 4 to establish the connection between scanner and smart cradle.

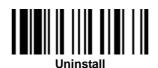

② Scan the smart cradle's Quick Pair Barcode with your scanner. This will launch the pairing process during which the scanner will emit a series of clicking sounds, and its link indicator will flash blue rapidly. Once pairing is completed, the scanner will beep 4 times in ascending tone, and its link indicator will flash blue every 2.5 seconds. The smart cradle's center indicator will be steady blue.

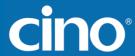

- If the pairing process failed, the clicking sounds will stop and the scanner's link indicator will give 3 blue blinks every 2 seconds. Thereafter, the scanner will continue to search for the smart cradle for another 30 seconds before going into "Radio-Off" state. In the interim, you may scan the "Uninstall" command to set the scanner to the "Uninstall" state. If the scanner has entered radio-off state already, you can wake it up by pressing its trigger; this will also cause the scanner to re-attempt pairing.
- 6 Scan the corresponding host interface quick set command to complete the installation.

The default host interface of smart cradle is preset to **USB HID**. If you want to set the host interface to **USB COM**, you have to install the USB virtual COM driver into your host device before using the scanner. Please visit CINO website to download the driver.

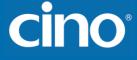

#### **Locked Pair Mode**

When your scanner is paired with Smart Cradle under PAIR mode, they become "unlocked" by default. You do not need to uninstall an unlocked PAIR before pairing another scanner with the cradle. You can also create a "locked" PAIR mode by scanning the "Locked Pair Mode" barcode before pairing. The cradle can be paired with any other scanner only if the current pairing is uninstalled.

To revert back to default "unlocked" mode afterwards, scan the **Unlocked Pair Mode** barcode before pairing.

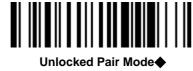

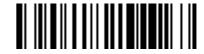

**Locked Pair Mode** 

#### **Unpair Scanner from Smart Cradle**

To unpair a scanner from its smart cradle: (a) scan the Uninstall barcode with the scanner, or (b) press and hold the smart cradle's reset button for 5 seconds.

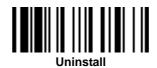

If unpairing is successful, both devices will flash red and green lights to reflect their unpaired state.

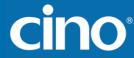

#### Override a Pairing under PAIR mode

- ① As mentioned, when the scanner and smart cradle are paired under PAIR mode, they become "locked" by default and can no longer be paired with other scanners unless the pair is uninstalled in advance.
- ② If you want to override the pairing without uninstalling it first, you can scan "Override the locked scanner" before pairing. This will override the current pairing and pair new scanner with the smart cradle..

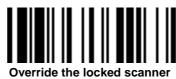

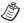

Smart Dongle does not reset button, this feature can be very useful when the paired scanner is lost, broken, or unknown (e.g. there are multiple scanners in use, and checking them individually to see which one is paired would be inefficient).

#### **Creating a Barcode for PAIR Mode**

Under PAIR mode, only one imager can be paired with the smart dongle. The original Quick Pair barcode on the smart dongle is for PAIR mode. To create a back up pairing barcode under this mode, please follow the instructions below.

- 1 Pair your dongle with an imager using the Quick Pair barcode.
- 2 Thereafter, scan the "System Information" command barcode. The dongle's MAC addresses will be displayed on your host device.

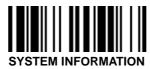

- 3 Use your barcode generator to create a pairing barcode for PAIR mode. The barcode's symbology should be Code 128, and its format ought to be as follows:
  - <Fnc 3>Pxxxxxx
- P is the prefix. xxxxxx represents the last 6 characters of the smart dongle's MAC address For example, if the dongle's MAC address is "00 25 14 11 11 11", the pairing barcode will be: P111111

# Wireless FuzzyScan Reference Manual

### cino

#### Using Scanner in PICO Mode

- Create a Quick Pair barcode for PICO mode and have it ready. Please refer to next section for instructions on how to prepare such a barcode.
- Using a suitable interface cable, connect the smart cradle to your host device.

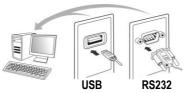

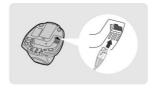

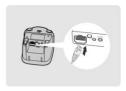

- 3 Turn on your host device. Make sure the smart cradle is receiving power, in which case, its LED lights will be on.
- 4 Power on the scanner, and be sure to keep it well within your smart cradle's Bluetooth range during the entire pairing process.
- 5 Prior to pairing, the scanner should be in an unpaired state, flashing red and green lights. If not, scan the Uninstall barcode to release it from any current pairing.

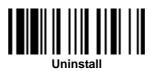

- © Prior to the first scanner pairing under PICO mode, your smart cradle should be in an unpaired state with its side indicators flashing red and green lights. If that's not the case, press and hold the smart cradle's paging/reset button for 5 seconds to release all current pairings. This is not applicable to subsequent pairings of course.
- Thereafter, scan the smart cradle's Quick Pair barcode for PICO mode (which you have created in advance) with your scanner. This will launch the pairing process during which the scanner will emit a series of clicking sounds, and its link indicator will flash blue rapidly. Once pairing is completed, the scanner will beep 4 times in ascending tone, and its link indicator will flash blue every 2.5 seconds. The smart cradle's center indicator will be a steady blue.

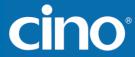

Once pairing is completed, the scanner will beep 4 times in ascending tone, and its link indicator will flash blue every 2.5 seconds. As for the smart cradle, its center indicator will display a steady blue light and its side indicators will be steady green.

As applicable, repeat the above procedures to pair other scanners with the same smart cradle (up to 7 scanners).

3

The smart cradle's default host interface setting is USB HID, which is plug-and-play and works with host devices running Windows, Linux, or Mac OS. This interface setting may be changed to RS232 or USB COM if needed. See notes below for further details and refer to the Appendix for Host Interface quick set commands.

٣

RS232 interface works with host devices running Windows, Linux, or Mac OS. USB COM interface works with host devices running Windows or Linux. To change the smart cradle's interface setting to USB COM, please first install the USB virtual COM driver on your host device. The driver may be downloaded from www.cino.com.tw.

#### **Unpair Scanner from Smart Cradle**

To unpair a scanner from its smart cradle: (a) scan the Uninstall barcode with the scanner, or (b) press and hold the smart cradle's reset button for 5 seconds.

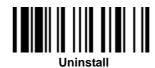

To release specific pairings under PICO Mode, scan the Uninstall barcode with the relevant scanners.

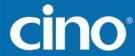

#### **Creating a Barcode for PICO Mode**

Under PICO mode, multiple imagers (up to 7) can be paired with a smart dongle simultaneously. To establish pairings under this mode, you must create a pairing barcode for this purpose with a barcode generator.

- 1 Pair your dongle with an imager using the Quick Pair barcode.
- 2 Thereafter, scan the "System Information" command barcode. The MAC addresses of the dongle will be displayed on your host device.

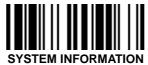

- 3 Use your barcode generator to create the pairing barcode for PICO mode. The barcode's symbology should be Code 128, and its format ought to be as follows:
  - <Fnc 3>Mxxxxxxx
- M is the prefix. xxxxxx represents the last 6 characters of the smart dongle's MAC address. For example, if the MAC address of the dongle is "00 25 14 11 11 11", the pairing barcode will be "M111111".

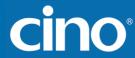

#### Clone Function

For the user's convenience, the clone function will help you to clone the host interface related parameters (please refer to following table for details) from one of the paired scanners to the rest of paired scanners under PICO mode. You can use one of the paired scanners to set the host interface related parameters first and then scan "Save Configuration" command. After that, please take the other paired scanners to scan "Clone" command one by one to clone the host interface related parameters.

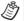

Please ensure to keep those paired scanners in connected status when you use the **Clone** function. Because the host interface related parameters can't be cloned to the paired scanner in disconnected status.

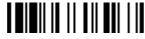

**Save Configuration** 

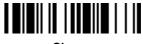

Clone

The below host interface related parameters will be impacted by clone function:

| Data Transmission Parameter | Serial Interface Control |
|-----------------------------|--------------------------|
| Field Delimiter             | Handshaking Protocol     |
| Data Transmission Format    | Intermessage Delay       |
| Host Interface Control      | Interfunction Delay      |
| Host interface Selection    | Intercharacter Delay     |
| Keyboard Interface Control  | Baud Rate                |
| Keyboard Layout             | Data Frame               |
| Intermessage Delay          | Time Out Control         |
| Interfunction Delay         | Wand Emulation Control   |
| Intercharacter Delay        | Output Polarity          |
| Caps Lock Control           | Initial Signal State     |
| Caps Lock Release Control   | Margin Time              |
| Function Key Emulation      | Module Time              |
| Key Pad Emulation           | Narrow/Wide Ratio        |
| Upper/Lower Case            | Code39 Emulation         |

## cino

#### Using Scanner in HID Mode

Ensure the battery is fully charged. Power on the scanner within radio coverage and ensure the status indicator of scanner gives alternative red and green blinks (in "Uninstall" state). If your scanner is not in the Uninstall state, please scan the "Uninstall" command first.

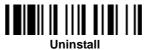

If your remote host is equipped with latest Bluetooth drivers, or it's an iOS or Android device, it is recommended to use "HID Mode"...

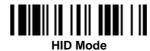

Once you have scanned the "**HID Mode**" barcode, the scanner's link indicators will blink blue 3 times every 2 seconds during the search process. You will have to execute a Bluetooth Discovery procedure to find nearby Bluetooth device, then select "PF(L/A)xxxBT-xxxx" (the xxxx are the last 4 digits of its MAC address).

- 2 The scanner will emit 4 beeps in ascending tone to indicate the connection is established. The scanner's link indicators will also **flash blue every 2.5 seconds** to indicate a radio-connected state.
- (3) If the scanner is not paired with your host device within 1 minute after scanning the above command, it will enter radio-off state automatically. You can wake the scanner by pressing its trigger; this will also cause the scanner to re-attempt pairing.

The installation procedure may vary depending on different remote host devices, operating systems and the Bluetooth drivers. Please consult your professional IT consultant to obtain necessary support. For more detailed information, please visit CINO website.

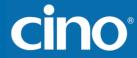

#### Using Scanner in SPP Mode

#### **Establish SPP Master Connection**

- Look for the host device's MAC address under its "Hardware" or "Bluetooth" settings. You will need this MAC address later on.
- 2 Ensure that a virtual COM port is available on your host device for scanner connection. If not, perform the steps required on your host device to add one. For example, go to "Local Services" under "Bluetooth Advanced Settings" and click on "Add Serial Services" to add a virtual COM port.
- Over on the scanner within radio coverage, and make sure its status indicator gives alternating red and green blinks (in "Uninstall" state). If not, scan the "Uninstall" barcode to release its current pairing.

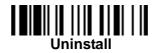

Scan the "SPP Master Simple Mode" barcode. The scanner's status indicator will turn steady red immediately.

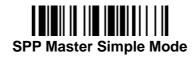

- 5 Scan the 12 option codes (see Appendix) that correspond to your host device's MAC address, then scan the "FIN" barcode. The scanner will emit a series of clicking sounds and its link indicators will flash blue rapidly.
- (6) Launch your terminal application to connect it with the scanner. The scanner will emit 4 beeps in ascending tone to indicate radio connection, and its link indicator will **flash blue every 2.5 seconds**.
- If the scanner fails to pair with host device within 30 seconds, its link indicator will give 3 blue blinks every 2 seconds. Thereafter, the scanner will continue to search for your host device for another 30 seconds before going into "Radio-Off" state. In the interim, you may scan the "Uninstall" command to set your scanner to the "Uninstall" state. If the scanner has entered radio-off state already, you can wake the scanner by pressing its trigger; this will also cause the scanner to re-attempt pairing.

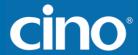

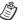

The above procedures are based on popular Windows operation environment. But the installation procedure may vary depending on different remote host devices, operating systems and the Bluetooth drivers. Please consult your professional IT consultant to obtain necessary support if any problem is arouse during the installation processes. For more detailed information, please visit CINO website.

#### **Creating a Barcode for SPP Master Mode**

You can create an SPP master mode barcode to rapidly pair a scanner with your Bluetooth-enabled host device.

- Look for the host device's MAC address under its settings.
- 2 Use the MAC address and a barcode generator to create a Quick Pair barcode for your host device The barcode's symbology should be Code 128, and its format ought to be as follows:

  - S is the prefix
  - xxxxxxxxxxx represents the 12 characters of the MAC address

For example, if the host device's MAC address is "22 22 22 11 11 11", the barcode will be: S22222211111.

#### **Establish SPP Slave Connection**

- Ensure that a virtual COM port is available on your host device for scanner connection. If not, perform the steps required on your host device to add one. For example, go to "Local Services" under "Bluetooth Advanced Settings" and click on "Add Serial Services" to add a virtual COM port.
- 2 Power on the scanner within radio coverage, and make sure its status indicator gives off alternating red and green blinks (in "Uninstall" state). If not, scan the "Uninstall" barcode to release its current pairing.

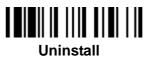

3 Scan the "SPP Slave Simple Mode" barcode. The scanner's status indicator will flash blue 3 times every 2 seconds while it waits for the pairing process to be launched.

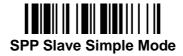

- 4 Execute the Bluetooth Discovery procedure to find all available Bluetooth device list in your remote host. You will see ""F(L/A)xxxBT-xxxx" (the xxxx are the last 4 digits of its MAC address) is shown in the list if the scanner is successfully discovered. Perform the steps required on your host device to activate the pairing (e.g. tapping or double clicking on the model number, etc.). During the pairing process, the scanner will emit a series of clicking sounds and its link indicators will flash blue rapidly.
- 5 Launch your terminal application to build the connetion with the scanner. The scanner will emit 4 beeps in ascending tone to indicate the radio is connected, and its link indicator will **flash blue every 2.5 seconds**.
- 6 If the scanner is not paired with the host device within 1 minute after scanning the above command, it will enter radio-off state automatically. You can wake up the scanner by pressing its trigger, this will also cause the scanner to re-attempt pairing.

#### Auto Reconnection On/Off under SPP Slave Mode

Cino has implemented a new auto reconnection function for SPP slave mode on all Bluetooth scanners. Scanners switch to SPP master mode automatically after successfully connecting to a device through SPP slave mode. This default function automates the Bluetooth reconnection process following a connection loss.

However, certain devices or applications don't support SPP master mode. User need to manually disable the Auto Reconnection function before connecting Cino Bluetooth scanners to such devices / applications via SPP slave mode.

Scan **Auto Reconnection Off** before connecting the scanner. To revert back to default auto reconnection function afterwards, scan the **Auto Reconnection On** barcode before pairing.

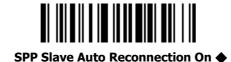

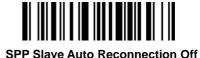

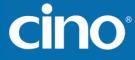

#### Pairing Bluetooth Imager with Dongle

- Turn on your FuzzyScan Bluetooth imager. Make sure it is in an unpaired state: its status indicator should emit alternating red-green flashes. Otherwise, scan the "Uninstall" command barcode to release any prior pairing.
- 2 Initiate the dongle-imager pairing process by scanning the Quick Pair" barcode label of the dongle. Your imager will then produce clicking sounds, and its link indicator will flash blue rapidly. During this process, your dongle will continue to emit red and green lights.
- Upon successful pairing, the scanner will beep 4 times in ascending tone, and its link indicator will flash blue every 2.5 seconds. The power/pairing indicator of the dongle will be a steady blue.

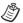

The Quick Pair barcode on your dongle is designed for "Pair Mode", i.e. the dongle can only pair with one imager at a time. The dongle's default host interface setting is USB HID. To change this setting to USB COM, please first install the USB2COM driver on your host device.

#### **Unpairing Bluetooth Imager from Dongle**

To unpair the imager from a dongle, scan the "Uninstall" barcode with such imager. If unpairing is successful, the imager will beep 4 times in descending tone. Both the dongle and the imager will also emit red-green flashes to reflect their unpaired state.

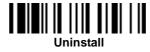

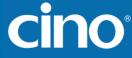

#### Creating a Barcode for PAIR Mode

Under PAIR mode, only one imager can be paired with the smart dongle. The original Quick Pair barcode on the smart dongle is for PAIR mode. To create a back up pairing barcode under this mode, please follow the instructions below.

- 1 Pair your dongle with an imager using the Quick Pair barcode.
- 2 Thereafter, scan the "System Information" command barcode. The dongle's MAC addresses will be displayed on your host device.

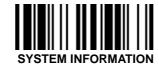

- 3 Use your barcode generator to create a pairing barcode for PAIR mode. The barcode's symbology should be Code 128, and its format ought to be as follows:
  - <Fnc 3>Pxxxxxxx
- P is the prefix. xxxxxx represents the last 6 characters of the smart dongle's MAC address For example, if the dongle's MAC address is "00 25 14 11 11 11", the pairing barcode will be: P111111

#### **Locked Pair Mode**

When your scanner is paired with Smart dongle under PAIR mode, they become "unlocked" by default. You do not need to uninstall an unlocked PAIR before pairing another scanner with the dongle. You can also create a "locked" PAIR mode by scanning the "Locked Pair Mode" barcode before pairing. The dongle can be paired with any other scanner only if the current pairing is uninstalled.

To revert back to default "unlocked" mode afterwards, scan the Unlocked Pair Mode barcode before pairing.

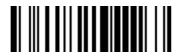

Locked Pair Mode

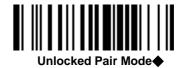

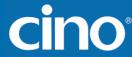

#### Override the locked scanner

- ① As mentioned, when the scanner and smart dongle are paired under PAIR mode, they become "locked" by default and can no longer be paired with other scanners unless the pair is uninstalled in advance.
- ② If you want to override the pairing without uninstalling it first, you can scan "Override the locked scanner" before pairing. This will override the current pairing and pair new scanner with the smart dongle..

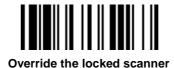

#### **Creating a Barcode for PICO Mode**

Under PICO mode, multiple imagers (up to 7) can be paired with a smart dongle simultaneously. To establish pairings under this mode, you must create a pairing barcode for this purpose with a barcode generator.

- 1 Pair your dongle with an imager using the Quick Pair barcode.
- 2 Thereafter, scan the "System Information" command barcode. The dongle's MAC addresses will be displayed on your host device.

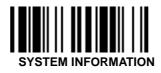

- 3 Use your barcode generator to create the pairing barcode for PICO mode. The barcode's symbology should be Code 128, and its format ought to be as follows:
  - <Fnc 3>Mxxxxxx
- M is the prefix. xxxxxx represents the last 6 characters of the MAC address of the smart dongle. For example, if the MAC address is "00 25 14 11 11 11", the pairing barcode will be "M111111".

To unpair a scanner under PICO mode, please scan the "Uninstall" barcode.

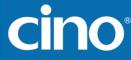

#### Enter Bluetooth Discoverable Mode (only available for pocket scanners)

If you use pocket scanner, you can have the scanner entered into Bluetooth discoverable mode for pairing with any remote host easily. When you press and hold the **FN1** for more than 3 seconds, the scanner will enter into preset Bluetooth discoverable mode. You have to carry out the Bluetooth discovery procedure to find the scanner for pairing. The preset Bluetooth profile for discoverable mode is "HID Mode".

#### **Out-of-range Scanning**

When the radio connection is established between scanner and remote host device, the scanner will transmit each scanned data right after scanning the barcode. However, the default of the scanner is unable to scan any barcode data when it loses the radio connection with the remote host device. If you enable the out-of-range scanning function, the scanner is able to continue scanning barcode data while it is out of radio coverage. All scanned data will be temporarily stored into the memory buffer until radio link resumed.

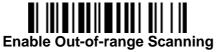

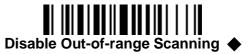

In case of the scanner is out of radio coverage, you will hear 4 beeps in descending tone to indicate the radio connection lost. The scanner's link indicators will **blink blue 3 times per 2 seconds**. Once the scanner is back to radio coverage, you will hear 4 beeps in ascending tone to indicate the radio connection rebuilt and the scanner's link indicators **blink blue once per 2.5 seconds**. At the same time, all the stored scanned data will be transmitted automatically right after the radio link is resumed.

#### Power Off the Scanner

By default, the scanner goes off if the scanner is not used during the user-defined time-out duration. You also can power off the scanner by scanning the "Power Off" command. If you want to activate the scanner, please press the trigger key.

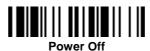

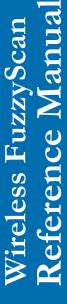

#### Batch Scanning Mode (Inventory Mode)

Thanks to the specially designed Batch Scanning function, the scanner is capable of storing the barcode data. It is an ideal cost-saving solution for inventory applications.

Once you scan the "Enter Batch Scanning" command to activate this function, all scanned barcode data will be stored into the memory storage, and the status indicator of scanner will give green blink at regular interval during batch scanning. You can scan and store the barcode data till the memory storage is full. If the storage is full, you will hear 2 long beeps and the status indicator will give 2 red blinks to indicate out of storage.

If you use pocket scanner, you can also press and hold the Function Key 2 for more than 3 seconds to enter Batch Scanning, by which 3 beeps will be heard and the status indicator of the scanner will **blink green** at regular interval during batch scanning.

To exit the batch scanning, please scan the "Exit Batch Scanning" command. If you use pocket scanner, you can also exit the batch scanning by pressing and holding **Function Key 2** for more than 3 seconds.

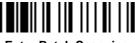

**Enter Batch Scanning** 

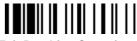

**Exit Batching Scanning** 

#### Adding a Quantity Value to Barcode Data

The scanner supports quantity feature when it enters batch scanning. When you use quantity feature, the quantity information and scanned barcode data will be stored into the memory storage together. You can enter the quantity information from 1 to 9999 by scanning the following quantity commands right after you scanned the barcode data.

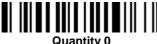

Quantity 0

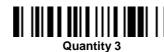

**Quantity 5** 

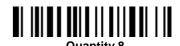

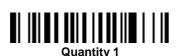

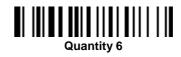

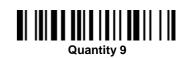

27

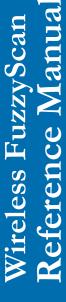

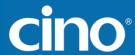

There are three ways to output the stored barcode data and quantity information. The preset output format is to transmit stored data as many times as the quantity indicated. But you still can set the scanner to output stored barcode data together with quantity information in two fields, and a preset delimiter", " will be output in between. To fulfill different application requirements, both the delimiter and output sequency can be changed as well.

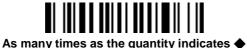

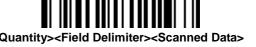

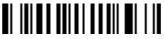

<Scanned Data><Field Delimiter><Quantity>

#### **How to Transmit Stored Data**

The scanner is preset to transmit all the stored data by scanning the "Transmit Stored Data" command. If you use pocket scanner, you can also transmit the stored data by pressing and holding **Left Key** for more than 3 seconds. During the transmission, the scanner will emit continuous short clicks and the link indicator will **blink blue**. Then the scanner will emit two short beeps after data transmission is completed.

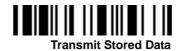

But you are able to transmit the stored data by placing the scanner onto the cradle as well.

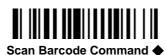

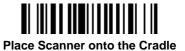

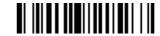

Scan command or Place Scanner onto the Cradle

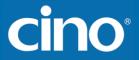

#### **How to Delete Scanned Data**

The scanner is preset to keep all the stored data until you scan the "Clear All Stored Data" command. But you are still able to change the setting to "Auto Delete Stored Data after Transmission" as well.

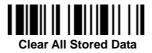

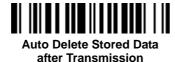

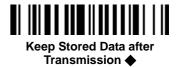

#### How to Delete the Last Scanned Data

If you scanned a wrong barcode, the last scanned data can be deleted by scanning the "Delete Last Scanned Data" command. If you use pocket scanner, you can also delete the last scanned data by short pressing the **FN2**.

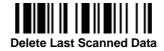

29

# Wireless FuzzyScan Reference Manual

## cino

#### **Validation Scanning Mode**

Validation Scanning function is provided to check whether the scanning barcode matches the registered master data or not. The scanner is capable of storing up to **2K bytes** master data.

You can have your scanner entered or exited the Validation Scanning by scanning the following commands. You will hear 3 short beeps when entering in Validation Scanning. The status indicator of the scanner will blink green once per 2.5 seconds to indicate the scanner is under Validation Scanning. To terminate the validation scanning, please scan the "Exit Validation Scanning" command, the scanner will emit 3 short beeps.

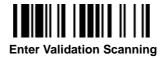

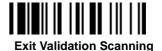

The Batch Scanning (Inventory Mode) is set as the default Function Mode. Batch Scanning and Validation Scanning can't be used at the same time. If you want to use the Function Key of pocket scanner to carry out Validation Scanning, you have to change the "FN2 Function Mode" default setting.

If you use pocket scanner, you can press and hold the **FN 2** for more than 3 seconds to enter Validation Scanning. The scanner will emit 3 short beeps and the status indicator of the scanner will blink green once per 2.5 seconds to indicate the scanner is under Validation Scanning. To exit Validation Scanning, press and hold the **FN 2** for more than 3 seconds, the scanner will emit 3 short beeps.

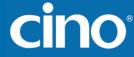

#### **Register Master Data**

Master Data Registration allows you to register your master data for validating the slave data. You can have the scanner entered or exited "Master Data Registration" by scanning following quick set commands.

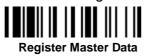

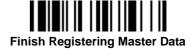

If you use pocket scanner, you can also have your scanner entered Master Data Registration by short pressing the FN2. The scanner will emit 2 short beeps and the status indicator will become steady green. Once you complete master data registration, you can have the scanner exited "Master Data Registration" by short pressing FN2

After entering Master Data Registration, you can scan and register single or multiple master data by pressing the Trigger Key. If the master data is registered successfully, the scanner will emit 1 good read short beep.

The default Master Data Registration Setting is preset to" Single Master Data", though you can scan multiple master data continuously, only the last master data will be valid, and the master data registered previous to the last master data will be cleared. The scanner is capable of storing up to 2K byes master data.

All scanned master data will be stored into the memory storage. You can scan and store the barcode data till the memory storage is full. If the storage is full, the scanner will emit 2 long beeps and the status indicator will blink red twice to indicate out of storage. Please note that the registered master data will be eliminated once you power off the scanner You can clear the master data by scanning following command.

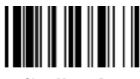

Clear Master Data

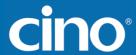

After registering master data, you can check registered master data by scanning following command.

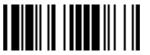

**Check Master Data** 

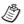

If the scanner is under "Master Data Registration" and put onto cradle for charging, the status indicator will show battery status indication. Once the scanner leaves the cradle, the scanner will resume to previous status, and the status indicator will present correspondent status indication.

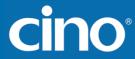

#### Toggle between Barcode Scanning and On-screen Keyboard Input

You can toggle between use barcode scanning and on-screen keyboard input of the mobile device. To activate the on-screen keyboard input function; you can turn off the radio by scanning "Switch On-screen Keyboard" command. If you use pocket scanner, you can turn off the radio to activate the on-screen keyboard input by short pressing the FN1 Once you finished the keyboard input, pressing the trigger once to turn on the radio, the on-screen keyboard input function will be inactivated.

The scanner is preset to use "General Approach" by controlling the radio to toggle between barcode scanning and on-screen keyboard input of most popular mobile devices. To work with iOS devices, please scan "iOS Ap n-screen keyboard input. If you use pocket scanner, the **FN1** can be set to "iOS Approach" to quickly toggle iOS on-screen keyboard input, and you can also toggle the iOS on-screen keyboard input by short pressing the **FN1**.

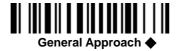

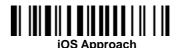

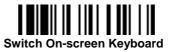

#### Presentation Scanning (Pistol type scanner only)

The Presentation Scanning is designed for hand-free applications for user's convenience. If the "Presentation Scanning Auto-sense" function is enabled, the scanner is capable of automatically switching to presentation mode as soon as you place it onto the SmartStand or cradle.

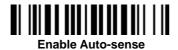

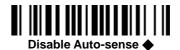

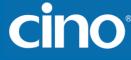

#### **Check Battery Status**

You can check battery status of the scanner by short pressing the Left Key or scanning "Check Battery Status" command. Please refer to the "Battery Status Indication" shown on page 1 for details.

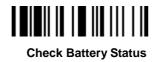

#### **Battery Status Indication**

The following corresponding flashes of the LED indicators present the current battery status of the scanner.

| LED Indication           | Battery Status |
|--------------------------|----------------|
| 3 green and blue flashes | More than 75%  |
| 3 green flashes          | More than 50%  |
| 3 orange flashes         | More than 25%  |
| 3 red flashes            | Less than 25%  |

#### **Paging Function**

The Paging function is helpful for you to locate the paired smart cradle or scanner. If you would like to page the paired smart cradle, you can scan "Paging" command. If you would like to page the paired scanner, you can press the paging/reset button of the smart cradle **no longer** than 3 seconds.

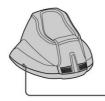

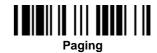

Paging/Reset Button

#### **CONFIGURING YOUR SCANNER**

#### Configuration Barcode Menu

The FuzzyScan barcode commands are specially designed **Proprietary** bar code labels which allow you to set the FuzzyScan internal programming parameters. There are **System Command**, **Family Code** and **Option Code** for programming purpose.

Each programmable family and bar code command label is listed on the same page with major system commands. The detailed explanations and special programming flowchart are printed on facing or following pages. You can read the explanation and set the FuzzyScan concurrently.

A supplemental bar code command menu incorporates the bar code command labels of System Command and Option Code. As you set the FuzzyScan, open the bar code command menu to find the option code page. You may scan the desired family code and option code to set FuzzyScan. If you want to change the programming family for multiple settings, you need only turn over the programming page to find next desired programming family.

#### **System Command**

The System Command is the highest level bar code command which directs FuzzyScan to perform immediate operations, such as entering programming mode (PROGRAM), exiting programming mode (EXIT), listing system information (SYSLIST), recovering to factory preset configurations (M\_DEFAULT), and so on. Please note that all system commands will take a few seconds to complete the operations. User must wait for the completion beeps before scanning another bar code.

#### **Family Code**

The Family Code is scanned to select the user desired programming family. FuzzyScan has already provided more than one hundred programming families to meet any specific requirements.

#### **Option Code**

The Option Codes is a set of bar code commands represented by "**0–9**", "**A–F**" and finishing selection (**FIN**). For most setting, you must select at least one option code following the family code selection to set the desired parameter for the selected programming family.

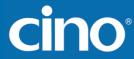

#### **Programming Procedures**

As you scan the bar code command to select the desired parameters, information about the final selected parameters represented by the bar code commands are stored in the FuzzyScan's internal Flash Memory ASIC or non-volatile memory. If you turn off the unit, the Flash Memory ASIC or non-volatile memory retains all programming options. You need not re-program the FuzzyScan if you want to keep the existing configurations in the next power on.

The programming procedures of FuzzyScan are designed as simple as possible for ease of setting. Most programming families take the **Single Scan Selection** programming procedure. But several programming families have more complex and flexible programmable options, and you must take **Multiple Scans Selection**, **Cycling Scan Selection or Dual Level Selection** to complete their programming procedures. Each kind of programming procedure is listed in the following pages for your reference. Please give careful attention to become familiar with each programming procedure.

If the programming family must take multiple scans selection, cycling scan selection, or dual level selection procedures, the family of the programming menu will be marked with the matched representing symbol of **Programming Category** (P.C.) in bold font listed in the following table. You can easily find the bold mark in the programming menu, and refer to their flowcharts for details. Before setting the FuzzyScan, please also refer to the "Beeping Indications" listed in Appendix to understand the details of programming beeping indications. It will be very helpful for you to know the existing status while you are programming the FuzzyScan.

#### **Conventions of Programming Menu**

| Conventions | Descriptions                  |
|-------------|-------------------------------|
| •           | Factory Default Value         |
| P.C.        | Programming Category          |
|             | SS: Single scan selection     |
|             | MS: Multiple scans selection  |
|             | CS: Cycling scan selection    |
|             | DS: Dual level scan selection |
| ( )         | Necessary Option Code         |
| [ ]         | Selectable Option Code        |

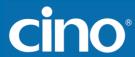

#### **Program & End**

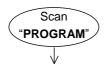

FuzzyScan will enter programming mode, and inhibit all non-programming functions.

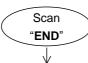

FuzzyScan will exit programming mode, and store all parameters in Flash Memory ASIC or non-volatile memory, then issue the completion beeping.

Please note that the FuzzyScan will take 3-4 seconds to store parameters in internal Flash Memory ASIC or non-volatile memory after you scan the "END". Please don't turn off the power before the completion beeping. It may destroy all configured parameters.

#### System List, Group & Master Default

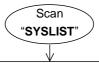

FuzzyScan will list the product information and revision number to host via selected host interface, then issue the completion beeping.

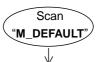

FuzzyScan will recover all programmable parameters into factory preset configurations, then issue the completion beeping.

#### Single scan selection

#### Scan "PROGRAM" Enter programming mode. Select one of desired Scan programming families. One of Family Codes Select one option code of Scan desired parameter. One of **Option** Codes Want to select another Yes Repeat programming family? Selection No Scan Exit programming mode. "END"

#### **Multiple scans selection**

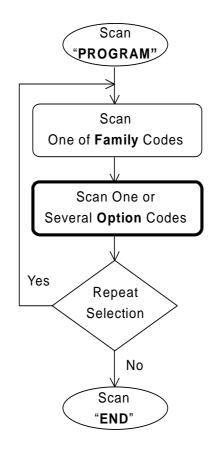

Enter programming mode.

Select one of desired programming families.

- Select one or several option codes to select desired parameters.
- 2. If it's necessary, scan
  "FIN" to terminate
  option code selection.

Want to select another programming family?

Exit programming mode.

#### **Cycling scan selection**

#### Scan "PROGRAM" Enter programming mode. Select one of desired Scan programming families. One of Family Codes Cycling select one or several option codes of Scan One of **Option** Codes desired parameters as "Single" or "Multiple" scans selection. Scan "FIN" Finish cycling selection. (If necessary) Yes Repeat Selection Want to select another programming family? Νo Scan Exit programming mode. "END"

#### **Dual level selection**

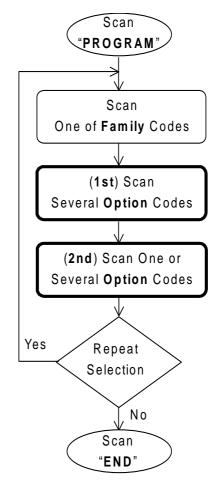

Enter programming mode.

Select one of desired programming families.

Select several option codes of desired parameters.

- Select one or several option codes of desired parameters.
- 2. If it's necessary, scan "FIN" to terminate option code selection.

Want to select another programming family?

Exit programming mode.

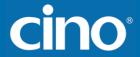

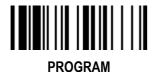

#### **Host Interface Selection**

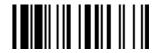

F\_DEFAULT

| Family Code Selection    | P.C | Parameter Selection                             | Option Code |
|--------------------------|-----|-------------------------------------------------|-------------|
| Host Interface Selection | MS  | IBM PS/2, 25-30 series keyboard wedge interface | 02          |
|                          | MS  | Standard/TTL RS-232 peer-to-peer serial         | 06          |
|                          | MS  | Wand emulation                                  | 08          |
|                          | MS  | USB Com Port Emulation                          | 09          |
|                          | MS  | PS/2 (DOS/V) direct link (keyboard replacement) | 10          |
|                          | MS  | PS/2 (DOS/V) keyboard wedge turbo mode          | 13          |
|                          | MS  | PS/2 (DOS/V) keyboard wedge standard mode       | 14          |
|                          | MS  | Laser emulation                                 | 17          |
|                          | MS  | USB HID standard mode ◆                         | 18          |
|                          | MS  | USB HID turbo mode                              | 19          |
|                          | MS  | USB HID Legacy                                  | 20          |
|                          | MS  | USB EFT Terminal Mode                           | 21          |
|                          |     |                                                 |             |

<sup>■</sup> A series doesn't support Wand emulation, Laser emulation, and USB HID Legacy Mode.

# Wireless FuzzyScan Reference Manual

# cino°

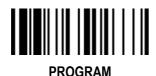

# Symbology Reading Control User Defined Symbol ID

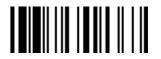

F DEFAULT

| Family Code Selection   | P.C | Parameter Selection                           | Option Code | 2nd Option Code |
|-------------------------|-----|-----------------------------------------------|-------------|-----------------|
| Symbol ID : 1 character | DS  | Code 128 (default= <b>B</b> )                 | 00          | (1 character)   |
|                         |     | GS1-128 (default= <b>C</b> )                  | 01          | (1 character)   |
|                         |     | UPC-A (default= <b>A</b> )                    | 02          | (1 character)   |
|                         |     | EAN-13 (default=F)                            | 03          | (1 character)   |
|                         |     | Codabar/NW-7 (default= <b>D</b> )             | 04          | (1 character)   |
|                         |     | Code 39/Code 32 (default= <b>G</b> )          | 05          | (1 character)   |
|                         |     | Code 93 (default= <b>H</b> )                  | 06          | (1 character)   |
|                         |     | Standard/Industrial 2 of 5 (default=I)        | 07          | (1 character)   |
|                         |     | Interleaved 2 of 5 (default= <b>J</b> )       | 08          | (1 character)   |
|                         |     | Matrix 2 of 5 (default= <b>K</b> )            | 09          | (1 character)   |
|                         |     | China Postal Code (default=L)                 | 10          | (1 character)   |
|                         |     | German Postal Code (default=M)                | 11          | (1 character)   |
|                         |     | IATA (default= <b>0</b> )                     | 12          | (1 character)   |
|                         |     | Code 11 (default=P)                           | 13          | (1 character)   |
|                         |     | MSI/Plessey (default=R)                       | 14          | (1 character)   |
|                         |     | UK/Plessey (default=S)                        | 15          | (1 character)   |
|                         |     | Telepen (default=T)                           | 16          | (1 character)   |
|                         |     | GS1 DataBar (default=X)                       | 17          | (1 character)   |
|                         |     | UPC-E (default= <b>E</b> )                    | 18          | (1 character)   |
|                         |     | EAN-8 (default= <b>N</b> )                    | 19          | (1 character)   |
|                         |     | Trioptic Code 39 (default= <b>W</b> )         | 20          | (1 character)   |
|                         |     | UCC Coupon Extended Code (default= <b>Z</b> ) | 21          | (1 character)   |
|                         |     | PDF417/Micro PDF417 (default=V)               | 22          | (1 character)   |
|                         |     | Codablock F (default=Y)                       | 23          | (1 character)   |
|                         |     | Code 16K (default=Q)                          | 24          | (1 character)   |
|                         |     | Code 49 (default= <b>U</b> )                  | 25          | (1 character)   |
|                         |     | Korea Post Code (default=a)                   | 26          | (1 character)   |
|                         |     | QR & Micro QR Code (default=b)                | 28          | (1 character)   |
|                         |     | Data Matrix (default= <b>c</b> )              | 29          | (1 character)   |
|                         |     | Maxi Code (default= <b>d</b> )                | 30          | (1 character)   |

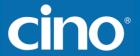

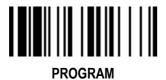

#### **Symbology Reading Control User Defined Symbol ID (continued)**

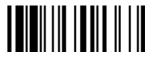

F\_DEFAULT

| Family Code Selection   | P.C | Parameter Selection                              | Option Code | 2nd Option Code |
|-------------------------|-----|--------------------------------------------------|-------------|-----------------|
| Symbol ID : 1 character | DS  | Aztec Code (default=e)                           | 31          | (1 character)   |
|                         |     | Chinese Sensible (default=f)                     | 32          | (1 character)   |
|                         |     | Australian Post (default=g)                      | 33          | (1 character)   |
|                         |     | British Post (default=h)                         | 34          | (1 character)   |
|                         |     | Intelligent Mail (USPS 4CB/One Code) (default=j) | 36          | (1 character)   |
|                         |     | Japan Post (default=k)                           | 37          | (1 character)   |
|                         |     | Netherlands KIX Post (default=I)                 | 38          | (1 character)   |
|                         |     | US Planet (default=m)                            | 39          | (1 character)   |
|                         |     | US Postnet (default=o)                           | 41          | (1 character)   |

# Wireless FuzzyScan Reference Manual

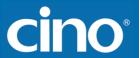

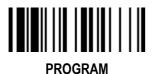

#### **Symbology Reading Control Symbology ID Transmission**

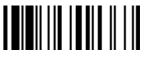

F\_DEFAULT

| Family Code Selection     | P.C | Parameter Selection                                          | Option Code |
|---------------------------|-----|--------------------------------------------------------------|-------------|
|                           | SS  | Disable symbology ID transmission ◆                          | 0           |
|                           | SS  | Enable prefix CINO symbology ID transmission                 | 1           |
|                           | SS  | Enable suffix CINO symbology ID transmission                 | 2           |
| Symbology ID Transmission | SS  | Enable both prefix and suffix CINO symbology ID transmission | 3           |
| SS SS                     | SS  | Enable prefix AIM symbology ID transmission                  | 4           |
|                           | SS  | Enable suffix AIM symbology ID transmission                  | 5           |
|                           | SS  | Enable both prefix and suffix AIM symbology ID transmission  | 6           |

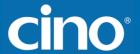

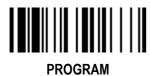

#### **Symbology Reading Control ECI ID Output** (A Series, PA Series)

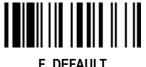

| F | DE | FΑ | UL | Τ. |
|---|----|----|----|----|
| _ |    |    |    |    |

| Family Code Selection | P.C      | Parameter Selection                          | Option Code |
|-----------------------|----------|----------------------------------------------|-------------|
| ECI ID Output         | SS<br>SS | Disable ECI ID Output ◆ Enable ECI ID Output | 0 1         |
|                       | 00       | Enable 20118 output                          |             |

<sup>\*</sup> The ECI (Extended Channel Interpretation) is embedded information in a bar code that tells the used references for encoding the data in the symbol. By enabling ECI ID output, the associated ECI ID value will be outputted with the data at the same time.

# Wireless FuzzyScan Reference Manual

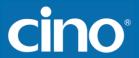

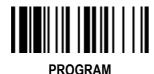

#### Symbology Reading Control Readable Bar Code Setting

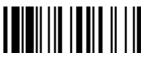

**F\_DEFAULT** 

| PROGRAM                                        |     |                                 | F_DEFAULI   |
|------------------------------------------------|-----|---------------------------------|-------------|
| Family Code Selection                          | P.C | Parameter Selection             | Option Code |
| Readable Symbology Setting                     | SS  | Auto ◆                          | 00          |
| rioudusio dymisology doming                    | CS  | Popular 1D                      | CO          |
|                                                | CS  | Code 128 *                      | 01          |
|                                                | CS  | GS1-128 *                       | 31          |
|                                                | CS  | UPC-A*                          | 02          |
|                                                | CS  | UPC-E *                         | 03          |
|                                                | CS  | EAN-13 *                        | 04          |
|                                                | CS  | EAN-8 *                         | 05          |
|                                                | CS  | Codabar/NW-7 *                  | 06          |
|                                                | CS  | Code 39 *                       | 07          |
|                                                | CS  | Trioptic Code 39                | 47          |
|                                                | CS  | Standard/Industrial 2 of 5      | 08          |
|                                                | CS  | Matrix 2 of 5                   | 38          |
|                                                | CS  | Interleaved 2 of 5 *            | 48          |
| Remember to scan "FIN" to terminate            | CS  | China Postal Code               | 58          |
| this selection. But if you select the          | CS  | Germany Postal Code             | 68          |
| " <b>Auto</b> ", FuzzyScan will terminate this | CS  | Code 93 *                       | 09          |
|                                                | CS  | Code 11                         | 10          |
| selection automatically.                       | CS  | MSI/Plessey                     | 11          |
|                                                | CS  | UK/Plessey                      | 12          |
|                                                | CS  | Telepen                         | 13          |
|                                                | CS  | GS1 DataBar (RSS-14) *          | 14          |
|                                                | CS  | IATA                            | 15          |
|                                                | CS  | PDF417 * /Micro PDF417          | 17          |
|                                                | CS  | Codablock F                     | 18          |
|                                                | CS  | Code 16K                        | 19          |
|                                                | CS  | Code 49                         | 20          |
|                                                | CS  | Korea Post Code                 | 21          |
|                                                | CS  | QR Code */ Micro QR Code *      | A0          |
|                                                | CS  | Data Matrix *                   | A1          |
|                                                | CS  | MaxiCode                        | A2          |
|                                                | CS  | Aztec Code *                    | A3          |
|                                                | CS  | Chinese Sensible (Han Xin) Code | A4          |
|                                                |     | ,                               | · [         |

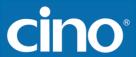

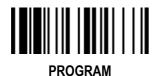

#### **Symbology Reading Control** Readable Bar Code Setting (continued)

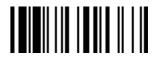

F DEFAULT

| Family Code Selection      | P.C | Parameter Selection      | Option Code |
|----------------------------|-----|--------------------------|-------------|
| Readable Symbology Setting | CS  | Australian Post          | В0          |
| Readable Symbology Setting | CS  | British Post             | B1          |
|                            | CS  | Intelligent Mail barcode | B3          |
|                            | CS  | Japanese Post            | B4          |
|                            | CS  | KIX Post                 | B5          |
|                            | CS  | Planet Code              | В6          |
|                            | CS  | Postnet                  | B8          |

If your application is known, you may select those known symbologies only to increase the reading speed and decrease the possibility of reading error. Furthermore, to add the "Symbology ID" into the transmitted data is also helpful to identify the specific symbology.

Above symbologies marketed with \* are enabled as default. When you select "Auto", the scanner only reads those symbologies marked with \*.

<sup>■ &</sup>quot;Popular 1D" includes "Code 128", "GSA-128", "UPC-A", "UPC-E", "EAN-13", "EAN-8", "Codabar/NW-7", "Code 39", "Interleaved 2 of 5", "Code 93", "GS1 DataBar (RSS-14)".

<sup>■</sup> When you set the minimum and maximum length of each symbology, please note the data length of scanned bar code doesn't include start/stop characters.

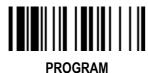

#### Symbology Reading Control Code 39/Code 32 Setting

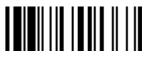

F DEFAULT

| PROGRAM                  |                                                    |                                                                                                    | F_DEFAULI                                                     |
|--------------------------|----------------------------------------------------|----------------------------------------------------------------------------------------------------|---------------------------------------------------------------|
| Family Code Selection    | P.C                                                | Parameter Selection                                                                                                    | <b>Option Code</b>                                            |
| Code 39 Family Setting   | SS<br>SS                                           | Disable Code 39 Enable Code 39◆                                                                                                    | 0<br>1                                                        |
|                          | SS<br>SS<br>SS<br>SS<br>SS<br>SS<br>SS<br>SS<br>SS | Select Standard Code 39 as primary format  Select Full ASCII Code 39 as primary format  Select Code 32 (PARAF, Italian Pharmaceutical) as primary format  Disable start/stop symbol transmission  Enable Start/stop symbol transmission  Disable Code 32 leading A transmission  Enable Code 32 leading A transmission  Disable MOD 43 check digit verification  Disable MOD 43 check digit verification  Disable check digit transmission  Enable Code 39 buffering  Enable Code 39 buffering  Enable Code 39 buffering | 2<br>3<br>4<br>5<br>6<br>7<br>8<br>9<br>A<br>B<br>C<br>D<br>E |
| Trioptic Code 39 Setting | SS<br>SS                                           | Disable Trioptic Code 39 ◆ Enable Trioptic Code 39                                                                                                    | 0<br>1                                                        |
| Code 39 Min. Length      | SS<br>MS                                           | Default (01) ◆ 01-Maximum  Scan 2 digits from the option code chart in Appendix, then FuzzyScan will terminate this selection automatically.                                                                                                    | FIN<br>(2 digits)                                             |
| Code 39 Max. Length      | SS<br>MS                                           | Default (98) ◆ 98-Minimum  Scan 2 digits from the option code chart in Appendix, then FuzzyScan will terminate this selection automatically.                                                                                                    | FIN<br>(2 digits)                                             |

<sup>■</sup> Trioptic Code 39 and Code 39 Full ASCII cannot be enabled simultaneously.

# Wireless FuzzyScan Reference Manual

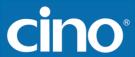

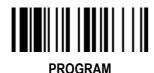

#### **Symbology Reading Control** Code 39/Code 32 Setting (continued)

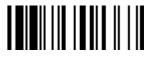

**F DEFAULT** 

| Family Code Selection  | P.C                  | Parameter Selection               | Option Code      |
|------------------------|----------------------|-----------------------------------|------------------|
| Code 39 Security Level | SS<br>SS<br>SS<br>SS | Level 0 Level 1 Level 2 ◆ Level 3 | 0<br>1<br>2<br>3 |

#### ■ Code 39 Security Level

The scanner offers four levels of decode security for Code39 bar codes:

- Level 0: If you are experiencing misread of poorly-printed or serious out-of-spec. bar codes in level 1, please select level 0.
- Level 1: If you are experiencing misread of poorly-printed or out-of-spec. bar codes in level 2, please select level 1.
- Level 2: This is the default setting which allows the scanner to operate fastest, while providing sufficient security in decoding "in-spec" Code39 bar codes.
- Level 3: If you failed to read poorly-printed or out-of-spec. bar codes in level 2, please select level 3. This is the most aggressive setting and may increase the misread.

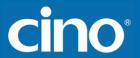

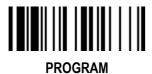

# Symbology Reading Control Codabar/NW-7 Setting

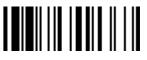

F\_DEFAULT

|                              |                                                                                                    |                                                                                                    | _                                                        |
|------------------------------|----------------------------------------------------------------------------------------------------|----------------------------------------------------------------------------------------------------|----------------------------------------------------------|
| Family Code Selection        | P.C                                                                                                  | Parameter Selection                                                                                                    | Option Code                                              |
| Codabar Setting              | SS<br>SS                                                                                             | Disable Codabar €                                                                                                    | 0<br>1                                                   |
|                              | \$\$<br>\$\$<br>\$\$<br>\$\$<br>\$\$<br>\$\$<br>\$\$<br>\$\$<br>\$\$<br>\$\$<br>\$\$<br>\$\$<br>\$\$ | Select Codabar standard format  Select Codabar ABC format  Select Codabar CLSI format  Select Codabar CX format  Disable start/stop symbol transmission  Enable ABCD/ABCD start/stop symbol transmission  Enable abcd/abcd start/stop symbol transmission  Enable ABCD/TN*E start/stop symbol transmission  Enable abcd/tn*e start/stop symbol transmission  Disable check digit verification  Disable check digit transmission  Enable check digit transmission  Enable check digit transmission  Enable check digit transmission | 2<br>3<br>4<br>5<br>6<br>7<br>8<br>9<br>A<br>B<br>C<br>D |
| Codabar Check Digit Settings | \$\$<br>\$\$<br>\$\$<br>\$\$<br>\$\$<br>\$\$<br>\$\$                                                 | Modulus 16 ◆ Modulus 10/weight 3 Modulus 11 Modulus 10/weight 2 7 check DR Weight Modulus 11 Runes (Modulus 10/weight 2)                                                                                                    | 0<br>1<br>2<br>3<br>4<br>5                               |
| Codabar Min. Length          | SS<br>MS                                                                                             | Default (04) ◆ 01-Maximum  Scan 2 digits from the option code chart in Appendix, then FuzzyScan will terminate this selection automatically.                                                                                                    | FIN<br>(2 digits)                                        |

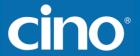

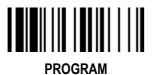

#### **Symbology Reading Control**

Codabar/NW-7 Setting (continued)

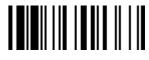

F\_DEFAULT

| Family Code Selection | P.C      | Parameter Selection                                                                                                    | Option Code       |
|-----------------------|----------|----------------------------------------------------------------------------------------------------|-------------------|
| Codabar Max. Length   | SS<br>MS | Default (98) ◆ 98-Minimum  Scan 2 digits from the option code chart in Appendix, then FuzzyScan will terminate this selection automatically. | FIN<br>(2 digits) |

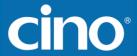

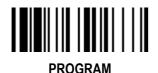

# Symbology Reading Control UPC-A & UPC-E Setting

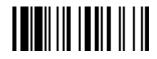

**F\_DEFAULT** 

| Family Code Selection | P.C | Parameter Selection                     | Option Code |
|-----------------------|-----|-----------------------------------------|-------------|
| UPC Family Setting    | SS  | Disable UPC-A                           | 0           |
|                       | SS  | Enable UPC-A ◆                          | 1           |
|                       | SS  | Disable UPC-E                           | 2           |
|                       | SS  | Enable UPC-E ◆                          | 3           |
|                       | SS  | Disable UPC-E expansion ◆               | 4           |
|                       | SS  | Enable UPC-E expansion                  | 5           |
|                       | SS  | Disable UPC standardization ◆           | 6           |
|                       | SS  | Enable UPC standardization              | 7           |
|                       | SS  | Disable UPC numeric system              | 8           |
|                       | SS  | Enable UPC numeric system ◆             | 9           |
|                       | SS  | Disable UPC-A check digit transmission  | Α           |
|                       | SS  | Enable UPC-A check digit transmission ◆ | В           |
|                       | SS  | Disable UPC-E check digit transmission  | С           |
|                       | SS  | Enable UPC-E check digit transmission ◆ | D           |
|                       | SS  | Disable UPC "leading 1" portion ◆       | E           |
|                       | SS  | Enable UPC "leading 1" portion          | F           |

<sup>■</sup> When enable UPC-E expansion, the UPC-E decoded data will be converted to UPC-A format and affected by related setting, such as UPC standardization, UPC numeric system, UPC-A check digit transmission.

■ UPC-E & EAN-8 Expansion : Expand the 8-digit UPC-E and 8-digit ENA-8 to 12-digit UPC-A and 13-digit EAN-13.

■ UPC-A/E Standardization : Expand the 12-digit UPC-A to 13-digit EAN-13 with 1 zero insertion.

**UPC Lead 1 Numeric System**: Enable to read UPC leading with the 1 numeric system, you must enable this option.

| WPC Selection<br>(UPC/EAN/CAN) | Basic Length | Disable<br>Check Digit | Disable<br>Numeric System | With 2-digit<br>Addendum | With 5-digit<br>Addendum | Enable<br>Standardization | Enable<br>Expansion |
|--------------------------------|--------------|------------------------|---------------------------|--------------------------|--------------------------|---------------------------|---------------------|
| UPC-A                          | 12           | - 1                    | - 1                       | + 2                      | + 5                      | + 1                       | 0                   |
| UPC-E                          | 8            | - 1                    | - 1                       | + 2                      | + 5                      | + 1                       | + 4                 |
| EAN-13                         | 13           | - 1                    | NC                        | + 2                      | + 5                      | NC                        | 0                   |
| EAN-8                          | 8            | - 1                    | NC                        | + 2                      | + 5                      | NC                        | + 5                 |

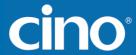

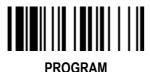

#### **Symbology Reading Control**

**UPC-A & UPC-E Setting (continued)** 

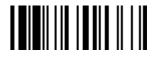

F DEFAULT

| Family Code Selection  | P.C                                                          | Parame                                                                                                    | ter Selection                                               | Option                          | Code                       |
|------------------------|--------------------------------------------------------------|----------------------------------------------------------------------------------------------------|-------------------------------------------------------------|---------------------------------|----------------------------|
| UPC Supplement Setting | \$\$<br>\$\$<br>\$\$<br>\$\$<br>\$\$<br>\$\$<br>\$\$<br>\$\$ | Select UPC without supplement digits Select UPC with only 2 supplement dig Select UPC with only 5 supplement dig Select UPC with 2/5 supplement digits Disable force supplement digits output Enable force supplement digits output UPC Family Addenda Separator Off UPC Family Addenda Separator On | 0<br>1<br>2<br>3<br>4<br>5<br>6<br>7                        |                                 |                            |
| UPC/EAN Security Level | SS<br>SS<br>SS                                               | Level 0 Level 1 ◆ Level 2 Only available for UPC-A & EAN-13                                                                                                    |                                                             | 0<br>1<br>2                     |                            |
| Supplement Scan Voting | SS<br>SS<br>SS<br>SS<br>SS<br>SS                             | None Level 1 Level 2 Level 3 ◆ Level 4 Level 5 Level 6                                                                                                    | Level 7 Level 8 Level 9 Level 10 Level 11 Level 12 Level 13 | 0<br>1<br>2<br>3<br>4<br>5<br>6 | 7<br>8<br>9<br>A<br>B<br>C |

UPC/EAN Security Level

The scanner offers three levels of decode security for UPC/EAN bar codes:

Level 0: If you are experiencing misread of poorly-printed or out-of-spec. bar codes, especially in characters 1, 2, 7, and 8 in level 1, please select level 0. Selection of this security level may significantly impair the decoding ability of the scanner.

Level 1: This is the default setting which allows the scanner to operate fastest, while providing sufficient security in decoding "in-spec" UPC/EAN bar codes.

Level 2: If you failed to read poorly-printed or out-of-spec. bar codes in level 1, please select level 2. This is the most aggressive setting and may increase the misread.

<sup>■</sup> The **Supplement Scan Voting** is the number of times the same UPC/EAN with 2/5 supplement digits has to be decoded before it is transmitted. It is helpful when decoding a mix of UPC/EAN symbols with and without supplement digits. This function is effective when you select UPC/EAN with only 2 supplement digits, UPC/EAN with only 5 supplement digits or UPC/EAN with 2/5 supplement digits. The default value is Level 3. When you select higher level, it may impact the reading speed on poorly-printed, low contrast or damage barcode labels.

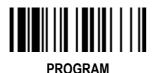

### Symbology Reading Control EAN Setting

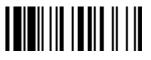

F DEFAULT

| Family Code Selection  | P.C                                                                                                  | Parame                                                                                                    | ter Selection                                               | Option                               | Code                       |
|------------------------|----------------------------------------------------------------------------------------------------|----------------------------------------------------------------------------------------------------|-------------------------------------------------------------|--------------------------------------|----------------------------|
| EAN Setting            | \$\$<br>\$\$<br>\$\$<br>\$\$<br>\$\$<br>\$\$<br>\$\$<br>\$\$<br>\$\$<br>\$\$<br>\$\$<br>\$\$<br>\$\$ | Disable EAN-13 ← Disable EAN-8 Enable EAN-8 ← Disable EAN-8 expansion ← Enable EAN-8 expansion Disable EAN-13 check digit transmission Disable EAN-13 check digit transmission Disable EAN-8 check digit transmission Enable EAN-8 check digit transmission Disable ISBN/ISSN Conversion reading                                              | 0<br>1<br>2<br>3<br>4<br>5<br>6<br>7<br>8<br>9<br>A<br>B    |                                      |                            |
| EAN Supplement Setting | \$\$<br>\$\$<br>\$\$<br>\$\$<br>\$\$<br>\$\$<br>\$\$<br>\$\$<br>\$\$                                 | Enable ISBN/ISSN Conversion reading check  Select EAN without supplement digits ◆ Select EAN with only 2 supplement digits Select EAN with only 5 supplement digits Select EAN with 2/5 supplement digits Disable force supplement digits output ◆ Enable force supplement digits output EAN Addenda Separator Off ◆ EAN Addenda Separator On |                                                             | 0<br>1<br>2<br>3<br>4<br>5<br>6<br>7 |                            |
| Supplement Scan Voting | \$\$<br>\$\$<br>\$\$<br>\$\$<br>\$\$<br>\$\$<br>\$\$                                                 | None Level 1 Level 2 Level 3 ◆ Level 4 Level 5 Level 6                                                                                                    | Level 7 Level 8 Level 9 Level 10 Level 11 Level 12 Level 13 | 0<br>1<br>2<br>3<br>4<br>5<br>6      | 7<br>8<br>9<br>A<br>B<br>C |

<sup>■</sup> The **Supplement Scan Voting** is the number of times the same UPC/EAN with 2/5 supplement digits has to be decoded before it is transmitted. It is helpful when decoding a mix of UPC/EAN symbols with and without supplement digits. This function is effective when you select UPC/EAN with only 2 supplement digits, UPC/EAN with only 5 supplement digits or UPC/EAN with 2/5 supplement digits. The default value is Level 3. When you select higher level, it may impact the reading speed on poorly-printed, low contrast or damage barcode labels.

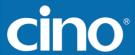

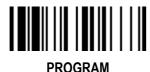

### Symbology Reading Control EAN Setting (continued)

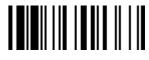

F DEFAULT

| Family Code Selection  | P.C            | Parameter Selection                                                                                              | Option Code |
|------------------------|----------------|----------------------------------------------------------------------------------------------------|-------------|
| UPC/EAN Security Level | SS             | Level 0                                                                                                    | 0           |
|                        | SS<br>SS       | Level 1 ◆ Level 2  Only available for UPC-A & EAN-13                                                             | 2           |
| EAN Supplement Control | SS<br>SS       | Disable all specific prefix supplement digital output ◆ Enable all specific prefix supplement digital output     | 0           |
|                        | SS<br>SS       | Enable 491 Supplement Digit Output Enable 978/979 Supplement Digit Output                                        | 2 3         |
|                        | SS<br>SS<br>SS | Enable 977 Supplement Digit Output Enable 378/379 Supplement Digit Output Enable 414/419 Supplement Digit Output | 4<br>5<br>6 |
|                        | SS             | Enable 434/439 Supplement Digit Output                                                                           | 7           |

■ UPC/EAN Security Level

The scanner offers three levels of decode security for UPC/EAN bar codes:

Level 0: If you are experiencing misread of poorly-printed or out-of-spec. bar codes, especially in characters 1, 2, 7, and 8 in level 1, please select level 0. Selection of this security level may significantly impair the decoding ability of the scanner.

Level 1: This is the default setting which allows the scanner to operate fastest, while providing sufficient security in decoding "in-spec" UPC/EAN bar codes.

Level 2: If you failed to read poorly-printed or out-of-spec. bar codes in level 1, please select level 2. This is the most aggressive setting and may increase the misread.

■ EAN Supplement Control

If you select EAN with only 2, or 5 or 2/5 supplement digits and enable 491 prefix supplement digit output, the scanner will transmit EAN with 2, or 5 or 2/5 supplement digits bar codes starting with 491 prefix. The EAN without supplement digit will not be transmitted.

If you select EAN with only 2, or 5 or 2/5 supplement digits and enable the other except 491 prefix supplement digit output, the scanner will transmit EAN with 2, or 5, or 2/5 supplement digits bar codes starting with specific prefix. The EAN without supplement digit will be transmitted.

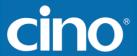

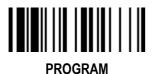

# Symbology Reading Control UCC Coupon Extended Code Setting

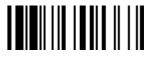

F DEFAULT

| Family Code Selection    | P.C      | Parameter Selection                                                | Option Code |
|--------------------------|----------|--------------------------------------------------------------------|-------------|
| UCC Coupon Extended Code | SS<br>SS | Disable UCC Coupon Extended Code ◆ Enable UCC Coupon Extended Code | 0<br>1      |

<sup>■</sup> UCC Coupon Extended Code

When UCC coupon extended code function is enabled, scanner decodes UPC-A barcodes starting with digit "5", EAN-13 barcodes starting with digit "99" and GS1-128 Coupon Codes. UPC-A, EAN-13 and EAN-128 must be enabled to scan all types of Coupon Codes.

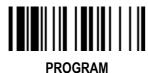

#### **Symbology Reading Control** IATA & Interleaved 2 of 5 Setting

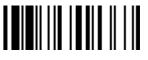

**F\_DEFAULT** 

| Family Code Selection      | P.C | Parameter Selection                                  | Option Code |
|----------------------------|-----|------------------------------------------------------|-------------|
| IATA Setting               | SS  | Disable IATA ◆                                       | 0           |
|                            | SS  | Enable IATA                                          | 1           |
|                            | SS  | Select 15-digit fixed length IATA checking ◆         | 2           |
|                            | SS  | Select variable length IATA                          | 3           |
|                            | SS  | Disable check digit verification ◆                   | 4           |
|                            | SS  | Enable check digit automatic verification            | 5           |
|                            | SS  | Enable S/N checking digit verification only          | 6           |
|                            | SS  | Enable CPN checking digit verification only          | 7           |
|                            | SS  | Enable CPN, Airline and S/N check digit verification | 8           |
|                            | SS  | Disable check digit transmission ◆                   | 9           |
|                            | SS  | Enable check digit transmission                      | Α           |
|                            | SS  | Disable start/stop symbol transmission ◆             | В           |
|                            | SS  | Enable start/stop symbol transmission                | С           |
| Interleaved 2 of 5 Setting | SS  | Disable Interleaved 2 of 5                           | 0           |
|                            | SS  | Enable Interleaved 2 of 5 ◆                          | 1           |
|                            | SS  | Select Interleaved 2 of 5 as primary format ◆        | 2           |
|                            | SS  | Select German Postal Code as primary format          | 3           |
|                            | SS  | No check character ◆                                 | 4           |
|                            | SS  | Validate USS check digit                             | 5           |
|                            | SS  | Validate OPCC check digit                            | 6           |
|                            | SS  | Disable check digit transmission ◆                   | 7           |
|                            | SS  | Enable check digit transmission                      | 8           |

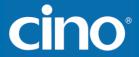

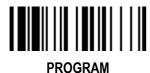

## Symbology Reading Control Code 25 Family Setting

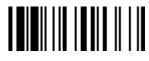

F DEFAULT

| Family Code Selection      | P.C                  | Parameter Selection                                                                                                    | Option Code       |
|----------------------------|----------------------|----------------------------------------------------------------------------------------------------|-------------------|
| Code 25 Setting            | SS<br>SS             | Disable Standard/Industrial 2 of 5 ◆ Enable Standard/Industrial 2 of 5                                                                       | 0<br>1            |
|                            | SS<br>SS<br>SS<br>SS | Disable Matrix 2 of 5 ◆ Enable Matrix 2 of 5 Disable China Postal Code ◆ Enable China Postal Code Disable check digit verification ◆         | 2<br>3<br>4<br>5  |
|                            | SS<br>SS<br>SS       | Enable check digit verification  Disable check digit transmission ◆  Enable check digit transmission                                         | 7<br>8<br>9       |
| Code 25 Family Min. Length | SS<br>MS             | Default (04) ◆ 01-Maximum  Scan 2 digits from the option code chart in Appendix, then FuzzyScan will terminate this selection automatically. | FIN<br>(2 digits) |
| Code 25 Family Max. Length | SS<br>MS             | Default (98) ◆ 98-Minimum  Scan 2 digits from the option code chart in Appendix, then FuzzyScan will terminate this selection automatically. | FIN<br>(2 digits) |

<sup>•</sup> For Code25 setting, we recommend you to select **only one** type of Code 25 or set the **maximum/minimum bar code length.** To decode all types of Code 25 or to variable length of Code 25 will increase the possibility of reading error.

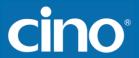

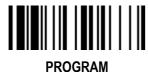

# Symbology Reading Control Code 11 & Code 93 Setting

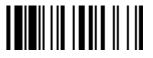

**F\_DEFAULT** 

|                       |                                  |                                                                                                    | I_DEI/(OEI                      |
|-----------------------|----------------------------------|----------------------------------------------------------------------------------------------------|---------------------------------|
| Family Code Selection | P.C                              | Parameter Selection                                                                                                    | Option Code                     |
| Code 11 Setting       | SS<br>SS<br>SS<br>SS<br>SS<br>SS | Disable Code 11 ◆ Enable Code 11 Disable check digit verification ◆ Select 1-check digit verification Select 2-check digit verification Disable check digit transmission ◆ Enable check digit transmission | 0<br>1<br>2<br>3<br>4<br>5<br>6 |
| Code 11 Min. Length   | SS<br>MS                         | Default (04) ◆ 01-Maximum  Scan 2 digits from the option code chart in Appendix, then FuzzyScan will terminate this selection automatically.                                                               | FIN<br>(2 digits)               |
| Code 11 Max. Length   | SS<br>MS                         | Default (98) ◆ 98-Minimum  Scan 2 digits from the option code chart in Appendix, then FuzzyScan will terminate this selection automatically.                                                               | FIN<br>(2 digits)               |
| Code 93 Setting       | SS<br>SS<br>SS<br>SS             | Disable Code 93  Enable Code 93 ◆  Disable check digit transmission ◆  Enable check digit transmission                                                                                                    | 0<br>1<br>2<br>3                |
| Code 93 Min. Length   | SS<br>MS                         | Default (01) ◆ 01-Maximum  Scan 2 digits from the option code chart in Appendix, then FuzzyScan will terminate this selection automatically.                                                               | FIN<br>(2 digits)               |
| Code 93 Max. Length   | SS<br>MS                         | Default (98) ◆ 98-Minimum  Scan 2 digits from the option code chart in Appendix, then FuzzyScan will terminate this selection automatically.                                                               | FIN<br>(2 digits)               |

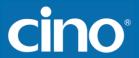

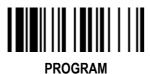

#### **Symbology Reading Control MSI/Plessey Setting**

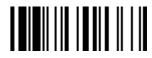

**F\_DEFAULT** 

| Family Code Selection   | P.C                              | Parameter Selection                                                                                                    | Option Code                |
|-------------------------|----------------------------------|----------------------------------------------------------------------------------------------------|----------------------------|
| MSI/Plessey Setting     | SS<br>SS<br>SS<br>SS<br>SS<br>SS | Disable MSI/Plessy  Enable MSI/Plessy  Select MOD 10 check digit ◆  Select MOD 10-10 check digit  Select MOD 11-10 check digit  Disable check digit transmission ◆  Enable check digit transmission | 0<br>1<br>2<br>3<br>4<br>5 |
| MSI/Plessey Min. Length | SS<br>MS                         | Default (04) ◆ 01-Maximum  Scan 2 digits from the option code chart in Appendix, then FuzzyScan will terminate this selection automatically.                                                        | FIN<br>(2 digits)          |
| MSI/Plessey Max. Length | SS<br>MS                         | Default (98) ◆ 98-Minimum  Scan 2 digits from the option code chart in Appendix, then FuzzyScan will terminate this selection automatically.                                                        | FIN<br>(2 digits)          |

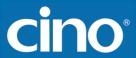

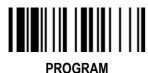

### Symbology Reading Control Code 128 Setting

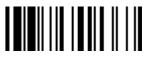

**F\_DEFAULT** 

| Family Code Selection   | P.C                        | Parameter Selection                                                                                                    | Option Code                |
|-------------------------|----------------------------|----------------------------------------------------------------------------------------------------|----------------------------|
| Code 128 Setting        | SS<br>SS<br>SS<br>SS<br>SS | Disable Code 128 Enable Code 128 ◆ ISBT Concatenation Off ◆ ISBT Concatenation On ISBT Concatenation On – Check ISBT table ISBT Concatenation Auto | 0<br>1<br>2<br>3<br>4<br>5 |
| Code 128 Min. Length    | SS<br>MS                   | Default (01) ◆ 01-Maximum  Scan 2 digits from the option code chart in Appendix, then FuzzyScan will terminate this selection automatically.       | FIN<br>(2 digits)          |
| Code 128 Max. Length    | SS<br>MS                   | Default (98) ◆ 98-Minimum  Scan 2 digits from the option code chart in Appendix, then FuzzyScan will terminate this selection automatically.       | FIN<br>(2 digits)          |
| Code 128 Security Level | SS<br>SS                   | Level 0 Level 1 ◆                                                                                                    | 0<br>1                     |

#### Code 128 Setting

ISBT Concatenation Off: The scanner will not output ISBT concatenated barcodes.

ISBT Concatenation On: The scanner will only decode and output ISBT concatenated barcodes. The scanner will not decode or output single ISBT barcodes.

ISBT Concatenation On – Check ISBT table: The scanner will only output ISBT concatenated barcodes that conform to ICCBBA standards. The scanner will not output single ISBT barcodes or ISBT concatenated barcodes that do not conform to ICCBBA standards.

ISBT Concatenation Auto: The Scanner will decode and output both ISBT concatenated barcodes and single ISBT barcodes.

#### ■ Code 128 Security Level

The scanner offers two levels of decode security for Code128 bar codes:

Level 0: If you are experiencing misread of poor-printed or out-of-spec. bar code in level1, please select level 0.

Level 1: This is the default setting which allows the scanner to operate fastest, while providing sufficient security in decoding "in-spec." Code128 bar codes.

## cino

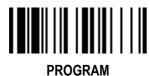

## Symbology Reading Control GS1-128 Setting

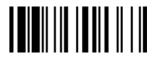

 $F_DEFAULT$ 

|                          |                                              | ·                                                                                                    |                                           |
|--------------------------|----------------------------------------------|----------------------------------------------------------------------------------------------------|-------------------------------------------|
| Family Code Selection    | P.C                                          | Parameter Selection                                                                                                    | Option Code                               |
| GS1-128 Setting          | SS<br>SS                                     | Disable GS1-128                                                                                                    | 0<br>1                                    |
| GS1-128 Min. Length      | SS<br>MS                                     | Default (01) ◆ 01-Maximum  Scan 2 digits from the option code chart in Appendix; then FuzzyScan will terminate this selection automatically.                                                                                                    | FIN<br>(2 digits)                         |
| GS1-128 Max. Length      | SS<br>MS                                     | Default (98) ◆ 98-Minimum  Scan 2 digits from the option code chart in Appendix; then FuzzyScan will terminate this selection automatically.                                                                                                    | FIN<br>(2 digits)                         |
| GS1-128 Function Control | SS<br>SS<br>SS<br>SS<br>SS<br>SS<br>SS<br>SS | Disable GS1-128 special function  Enable GS1-128 special function  Disable First FNC1 transmission ◆  Enable First FNC1 convert to "]C1" and transmission  Disable Application Identifier output ◆  Enable Application Identifier output  Enable Application Identifier output with additional "()"  Disable "DD=00" transmission when AI data field contains the date  Enable "DD=00" transmission when AI data field contains the date  Enable decimal point insert ◆  Enable decimal point insert | 0<br>1<br>2<br>3<br>4<br>5<br>6<br>7<br>8 |

<sup>•</sup> For First FNC1 transmission, chart of the FNC1 is provided in **Appendix-Keyboard Function Code Table**. When the scanner is set to Keyboard Interface, the scanned code is converted to corresponding key function value before it is transmitted.

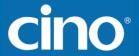

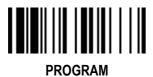

### **Symbology Reading Control**

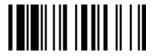

**GS1-128 Setting** (continued)

**F\_DEFAULT** 

| Family Code Selection            | P.C            | Parameter Selection                                                                                                    | Option Code                                 |
|----------------------------------|----------------|----------------------------------------------------------------------------------------------------|---------------------------------------------|
| GS1-128 FNC1 Setting             | SS<br>SS<br>MS | None ◆ GS (1DH) User defined character (1~2 characters)                                                                                                    | 0<br>1<br>2, [GS1-128<br>ASCII Table] [FIN] |
| GS1-128 Element String Separator | SS<br>MS       | None ◆ User defined character (1~2 characters)                                                                                                    | FIN<br>[GS1-128 ASCII Table], [FIN]         |
| GS1-128 Data Separator           | SS<br>MS       | None ◆ User defined character (1~2 characters)                                                                                                    | FIN<br>[GS1-128 ASCII Table], [FIN]         |
| GS1-128 Error Converting         | SS<br>SS       | When the conversion from code 128 to GS1 128 is failed, the code 128 is not output ◆ When the conversion from code 128 to GS1 128 is failed, the code 128 is output directly without conversion | 0<br>1                                      |

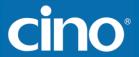

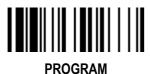

### **Symbology Reading Control UK/Plessey Setting**

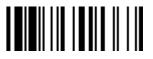

**F\_DEFAULT** 

| Family Code Selection  | P.C                              | Parameter Selection                                                                                                    | <b>Option Code</b>                   |
|------------------------|----------------------------------|----------------------------------------------------------------------------------------------------|--------------------------------------|
| UK/Plessey Setting     | SS<br>SS<br>SS<br>SS<br>SS<br>SS | Disable UK/Plessey  Enable UK/Plessey  Select UK/Plessey Standard Format ◆  Select UK/Plessey CLSI Format  Disable Convert X to A-F ◆  Enable Convert X to A-F  Disable check digit transmission ◆  Enable check digit transmission | 0<br>1<br>2<br>3<br>4<br>5<br>6<br>7 |
| UK/Plessey Min. Length | SS<br>MS                         | Default (04) ◆ 01-Maximum  Scan 2 digits from the option code chart in Appendix, then FuzzyScan will terminate this selection automatically.                                                                                        | FIN<br>(2 digits)                    |
| UK/Plessey Max. Length | SS<br>MS                         | Default (98) ◆ 98-Minimum  Scan 2 digits from the option code chart in Appendix, then FuzzyScan will terminate this selection automatically.                                                                                        | FIN<br>(2 digits)                    |

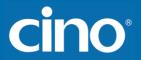

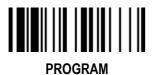

### **Symbology Reading Control Telepen Setting**

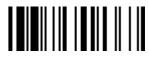

**F\_DEFAULT** 

| Family Code Selection | P.C                        | Parameter Selection                                                                                                    | <b>Option Code</b>         |
|-----------------------|----------------------------|----------------------------------------------------------------------------------------------------|----------------------------|
| Telepen Setting       | SS<br>SS<br>SS<br>SS<br>SS | Disable Telepen ◆ Enable Telepen Select Telepen Numeric mode ◆ Select Telepen Full ASCII mode Disable check digit transmission ◆ Enable check digit transmission | 0<br>1<br>2<br>3<br>4<br>5 |
| Telepen Min. Length   | SS<br>MS                   | Default (04) ◆ 01-Maximum  Scan 2 digits from the option code chart in Appendix, then FuzzyScan will terminate this selection automatically.                     | FIN<br>(2 digits)          |
| Telepen Max. Length   | SS<br>MS                   | Default (98) ◆ 98-Minimum  Scan 2 digits from the option code chart in Appendix, then FuzzyScan will terminate this selection automatically.                     | FIN<br>(2 digits)          |

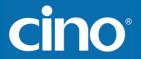

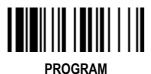

### **Symbology Reading Control GS1 DataBar Setting**

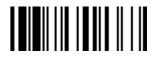

**F\_DEFAULT** 

| Family Code Selection   | P.C                        | Parameter Selection                                                                                                    | <b>Option Code</b>         |
|-------------------------|----------------------------|----------------------------------------------------------------------------------------------------|----------------------------|
| GS1 DataBar Setting     | SS<br>SS<br>SS<br>SS<br>SS | Disable GS1 DataBar (RSS-14) ← Enable GS1 DataBar (RSS-14) ← Disable GS1 DataBar Limited Enable GS1 DataBar Limited ← Disable GS1 DataBar Expanded Enable GS1 DataBar Expanded ←               | 0<br>1<br>2<br>3<br>4<br>5 |
| GS1 DataBar Min. Length | SS<br>MS                   | Default (04) ◆ 01- Maximum  Only available for <b>Expanded</b> GS1 Databar.  Scan 2 digits from the option code chart in Appendix, then FuzzyScan will terminate this selection automatically. | FIN<br>(2 digits)          |
| GS1 DataBar Max. Length | SS<br>MS                   | Default (74) ◆ 74-Minimum  Only available for Expanded GS1 Databar.  Scan 2 digits from the option code chart in Appendix, then FuzzyScan will terminate this selection automatically.         | FIN<br>(2 digits)          |

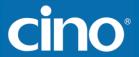

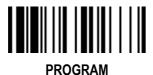

# Symbology Reading Control Composite Codes, Codablock F, & PDF417/MicroPDF417 Setting

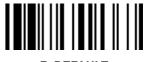

| D | Ε | F | A | U | L | T |  |
|---|---|---|---|---|---|---|--|
|   |   |   |   |   |   |   |  |

| Family Code Selection  Composite Codes Setting | SS SS SS             | Parameter Selection  Disable composite codes ◆ Enable composite codes  UPC Composite Mode: UPC never linked ◆  UPC Composite Mode: UPC always linked  If UPC Composite Mode: UPC never linked is selected, UPC barcodes are transmitted whether MicroPDF417 symbol is detected or not.  If UPC Composite Mode: UPC always linked is selected, UPC barcodes are only transmitted when the MicroPDF417 is detected. | Option Code  0 1 2 3 |
|------------------------------------------------|----------------------|----------------------------------------------------------------------------------------------------|----------------------|
| Codablock F Setting                            | SS<br>SS             | Disable ◆ Enable                                                                                                    | 0 1                  |
| PDF417/Micro PDF417 Setting                    | SS<br>SS<br>SS<br>SS | Disable PDF417 ← Enable PDF417 ← Disable MicroPDF417 ← Enable MicroPDF417                                                                                                    | 0<br>1<br>2<br>3     |

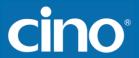

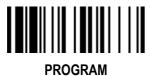

# Symbology Reading Control Code 16K & Code 49 Setting

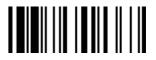

F\_DEFAULT

|                       |          |                                                                                                    | I_DLI/(OLI        |
|-----------------------|----------|----------------------------------------------------------------------------------------------------|-------------------|
| Family Code Selection | P.C      | Parameter Selection                                                                                                    | Option Code       |
| Code 16K Setting      | SS<br>SS | Disable Code 16K ◆ Enable Code 16K                                                                                                    | 0 1               |
| Code 16K Min. Length  | SS<br>MS | Default (01) ◆ 01-Maximum  Scan 3 digits from the option code chart in Appendix; then FuzzyScan will terminate this selection automatically.   | FIN<br>(3 digits) |
| Code 16K Max. Length  | SS<br>MS | Default (160) ◆ 160-Minimum  Scan 3 digits from the option code chart in Appendix; then FuzzyScan will terminate this selection automatically. | FIN<br>(3 digits) |
| Code 49 Setting       | SS<br>SS | Disable Code 49 ◆ Enable Code 49                                                                                                    | 0                 |
| Code 49 Min. Length   | SS<br>MS | Default (01) ◆ 01-Maximum  Scan 2 digits from the option code chart in Appendix; then FuzzyScan will terminate this selection automatically.   | FIN<br>(2 digits) |
| Code 49 Max. Length   | SS<br>MS | Default (81) ◆ 81-Minimum  Scan 2 digits from the option code chart in Appendix; then FuzzyScan will terminate this selection automatically.   | FIN<br>(2 digits) |

67

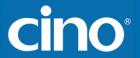

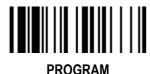

# Symbology Reading Control (A Series & PA Series) QR Code Setting

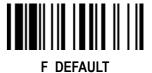

| Family Code Selection | P.C | Parameter Selection                                                                                               | Option Code |
|-----------------------|-----|----------------------------------------------------------------------------------------------------|-------------|
| QR Code Setting       | SS  | Disable QR Code                                                                                                   | 0           |
|                       | SS  | Enable QR Code ◆                                                                                                  | 1           |
|                       |     | Disable MicroQR Code                                                                                              | 2           |
|                       |     | Enable MicroQR Code ◆                                                                                             | 3           |
|                       |     | Disable QR Code Append                                                                                            | 4           |
|                       |     | Enable QR Code Append ◆                                                                                           | 5           |
|                       |     | Disable QR Code Inverse Reading                                                                                   | 6           |
|                       |     | Enable QR Code Inverse Reading                                                                                    | 7           |
|                       |     | Auto detect QR Code Inverse Reading◆                                                                              | 8           |
|                       |     | Disable QR Code Mirror Images                                                                                     | 9           |
|                       |     | Enable QR Code Mirror Images                                                                                      | A           |
|                       |     | Auto detect QR Code Mirror Images ◆                                                                               | В           |
| QR Code Min. Length   | SS  | Default (01) ◆                                                                                                    | FIN         |
|                       | MS  | 01-Maximum                                                                                                    | (4 digits)  |
|                       |     | Scan 4 digits from the option code chart in Appendix; then FuzzyScan will terminate this selection automatically. |             |
| QR Code Max. Length   | SS  | Default (7089) ◆                                                                                                  | FIN         |
| II II II II II II     | MS  | 7089-Minimum                                                                                                    |             |
|                       |     | Scan 4 digits from the option code chart in Appendix; then FuzzyScan will terminate this selection automatically. | (4 digits)  |

<sup>•</sup>QR Code Inverse Reading: When Enabled, the scanner only read inversed (white on black) QR codes. If Auto detect is selected the scanner can read both normal and inversed QR codes. However, Auto detect might increase decoding time under certain circumstances.

<sup>•</sup>QR Code Mirror Images: When Enabled, the scanner only read mirrored QR and Micro QR codes. If Auto detect is selected the scanner can read both normal and mirrored QR/Micro QR codes. However, Auto detect might increase decoding time under certain circumstances.

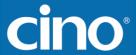

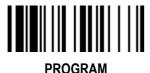

# Symbology Reading Control (A Series & PA Series) Data Matrix Setting

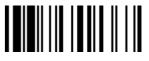

**F\_DEFAULT** 

| 11Family Code Selection | P.C                                                          | Parameter Selection                                                                                                    | Option Code                          |
|-------------------------|--------------------------------------------------------------|----------------------------------------------------------------------------------------------------|--------------------------------------|
| Data Matrix Setting     | \$\$<br>\$\$<br>\$\$<br>\$\$<br>\$\$<br>\$\$<br>\$\$<br>\$\$ | Disable Data Matrix Enable Data Matrix ◆ Disable Data Matrix Inverse Reading Enable Data Matrix Inverse Reading Auto Detect Data Matrix Inverse Reading ◆ Disable Data Matrix Mirror Images Enable Data Matrix Mirror Images Auto Detect Data Matrix Mirror Images Auto Detect Data Matrix Mirror Images | 0<br>1<br>4<br>5<br>6<br>7<br>8<br>9 |
| Data Matrix Min. Length | SS<br>MS                                                     | Default (01) ◆ 01-Maximum  Scan 4 digits from the option code chart in Appendix; then FuzzyScan will terminate this selection automatically.                                                                                                    | FIN<br>(4 digits)                    |
| Data Matrix Max. Length | SS<br>MS                                                     | Default (3116) ◆ 3116-Minimum  Scan 4 digits from the option code chart in Appendix; then FuzzyScan will terminate this selection automatically.                                                                                                    | FIN<br>(4 digits)                    |
| Damaged DM Code Reading | SS<br>SS                                                     | Disable ◆ Enable                                                                                                    | 0 1                                  |

Data Matrix Inverse Reading: When Enabled, the scanner only read inversed (white on black) Data Matrix. If Auto detect is selected the scanner can read both normal and inversed Data Matrix. However, Auto detect might increase decoding time under certain circumstances.

**Data Matrix Mirror Images:** When **Enabled**, the scanner only read mirrored Data Matrix. If **Auto detect** is selected the scanner can read both normal and mirrored Data Matrix. However, Auto detect might increase decoding time under certain circumstances.

**Damaged DM Code Reading:** When using 2D scanner to read small or damaged DataMatrix, you can enable this function to improve the scanner's reading ability. Be aware that the scanner's snappiness decreases when the function is enabled.

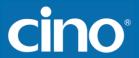

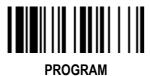

# Symbology Reading Control (A Series & PA Series) MaxiCode Setting

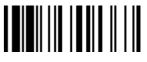

F\_DEFAULT

| Family Code Selection                                     | P.C      | Parameter Selection                                                                                               | Option Code       |
|-----------------------------------------------------------|----------|----------------------------------------------------------------------------------------------------|-------------------|
| MaxiCode Setting                                          | SS       | Disable MaxiCode ◆                                                                                                | 0                 |
|                                                           | SS       | Enable MaxiCode                                                                                                   | 1                 |
| MaxiCode Min. Length  ■     ■   ■   ■   ■   ■   ■   ■   ■ | SS<br>MS | Default (01) ◆ 01-Maximum                                                                                         | FIN<br>(3 digits) |
|                                                           |          | Scan 3 digits from the option code chart in Appendix, then FuzzyScan will terminate this selection automatically. |                   |
| MaxiCode Max. Length                                      | SS<br>MS | Default (150) ◆ 150-Minimum                                                                                       | FIN<br>(3 digits) |
|                                                           |          | Scan 3 digits from the option code chart in Appendix, then FuzzyScan will terminate this selection automatically. | (                 |

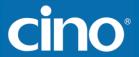

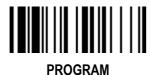

### **Symbology Reading Control** ( A Series & PA Series ) **Aztec Code Setting**

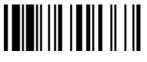

**F\_DEFAULT** 

| Family Code Selection  | P.C      | Parameter Selection                                                                                                    | <b>Option Code</b> |
|------------------------|----------|----------------------------------------------------------------------------------------------------|--------------------|
| Aztec Code Setting     | SS<br>SS | Disable Aztec Code Enable Aztec Code ◆                                                                                                    | 0 1                |
| Aztec Code Min. Length | SS<br>MS | Default (01) ◆ 01-Maximum  Scan 4 digits from the option code chart in Appendix; then FuzzyScan will terminate this selection automatically.     | FIN<br>(4 digits)  |
| Aztec Code Max. Length | SS<br>MS | Default (3832) ◆ 3832-Minimum  Scan 4 digits from the option code chart in Appendix; then FuzzyScan will terminate this selection automatically. | FIN<br>(4 digits)  |

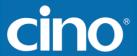

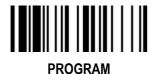

### Symbology Reading Control (A Series & PA Series)

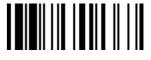

**F\_DEFAULT** 

### Australian Post, US Planet, US Postnet, British Post & Japan Post Setting

| Family Code Selection   | P.C                        | Parameter Selection                                                                                                    | Option Code                |
|-------------------------|----------------------------|----------------------------------------------------------------------------------------------------|----------------------------|
| Australian Post Setting | SS<br>SS<br>SS<br>SS<br>SS | Disable Australian Post ◆ Enable Australian Post Raw format Output ◆ Numeric Encoding Output (N Encoding Table) Alphanumeric Encoding Output (C Encoding Table) Auto-discriminate Output (Combination C & N Encoding Table) | 0<br>1<br>2<br>3<br>4<br>5 |
| US Planet Setting       | SS<br>SS<br>SS<br>SS       | Disable US Planet ◆ Enable US Planet Disable Check Digit Transmission ◆ Enable Check Digit Transmission                                                                                                    | 0<br>1<br>2<br>3           |
| US Postnet Setting      | SS<br>SS<br>SS             | Disable US Postnet ◆ Enable US Postnet Disable Check Digit Transmission ◆ Enable Check Digit Transmission                                                                                                    | 0<br>1<br>2<br>3           |
| British Post Setting    | SS<br>SS<br>SS             | Disable British Post ◆ Enable British Post Disable Check Digit Transmission ◆ Enable Check Digit Transmission                                                                                                    | 0<br>1<br>2<br>3           |
| Japan Post Setting      | SS<br>SS                   | Disable Japan Post ◆ Enable Japan Post                                                                                                    | 0<br>1                     |

<sup>•</sup> Australian Post Setting: Auto-discriminate output option increase the risk of misread because the encoded data format does not specify the Encoding Table used for encoding.

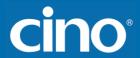

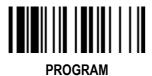

#### **Symbology Reading Control** ( A Series & PA Series )

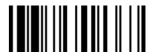

F DEFAULT

#### **Netherlands KIX Code, Intelligent Mail & Korea Post Code Setting**

| Family Code Selection                        | P.C      | Parameter Selection                                        | Option Code |
|----------------------------------------------|----------|------------------------------------------------------------|-------------|
| Netherlands KIX Code Setting                 | SS<br>SS | Disable Netherlands KIX Code ◆ Enable Netherlands KIX Code | 0 1         |
| Intelligent Mail Setting (USPS 4CB/One Code) | SS<br>SS | Disable Intelligent Mail ◆ Enable Intelligent Mail         | 0 1         |
| Korea Post Code Setting                      | SS<br>SS | Disable ◆ Enable Length fixed in 6 characters.             | 0<br>1      |

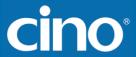

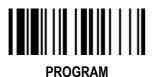

## **Keyboard Interface Control Keyboard Layout (Language) Setting**

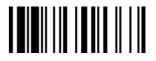

**F\_DEFAULT** 

|                       |     |                               | 1 _2 = 1710 = 1 |
|-----------------------|-----|-------------------------------|-----------------|
| Family Code Selection | P.C | Parameter Selection           | Option Code     |
| Keyboard Layout       | SS  | USA (QWERTY) ◆                | 00              |
|                       | SS  | France (AZERTY)               | 01              |
|                       | SS  | Germany (QWERTZ)              | 02              |
|                       | SS  | United Kingdom - UK (QWERTY)  | 03              |
|                       | SS  | Canadian French (QWERTY)      | 04              |
|                       | SS  | Spain (Spanish, QWERTY)       | 05              |
|                       | SS  | Sweden/Finland (QWERTY)       | 06              |
|                       | SS  | Portugal (QWERTY)             | 07              |
|                       | SS  | Norway (QWERTY)               | 08              |
|                       | SS  | Spain (Latin America, QWERTY) | 09              |
|                       | SS  | Italy (QWERTY)                | 10              |
|                       | SS  | Netherlands (QWERTY)          | 11              |
|                       | SS  | Denmark (QWERTY)              | 12              |
|                       | SS  | Belgium (AZERTY)              | 13              |
|                       | SS  | Switzerland-Germany (QWERTZ)  | 14              |
|                       | SS  | Iceland (QWERTY)              | 15              |
|                       | SS  | Japan (DOS/V)                 | 16              |
|                       | SS  | Czech (QWERTY)                | 17              |
|                       | SS  | Universal                     | 99              |
|                       |     |                               |                 |

Please refer to the **ASCII/HEX Table** listed in the Appendix to determine HEX codes for characters, symbols, and functions to be used as preamble or postamble. To set preamble or postamble as function key output, you must enable the "**Function Key Emulation**" feature as listed in page 77 first

■ When Universal is selected, ASCII and Extended ASCII characters are sent as sequence of alt key plus numeric keypad value. This is only valid for Windows OS.

#### ■ Keyboard Interface Message String :

| Preamble        | Data Length | Prefix Symbol ID  | Scanned Data    | Suffix Symbol ID  | Postamble       | Record Suffix |
|-----------------|-------------|-------------------|-----------------|-------------------|-----------------|---------------|
| 1-15 characters | 2-4 digits  | 1 or 3 characters | Variable length | 1 or 3 characters | 1-15 characters | 1 character   |

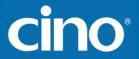

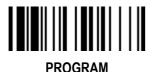

# Keyboard Interface Control Record Suffix, Preamble, Postamble, & FNC1 Symbol Character Transmit

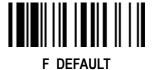

| Family Code Selection      | P.C                        | Parameter Selection                                                                         | Option Code                         |
|----------------------------|----------------------------|---------------------------------------------------------------------------------------------|-------------------------------------|
| Record Suffix              | SS<br>SS<br>SS<br>SS<br>SS | None RETURN ◆ TAB SPACE ENTER (Numeric Key Pad) User defined character (1 character)        | 0<br>1<br>2<br>3<br>4<br>5, (00-7F) |
| Preamble                   | SS<br>MS                   | None ◆ 1-15 characters  Maximum 15-character input; scan "FIN" to terminate this selection. | FIN<br>[00-7F], [FIN]               |
| Postamble                  | SS<br>MS                   | None ◆ 1-15 characters  Maximum 15-character input; scan "FIN" to terminate this selection. | FIN<br>[00-7F], [FIN]               |
| FNC1 Symbol Char. Transmit | SS<br>SS                   | Disable Enable ◆                                                                            | 0<br>1                              |

<sup>•</sup> FNC1 Symbol Char. Transmit: When this function is enabled and the FNC1 is contained in scanned data, the scanner transmits the FNC1 to the host. Chart of the FNC1 is provided in Appendix- Keyboard Function Code Table. When the scanner interface is set to keyboard, the scan code is converted to corresponding key function before it is transmitted.

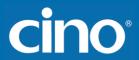

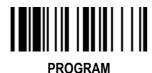

#### **Keyboard Interface Control Caps Lock & Caps Lock Release Control**

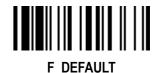

| Family Code Selection     | P.C            | Parameter Selection                                                                                                  | Option Code |
|---------------------------|----------------|----------------------------------------------------------------------------------------------------|-------------|
| Caps Lock Control         | SS<br>SS<br>SS | "Caps Lock Off" State ◆ "Caps Lock On" State Auto Detect (PC/AT, PS/2, Keyboard Replacement and DOS/V Machines only) | 0<br>1<br>2 |
| Caps Lock Release Control | SS<br>SS       | "Caps Lock On, Caps Off" ◆ "Caps Lock On, Shift Off"                                                                 | 0 1         |

<sup>■</sup> The function of "Caps Lock Control" is only available for IBM PC/AT, PS/VP, PS/2 series personal computers and compatible machines. While selecting the other host interfaces, these selections don't perform the above functions for you.

Please check the actual Caps Lock state in use while software application is running. If the Caps Lock state is off, select "Caps Lock Off" state, then FuzzyScan will perform normal data transmission. If the Caps Lock state is on, select "Caps Lock On" state. Select "Auto Detect", FuzzyScan will perform special transmission handshaking without changing the status of Caps Lock switch.

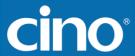

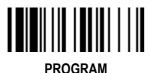

### Keyboard Interface Control Delay Setting

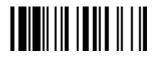

F DEFAULT

| Family Code Selection | P.C      | Parameter Selection                                                                                               | <b>Option Code</b> |
|-----------------------|----------|----------------------------------------------------------------------------------------------------|--------------------|
| Intermessage Delay    | SS<br>MS | None ◆ 1-99 (x10) msec.                                                                                           | FIN<br>(2 digits)  |
|                       |          | Scan 2 digits from the option code chart in Appendix, then FuzzyScan will terminate this selection automatically. |                    |
| Intercharacter Delay  | SS<br>MS | None ◆ 1-99 (x5) msec.                                                                                            | FIN<br>(2 digits)  |
|                       |          | Scan 2 digits from the option code chart in Appendix, then FuzzyScan will terminate this selection automatically. |                    |
| Interfunction Delay   | SS<br>MS | None ◆ 1-99 (x5) msec.                                                                                            | FIN<br>(2 digits)  |
|                       |          | Scan 2 digits from the option code chart in Appendix, then FuzzyScan will terminate this selection automatically. |                    |

- Intermessage Delay is a time delay between messages output by FuzzyScan. Increasing this delay will help host applications process the incoming data on time.
- Intercharacter Delay is a time delay between data characters output by FuzzyScan. This parameter is used to synchronize data communication when : 1) the data transmission speed is too fast, characters may be skipped; 2) multitasking operation system or host computers in a network may slow down the keyboard handling; 3) various notebook or desktop PC systems require different timing parameter settings. Please always add one extra unit as safety margin when adjusting this parameter
- Interfunction Delay is a time delay between the transmissions of each segment of the message string.
- Intermessage Delay, Intercharacter Delay, and Interfunction Delay are unconfigurable under SPP and HID modes.

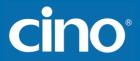

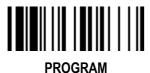

#### **Keyboard Interface Control**

#### Function Key & Key Pad Emulation, Upper/Lower Case & Dollar Sign Control

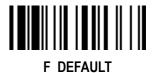

| Family Code Selection  | P.C                                  | Parameter Selection                                                                                                    | Option Code           |
|------------------------|--------------------------------------|----------------------------------------------------------------------------------------------------|-----------------------|
| Function Key Emulation | SS<br>SS<br>SS                       | Enable Keyboard Function Code Table 1 Output ◆ Enable Keyboard Function Code Table 2 Output (Ctrl-Output) Enable Keyboard Function Code Table 3 Output  Refer to Appendix – Keyboard Function Code Table for details.          | 0<br>1<br>2           |
| Key Pad Emulation      | SS<br>SS                             | Disable key pad emulation ◆ Enable numeric output as key pad (Num Lock On) output                                                                                                    | 0<br>1                |
| Upper/Lower Case       | SS<br>SS<br>SS                       | Normal case (neglect the upper/lower case control) ◆ Inverse case (change all characters output to inverse case) Upper case (force all characters output as upper case) Lower case (force all characters output as lower case) | 0<br>1<br>2<br>3      |
| Dollar Sign Control    | \$\$<br>\$\$<br>\$\$<br>\$\$<br>\$\$ | Dollar sign output as " \$ " ◆ Dollar sign output as " ¥ " Dollar sign output as " € " Dollar sign output as " £ " Dollar sign output as " ¢ "                                                                                 | 0<br>1<br>2<br>3<br>4 |

<sup>■</sup> The function of "**Key Pad Emulation**" is **only** available for IBM PC/AT, PS/VP, PS/2 series personal computers and compatible machines. While selecting the other host interfaces, these selections don't perform the above functions for you.

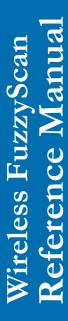

# cino

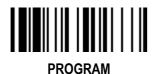

#### **Keyboard Interface Control**

#### **Code Page: Barcode Encoding Format, Keyboard Output**

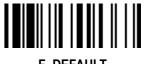

|   | DEFAUL   | Ŧ |
|---|----------|---|
| _ | IJEFAIJI |   |
|   |          |   |

| Family Code Selection   | P.C | Parameter Selection                   | Option Code |
|-------------------------|-----|---------------------------------------|-------------|
| Barcode Encoding Format | MS  | UTF8                                  | 00          |
|                         |     | Code page 950                         | 10          |
|                         |     | Code page 949                         | 11          |
|                         |     | Code page 936                         | 12          |
|                         |     | Code page 932                         | 13          |
|                         |     | Code page 874                         | 14          |
|                         |     | WIN1250                               | 15          |
|                         |     | WIN1251                               | 16          |
|                         |     | WIN1252 ◆                             | 17          |
|                         |     | WIN1253                               | 18          |
|                         |     | WIN1254                               | 19          |
|                         |     | WIN1255                               | 1a          |
|                         |     | WIN1256                               | 1b          |
|                         |     | WIN1257                               | 1c          |
|                         |     | WIN1258                               | 1d          |
|                         |     | ISO 8859-1 Latin 1, Western European  | 1e          |
|                         |     | ISO 8859-2 Latin 2, Central European  | 1f          |
|                         |     | ISO 8859-3 Latin 3, Southern European | 20          |
|                         |     | ISO 8859-4 Latin 4, Northern European | 21          |
|                         |     | ISO 8859-5 Cyrillic                   | 22          |
|                         |     | ISO 8859-6 Arabic                     | 23          |
|                         |     | ISO 8859-7 Greek                      | 24          |
|                         |     | ISO 8859-8 Hebrew                     | 25          |
|                         |     | ISO 8859-9 Latin 5, Turkish           | 26          |
|                         |     | ISO 8859-10 Latin 6, Nordic           | 27          |
|                         |     | ISO 8859-11 Thai                      | 28          |
|                         |     | ISO 8859-13 Latin 7, Baltic           | 29          |

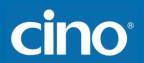

|                 |    | ISO 8859-14 Latin 8, Celtic                  | 2a    |
|-----------------|----|----------------------------------------------|-------|
|                 |    | ISO 8859-15 Latin 9                          | 2b    |
|                 |    |                                              | 2c 2c |
|                 |    | ISO 8859-16 Latin 10, South-Eastern European | 20    |
| Keyboard Output | MS | Linux Unicode Output                         | 00    |
|                 |    | MAC Unicode Output                           | 01    |
|                 |    | WIN Notepad Unicode Output                   | 02    |
|                 |    | WIN Wordpad Unicode Output                   | 03    |
|                 |    | Code page 950 Output                         | 10    |
|                 |    | Code page 949 Output                         | 11    |
|                 |    | Code page 936 Output                         | 12    |
|                 |    | Code page 932 Output                         | 13    |
|                 |    | Code page 874 Output                         | 14    |
|                 |    | WIN1250 Output                               | 15    |
|                 |    | WIN1251 Output                               | 16    |
|                 |    | WIN1252 Output ◆                             | 17    |
|                 |    | WIN1253 Output                               | 18    |
|                 |    | WIN1254 Output                               | 19    |
|                 |    | Code page 852 Output                         | 30    |
|                 |    | Code page 855 Output                         | 31    |
|                 |    | Code page 866 Output                         | 32    |
|                 |    | Code page 850 Output                         | 33    |
|                 |    | Code page 437 Output                         | 34    |
|                 |    | Code page 737 Output                         | 35    |
|                 |    | Code page 857 Output                         | 36    |
|                 |    | Code page 862 Output                         | 37    |
|                 |    | Code page 720 Output                         | 38    |
|                 |    | Code page 775 Output                         | 39    |
|                 |    | WIN1255 Output                               | 1a    |
|                 |    | WIN1256 Output                               | 1b    |
|                 |    | WIN1257 Output                               | 1c    |
|                 |    | WIN1258 Output                               | 1d    |

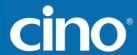

- Corresponding Languages: Please see Appendix below, "Code Page Table of Corresponding Languages".
- Barcode Encoding Format: 2D barcodes can be encoded using different code pages. To properly decode the data of a 2D barcode, the scanner must first be set to the corresponding code page of such data. Select UTF8 if the 2D barcode was encoded in Unicode (UTF-8).
- Keyboard Output: Different languages use different code pages. For your scanner to properly display the content of a 2D barcode, select the code page that corresponds to the content's language. Please check your system locale setting in Windows and make sure that it also matches this language.
- 1) Mac Device Output: If your host is a Mac device, select "MAC Unicode Output" as the scanner's output setting (the data will be in Unicode). You must also first ensure that your Mac device has the required Unicode Hex Input Setup and is configured for the 16-bit input method. Please see Appendix below, "Code Page - Unicode Hex Input Setup".
- 2) WIN Notepad Unicode Output: If your host is a Windows device, you can output the data in Unicode format to Notepad. You must first ensure that your Windows device has the required Unicode Hex Input Setup, and is set to the US English input method. Please see Appendix below, "Code Page - Unicode Hex Input Setup".
- 3) WIN WordPad Unicode Output: If your host is a Windows device, you can output the data in Unicode format to WordPad. You must first ensure that your Windows device is set to the US English input method.

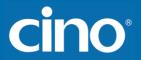

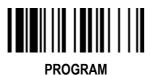

### Serial Interface Control Record Suffix, Preamble, Postamble Setting

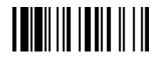

**F\_DEFAULT** 

|                            |                                  |                                                                                                    | 52.7162.                                        |
|----------------------------|----------------------------------|----------------------------------------------------------------------------------------------------|-------------------------------------------------|
| Family Code Selection      | P.C                              | Parameter Selection                                                                                                    | Option Code                                     |
| STX/ETX Control            | SS<br>SS                         | Disable STX/ETX transmission ◆ Enable STX/ETX transmission  STX/ETX are two characters used to indicate the starting and ending of the total data frame transmitted via serial interface.                                                                                                    | 0<br>1                                          |
| Record Suffix              | SS<br>SS<br>SS<br>SS<br>SS<br>MS | None CR (0DH) ◆ LF (0AH) CRLF (0D0AH) TAB (09H) SPACE (20H) User defined character (1 character)                                                                                                    | 0<br>1<br>2<br>3<br>4<br>5<br><b>6, (00-7F)</b> |
| Preamble                   | SS<br>MS                         | None ◆ 1-15 characters  Maximum 15-character input; scan "FIN" to terminate this selection.                                                                                                    | FIN<br>[00-7F], [FIN]                           |
| Postamble                  | SS<br>MS                         | None ◆ 1-15 characters  Maximum 15-character input; scan "FIN" to terminate this selection.                                                                                                    | FIN<br>[00-7F], [FIN]                           |
| FNC1 Symbol Char. Transmit | SS<br>SS                         | Disable Enable ◆ When this function is enabled and the FNC1 is contained in scanned data, the scanner transmits the FNC1 to the host. Chart of the FNC1 is provided in Appendix – Keyboard Function Code Table. When the scanner interface is set to keyboard, the scan code is converted to corresponding key function before it is transmitted | 0<br>1                                          |

#### ■ Serial Interface Message String (RS232, USB COM) :

| STX         | Preamble        | Data Length | Prefix Symbol ID  | Scanned Data    | Suffix Symbol ID  | Postamble       | ETX         | Record Suffix |
|-------------|-----------------|-------------|-------------------|-----------------|-------------------|-----------------|-------------|---------------|
| 1 character | 1-15 characters | 2-4 digits  | 1 or 3 characters | Variable length | 1 or 3 characters | 1-15 characters | 1 character | 1 character   |

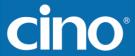

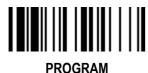

## Serial Interface Control Delay Setting

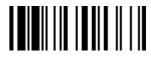

F DEFAULT

| Family Code Selection | P.C      | Parameter Selection                                                                                                    | Option Code       |
|-----------------------|----------|----------------------------------------------------------------------------------------------------|-------------------|
| Intermessage Delay    | SS<br>MS | None ◆ 1-99 (x10) msec.  Scan 2 digits from the option code chart in Appendix, then FuzzyScan will terminate this selection automatically. | FIN<br>(2 digits) |
| Intercharacter Delay  | SS<br>MS | None ◆ 1-99 (x5) msec.  Scan 2 digits from the option code chart in Appendix, then FuzzyScan will terminate this selection automatically.  | FIN<br>(2 digits) |
| Interfunction Delay   | SS<br>MS | None ◆ 1-99 (x5) msec.  Scan 2 digits from the option code chart in Appendix, then FuzzyScan will terminate this selection automatically.  | FIN<br>(2 digits) |

- Intermessage Delay is a time delay between messages output by FuzzyScan. Increasing this delay will help host applications process the incoming data on time.
- Intercharacter Delay is a time delay between data characters output by FuzzyScan. These two parameters are used to synchronize data communication when: 1) the data transmission speed is too fast, characters may be skipped; 2) multitasking operation system or host computers in a network may slow down the keyboard handling; 3) various notebook or desktop PC systems require different timing parameter settings. Please always add one extra unit as safety margin when adjusting these two parameters.
- Interfunction Delay is a time delay between the transmissions of each segment of the message string.
- Intermessage Delay, Intercharacter Delay and Interfunction Delay are unconfigurable under SPP and HID modes.

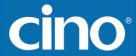

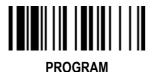

### Serial Interface Control Protocol, ACK/NAK Setting

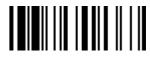

**F\_DEFAULT** 

| Family Code Selection | P.C                  | Parameter Selection                                                                                                    | Option Code       |
|-----------------------|----------------------|----------------------------------------------------------------------------------------------------|-------------------|
| Handshaking Protocol  | SS<br>SS<br>SS<br>SS | None (free running mode) ◆ RTS/CTS (hardware handshaking) ACK/NAK (software handshaking) Xon/Xoff (software handshaking) | 0<br>1<br>2<br>3  |
| NAK Retry Count       | SS<br>SS             | 3 times ◆ 0~255 times                                                                                                    | FIN<br>(3 digits) |
| ACK Indication        | SS<br>SS<br>SS<br>SS | Disable ACK Time-out Indication Enable ACK Time-out Indication ◆ Disable ACK Indication ◆ Enable ACK Indication          | 0<br>1<br>2<br>3  |

- USB COM doesn't support RTS/CTS handshaking protocol.
- When the ACK/NAK Software Handshaking option is selected, the FuzzyScan waits for an ACK (acknowledge) or NAK (not acknowledge) from the host computer after each data transmission. If the NAK is received, FuzzyScan will re-send the data until receiving ACK.

ACK/NAK handshaking protocol is workable under following conditions:

- 1) Pair mode by using RS232 or USB COM interface.
- 2) SPP master or slave mode.

#### ■ NAK Retry Count

After transmitting data, the scanner expects a NAK response from the host up to the preset "Serial Response Time-out". If the scanner doesn't get a response, the scanner will issue an error indication and discard the data. When a NAK is received, the scanner transmits the same data again and waits for either an ACK or NAK. The scanner issues an error indication and discards the data under following two conditions:

- 1) After preset NAK retry counts is received within the preset serial response time-out.
- 2) If the preset time-out is up but the preset NAK retry counts haven't come to the end.

The default retry counts are three times. If you program "0 time", the scanner won't resend the data to the host when the scanner receives a NAK. The scanner will discard the data. If you program "255 times", the scanner can receive unlimited NAKs from the host within the pre-set serial response time-out.

This function is not available for batch mode. When you enable this function in on-line mode, the out-of-range function will be disable automatically.

#### ACK Indication:

Disable: There's neither LED nor beeping indication for this setting. Enable: There's a specific LED and beeping indication for this setting.

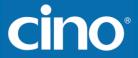

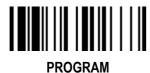

## Serial Interface Control Time Out Setting, Baud Rate, Data Frame

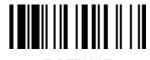

**F\_DEFAULT** 

| Family Code Selection    | P.C                              | Parameter                                                                                | Selection                                                                     | Option                               | n Code                     |
|--------------------------|----------------------------------|------------------------------------------------------------------------------------------|-------------------------------------------------------------------------------|--------------------------------------|----------------------------|
| Serial Response Time-out | MS<br>SS<br>SS<br>SS<br>SS       | None 200 msec 500 msec ◆ 800 msec 1 second 2 seconds                                     | 3 seconds 4 seconds 5 seconds 8 seconds 10 seconds 15 seconds                 | 0<br>1<br>2<br>3<br>4<br>5           | 6<br>7<br>8<br>9<br>A<br>B |
| Baud Rate (BPS)          | SS<br>SS<br>SS                   | 38.4K BPS<br>19.2K BPS<br>9600 BPS ◆<br>4800 BPS                                         | 2400 BPS<br>1200 BPS<br>57.6K BPS<br>115.2K BPS                               | 0<br>1<br>2<br>3                     | 4<br>5<br>8<br>9           |
| Data Frame               | SS<br>SS<br>SS<br>SS<br>SS<br>SS | 8, None, 1 ◆ 8, Odd, 1 8, Even, 1 8, Space, 1 8, Mark, 1 8, None, 2 7, Odd, 1 7, Even, 1 | 7, Space, 1 7, Mark, 1 7, None, 2 7, Odd, 2 7, Even, 2 7, Space, 2 7, Mark, 2 | 0<br>1<br>2<br>3<br>4<br>5<br>6<br>7 | 8<br>9<br>A<br>B<br>C<br>D |

<sup>•</sup> When the RTS/CTS Hardware Handshaking option is selected, the RTS (request to send) and CTS (clear to send) signals will be issued before normal data communication. This option is very helpful to ensure the reliability of data communication.

The Serial Response Time-out is a pre-defined delay time for FuzzyScan to wait for handshaking, acknowledgment or non-acknowledgment from the host computer.

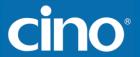

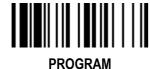

## Serial Interface Control (A Series & PA Series)

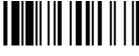

F\_DEFAULT

### Code Page: Barcode Encoding Format, Serial Port Output

| Family Code Selection   | P.C | Parameter Selection                   | Option Code |
|-------------------------|-----|---------------------------------------|-------------|
| Barcode Encoding Format |     | UTF8                                  | 00          |
|                         |     | Code page 950                         | 10          |
|                         |     | Code page 949                         | 11          |
|                         |     | Code page 936                         | 12          |
|                         |     | Code page 932                         | 13          |
|                         |     | Code page 874                         | 14          |
|                         |     | WIN1250                               | 15          |
|                         |     | WIN1251                               | 16          |
|                         |     | WIN1252 ◆                             | 17          |
|                         |     | WIN1253                               | 18          |
|                         |     | WIN1254                               | 19          |
|                         | MS  | WIN1255                               | 1a          |
|                         |     | WIN1256                               | 1b          |
|                         |     | WIN1257                               | 1c          |
|                         |     | WIN1258                               | 1d          |
|                         |     | ISO 8859-1 Latin 1, Western European  | 1e          |
|                         |     | ISO 8859-2 Latin 2, Central European  | 1f          |
|                         |     | ISO 8859-3 Latin 3, Southern European | 20          |
|                         |     | ISO 8859-4 Latin 4, Northern European | 21          |
|                         |     | ISO 8859-5 Cyrillic                   | 22          |
|                         |     | ISO 8859-6 Arabic                     | 23          |
|                         |     | ISO 8859-7 Greek                      | 24          |
|                         |     | ISO 8859-8 Hebrew                     | 25          |

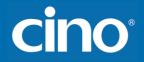

|                    | _  |                                              |    |
|--------------------|----|----------------------------------------------|----|
|                    |    | ISO 8859-9 Latin 5, Turkish                  | 26 |
|                    |    | ISO 8859-10 Latin 6, Nordic                  | 27 |
|                    |    | ISO 8859-11 Thai                             | 28 |
|                    |    | ISO 8859-13 Latin 7, Baltic                  | 29 |
|                    |    | ISO 8859-14 Latin 8, Celtic                  | 2a |
|                    |    | ISO 8859-15 Latin 9                          | 2b |
|                    |    | ISO 8859-16 Latin 10, South-Eastern European | 2c |
| Serial Port Output |    | Raw Data ◆                                   | 00 |
|                    |    | Unicode (Big Endian)                         | 01 |
|                    |    | Unicode (Little Endian)                      | 02 |
|                    |    | UTF8                                         | 03 |
|                    |    | CP950 Output (Big Endian)                    | 10 |
|                    |    | CP949 Output (Big Endian)                    | 11 |
|                    |    | CP936 Output (Big Endian)                    | 12 |
|                    |    | CP932 Output (Big Endian)                    | 13 |
|                    |    | CP874 Output                                 | 14 |
|                    |    | WIN1250 Output                               | 15 |
|                    |    | WIN1251 Output                               | 16 |
|                    | MS | WIN1252 Output                               | 17 |
|                    |    | WIN1253 Output                               | 18 |
|                    |    | WIN1254 Output                               | 19 |
|                    |    | WIN1255 Output                               | 1A |
|                    |    | WIN1256 Output                               | 1B |
|                    |    | WIN1257 Output                               | 1C |
|                    |    | WIN1258 Output                               | 1D |
|                    |    | CP852                                        | 30 |
|                    |    | CP855                                        | 31 |
|                    |    | CP866                                        | 32 |
|                    |    | CP850                                        | 33 |
|                    |    | CP437                                        | 34 |

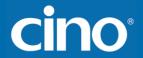

| CP737                        | 35 |
|------------------------------|----|
| CP857                        | 36 |
| CP862                        | 37 |
| CP720                        | 38 |
| CP775                        | 39 |
| CP950 Output (Little Endian) | 90 |
| CP949 Output (Little Endian) | 91 |
| CP936 Output (Little Endian) | 92 |
| CP932 Output (Little Endian) | 93 |
|                              |    |

<sup>■</sup> To get multilingual output with the serial interface, please choose correct barcode encoding format and its corresponding serial port output format.

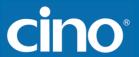

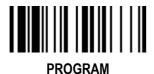

### Wand/Laser Emulation Control (F, L, PF & PL)

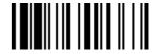

**F\_DEFAULT** 

#### **Output Polarity, Signal State, Margin/Module Time**

| Family Code Selection | P.C | Parameter Selection                                                                                       | Option Code |
|-----------------------|-----|----------------------------------------------------------------------------------------------------|-------------|
| Output Polarity       | SS  | High level (5Vdc) on Bar (low level on Space) ◆                                                           | 0           |
|                       | SS  | Low level (0Vdc) on Bar (high level on Space)  Determine the output voltage level for both bar and space. | 1           |
|                       | SS  | High Level (5Vdc) ◆                                                                                       | 0           |
| Initial Signal State  | SS  | Low Level (0Vdc)                                                                                          | 1           |
|                       | 33  | Determine the initial state of output voltage level.                                                      | '           |
| Margin Time           | SS  | 10 msec.                                                                                                  | 0           |
|                       | SS  | 15 msec.                                                                                                  | 1           |
|                       | SS  | 20 msec. ◆                                                                                                | 2           |
|                       | SS  | 25 msec.                                                                                                  | 3           |
|                       | SS  | 30 msec.                                                                                                  | 4           |
| Module Time           | SS  | Extremely short                                                                                           | 0           |
|                       | SS  | Short                                                                                                    | 1           |
|                       | SS  | Medium ◆                                                                                                  | 2           |
|                       | SS  | Long                                                                                                    | 3           |
| Narrow/Wide Ratio     | SS  | 1:2 ◆                                                                                                    | 0           |
|                       | SS  | 1:2.5                                                                                                    | 1           |
|                       | SS  | 1:3                                                                                                    | 2           |

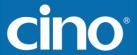

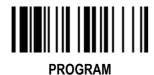

# Wand/Laser Emulation Control (F, L, PF, PL & PA Series) Code 39/Code 128 Emulation

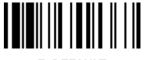

**F\_DEFAULT** 

| Family Code Selection      | P.C | Parameter Selection                       | Option Code |
|----------------------------|-----|-------------------------------------------|-------------|
| Code 39/Code 128 Emulation | SS  | Disable standard Code 39 emulation ◆      | 0           |
|                            | SS  | Enable standard Code 39 skip emulation    | 1           |
|                            | SS  | Enable standard Code 39 replace emulation | 2           |
|                            | SS  | Enable Full ASCII Code 39 emulation       | 3           |
|                            | SS  | Enable Code 128 emulation                 | 4           |

<sup>■</sup> Code 39 Skip: When this option is selected, all scanned data will be translated as Standard Code 39 wand/laser emulation output. If any lower case characters are read, they will be translated to upper case characters. Any other characters that are not available in Code 39 symbology set will be skipped.

<sup>■</sup> Code 39 Replace: Any character not normally available in the standard Code 39 symbology set, will be translated as Space.

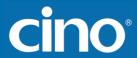

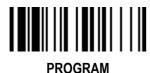

### **Operation Control Operation Mode**

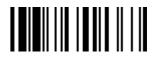

F DEFAULT

| Family Code Selection | P.C            | Parameter Selection                                                                                       | Option Code |
|-----------------------|----------------|----------------------------------------------------------------------------------------------------|-------------|
| Operation Mode        | SS<br>SS<br>SS | Trigger mode ◆ Presentation mode Multiple Read mode  PF / PL / PA series do not support Presentation Mode | 1<br>2<br>C |

- Trigger Mode (Low Power Triggering) The scanner goes into standby state after scanning the barcode. You must press the trigger to turn on the light source of the scanner before scanning the bar code.
- Presentation Mode (Auto Detection) Presentation mode uses ambient light to detect the barcodes. The light source is off until the scanner detects an image which is similar to a barcode. Then the light source turns on automatically to read the barcode. If the light level in the room is not high enough, Presentation Mode may not work properly. You can choose different level of "Presentation Sensitivity" to meet your application (Please refer to the setting of "Presentation Sensitivity").
- Multiple Read Mode The scanner is allowed to decode multiple barcodes with a single pull of the trigger. When you press and hold the trigger to aim at a series of barcodes, the scanner will decode each barcode and beep for each good read. For more precise barcode decoding, you are recommended to enable Center Alignment function while multiple read mode is selected. You can enable Unique Barcode Reporting function to avoid reading the same code multiple times in a same scanning session.

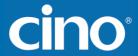

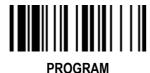

### **Operation Control** (A Series & PA Series) **Batch Reading**

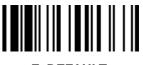

**F DEFAULT** 

| Family Code Selection | P.C | Parameter Selection                            | Option Code            |
|-----------------------|-----|------------------------------------------------|------------------------|
| Batch Reading         | SS  | None ◆ Batch Reading rule input ( 01-16 rules) | [FIN]<br>[Rules] [FIN] |

- Batch Reading: When this function is enabled, you can scan multiple barcodes one by one continuously upon one trigger event. The scanner reports a good read beep and indication only if all bar codes set by the "Batch Reading Rule" are read. Otherwise, the scanner reports an error beep and indication. The scanned data will be transmitted according to the preset sequence which is defined in "Batch Reading Rule" regardless the scanned order of those barcodes.
- Batch Reading function is only available **Trigger Mode**.
- Batch Reading is not available when **Multiple Read Mode** or **Center Alignment** is turned on.

#### ■ Batch Reading Rule:

- To set the Batch Reading rule
  - 1.Scan the **PROGRAM** symbol.
  - 2. Scan the **Batch Reading** symbol (Family Code).
  - 3. Use the **Option Code** to define the preset Batch Reading rule.
  - 4. Scan the FIN symbol.
  - 5. Scan the **END** symbol to save your Batch Reading rule.

Note: Scan the ABORT and END symbol to exit without saving any Batch Reading rule setting.

- When you scan "None", the preset Batch Reading Rule will be cancelled.
- Batch Reading Rule Syntax:

#### [n] [Element 1] FF [Element 2] FF [Element 3] FF ... [Element n] FF

Where n is the number of elements in the overall rule. The number of elements is up to 16.FF indicates the end of one element.

Element structure:

[Cino ID Hex value] [Code length] [Character match(es)]

Where:

• [Cino ID Hex value]

Length: 2 byte

Please find Cino ID hex value from Symbology ID Table in appendix. Locate the Hex value for the symbology and scan the 2 digit hex values from the Option Code.

Note: 99 is the universal number, indicating all symbologies.

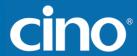

#### • [Code length]

Length: 4 byte

Specify what length of data output will be acceptable for this symbology. When you calculate the length, you must consider the whole data string which includes the programmed Preamble, Postamble, Scanned Data Length, Prefix/Suffix Symbol ID or AIM ID. Scan the four digit data length from the **Option Code**. Note: 40 characters is entered as 0040; 9999 is a universal number, indicating all lengths.

#### • [Character match]

Length: 2-8 byte

You can refer to **HEX/ASCII Reference Table** to find the Hex value that represents the character(s) you want to match. Use the **Option Code** to scan the alphanumeric combination that represents the ASCII characters. You can match up to 4 characters which are counted from the start character of the whole **Data String**.

Note: When setting the matched character(s), you must match the content of the whole Data String, including the programmed Preamble, Postamble, Scanned Data Length, Prefix/Suffi Symbol ID OR AIM ID if you had defined. **FF** is the universal character, indicating all characters.

#### Batch Reading rule example

In this example, you are scanning Code 39, Code 128, and Code 93 bar codes, but you would like to output the data in following sequence: Code 128 - Code 39 - Code 93

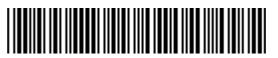

B-CODE39

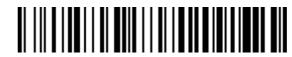

A-CODE128

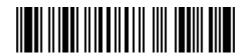

C-CODE93

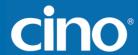

You would set up the Batch Reading rule with the following command line:

[PROGRAM] [Batch Reading] [0301999941FF07999942FF09999943FF] [FIN] [END]

The breakdown of the command line is shown below:

| 03   | The number of elements in the overall rule                   |
|------|--------------------------------------------------------------|
| 01   | Code identifier of Code 128                                  |
| 9999 | Code length that must match for Code 128, 9999 = all lengths |
| 41   | Start character match for Code 128, 41h = "A"                |
| FF   | End of first code                                            |
| 07   | Code identifier of Code 39                                   |
| 9999 | Code length that must match for Code 39, 9999 = all lengths  |
| 42   | Start character that must match for Code 39, 42h = "B"       |
| FF   | End of second code                                           |
| 09   | Code identifier of Code 93                                   |
| 9999 | Code length that must match for Code 93, 9999 = all lengths  |
| 43   | Start character match for Code 93, 43h = "C"                 |
| FF   | End of third code                                            |
|      |                                                              |

To program the previous example using specific lengths, you would have to count the programmed Preamble, Postamble, Scanned Data Length, Prefix/Suffix Symbol ID OR AIM ID if you had defined as part of the length. If you enable the Suffix Symbol ID of symbology, you would add one character to the previous example's length.

You would set up the Batch Reading rule with the following command line:

[PROGRAM] [Batch Reading] [0301001041FF070009FF09000943FF] [FIN] [END]

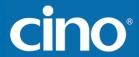

The breakdown of the command line is shown below:

| 03   | The number of elements in the overall rule                                                          |
|------|----------------------------------------------------------------------------------------------------|
| 01   | Code identifier of Code 128                                                                         |
| 0010 | Code length that must match for Code 128 A-CODE128 sample length (9) plus Suffix Symbol ID (1) = 10 |
| 41   | Start character match for Code 128, 41h = "A"                                                       |
| FF   | End of first code                                                                                   |
| 07   | Code identifier of Code 39                                                                          |
| 0009 | Code length that must match for Code 39 B-CODE39 sample length (8) plus Suffix Symbol ID (1) = 9    |
| FF   | Universal matched character, indicating all character Also indicate end of second code              |
| 09   | Code identifier of Code 93                                                                          |
| 0009 | Code length that must match for Code 93 C-CODE93 sample length (8) plus Suffix Symbol ID (1) = 9    |
| 43   | Start character match for Code 93, 43h = "C"                                                        |
| FF   | End of third code                                                                                   |

Note: If the [Character match(es)] is set to "FF", the following "FF" which indicated the end of the code was not need to set.

#### - Structure of Data String

| STX<br>(RS232/USB COM | Preamble        | Scanned Data<br>Length | Prefix Symbol ID<br>Or | Scanned Data modified by DataWizard | Suffix Symbol ID<br>Or | Postamble       | ETX<br>(RS232/USB COM |
|-----------------------|-----------------|------------------------|------------------------|-------------------------------------|------------------------|-----------------|-----------------------|
| interface)            |                 |                        | Prefix AIM Symbol ID   |                                     | Suffix AIM Symbol ID   |                 | interface)            |
| 1 character           | 1-15 characters | 2-4 digits             | 1 or 3 characters      | Variable length                     | 1 or 3 characters      | 1-15 characters | 1 character           |

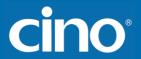

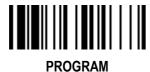

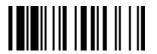

 $F_DEFAULT$ 

#### Buzzer, Indicator, Vibrator, 1D Code Inverse Reading

| Family Code Selection      | P.C                        | Parameter Selection                                                                                                    | Option Code                     |
|----------------------------|----------------------------|----------------------------------------------------------------------------------------------------|---------------------------------|
| Buzzer Tone Adjust         | SS<br>SS<br>SS<br>SS<br>SS | Buzzer tone – mute Buzzer tone – low (Frequency 1.20 kHz) Buzzer tone – medium (Frequency 2.70 kHz)  Buzzer tone – high (Frequency 2.81 kHz)  Buzzer tone - extremely high (Frequency 2.93 kHz)  Power-on / power-off beep  No power-on / power-off beep | 0<br>1<br>2<br>3<br>4<br>5<br>6 |
| Power On Indicator         | SS<br>SS<br>SS             | Disable (LED off) LED steady on ◆ LED flash                                                                                                    | 0<br>1<br>2                     |
| Good Read Indicator        | SS<br>SS                   | Disable Enable ◆                                                                                                    | 0 1                             |
| Vibrator Control           | SS<br>SS                   | Disable Enable ◆  Optional function, only available for vibrator model.                                                                                                    | 0<br>1                          |
| 1D Barcode Inverse Reading | SS<br>SS                   | Disable ◆ Enable                                                                                                    | 0 1                             |

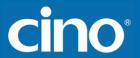

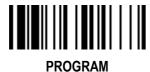

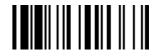

**F\_DEFAULT** 

#### **Beeping Control, Radio Connection Beeps**

| Family Code Selection  | P.C                  | Parameter Selection                                                                                                    | Option Code      |
|------------------------|----------------------|----------------------------------------------------------------------------------------------------|------------------|
| Beeping Control        | SS<br>SS<br>SS<br>SS | Radio Connected/ Disconnected Beep On ◆ Radio Connected/ Disconnected Beep Off Battery Power Low Beep On ◆ Battery Power Low Beep Off | 0<br>1<br>2<br>3 |
| Radio Connection Beeps | SS<br>SS             | Four ascending tone / Four descending tone ◆ Low-high two beeps / High-low two beeps                                                  | 0 1              |

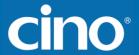

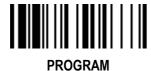

Operation Control
( A Series & PA Series )
Buzzer Volume

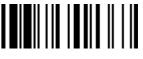

 $F_DEFAULT$ 

| Family Code Selection | P.C              | Parameter Selection     | Option Code |
|-----------------------|------------------|-------------------------|-------------|
| Buzzer Volume         | 8<br>8<br>8<br>8 | Low<br>Medium<br>High ◆ | 0<br>1<br>2 |

Available firmware:

A770BT:

1.00.13 and above; 2.00.03 and above

A670BT:

1.00.01 and above

Other A and PA Series scanners:

All firmware versions

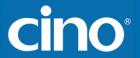

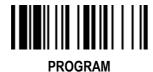

# Operation Control (A Series & PA Series) Timestamp Functions

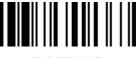

**F\_DEFAULT** 

| Family Code Selection    | P.C      | Parameter Selection                                            | Option Code    |
|--------------------------|----------|----------------------------------------------------------------|----------------|
| Set Date                 | SS       | Scan Date (MMDDYY)                                             | 6 digits + END |
|                          |          | For example, 2014-12-24, set 122414                            |                |
| Set Time                 | SS       | Set Time (HHMM)                                                | 4 digits + END |
|                          |          | For example, for 24-hour clock Time Conversion, 14:56 set 1456 |                |
| Timestamp Format Setting | SS       | HH:MM DD/MM/YYYY                                               | 0              |
|                          | SS       | HH:MM MM/DD/YYYY◆                                              | 1              |
|                          | SS       | HH:MM YYYY/MM/DD                                               | 2              |
|                          | SS       | HH:MM:SS DD/MM/YYYY                                            | 3              |
|                          | SS       | HH:MM:SS MM/DD/YYYY                                            | 4              |
|                          | SS       | HH:MM:SS YYYY/MM/DD                                            | 5              |
|                          | SS<br>SS | DD/MM/YYYY HH:MM                                               | 6<br>7         |
|                          | SS       | MM/DD/YYYY HH:MM YYYY/MM/DD HH:MM                              | 8              |
|                          | SS       | DD/MM/YYYY HH:MM:SS                                            | 9              |
|                          | SS       | MM/DD/YYYY HH:MM:SS                                            | 10             |
|                          | SS       | YYYY/MM/DD HH:MM:SS                                            | 11             |
|                          | SS       | DD/MM/YYYY                                                     | 12             |
|                          | SS       | MM/DD/YYYY                                                     | 13             |
|                          | SS       | YYYY/MM/DD                                                     | 14             |
|                          | SS       | HH:MM                                                          | 15             |
|                          | SS       | HH:MM:SS                                                       | 16             |

## cino°

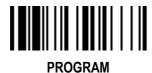

# Operation Control ( A Series & PA Series ) Timestamp Functions (continued)

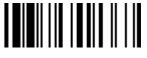

 $F_DEFAULT$ 

| Family Code Selection                    | P.C | Parameter Selection                | <b>Option Code</b> |
|------------------------------------------|-----|------------------------------------|--------------------|
| Date & Time Format Setting               | SS  | 12 hour                            | 0                  |
|                                          | SS  | 24 hour ◆                          | 1                  |
|                                          | SS  | Short Year (YY)                    | 2                  |
|                                          | SS  | Full Year (YYYY) ◆                 | 3                  |
| Timestamp Output Control                 | SS  | None ◆                             | 0                  |
|                                          | SS  | Batch mode                         | 1                  |
|                                          | SS  | Online mode                        | 2                  |
|                                          | SS  | Online mode & Batch mode           | 3                  |
| Stored Data Output Format                | SS  | Data/Record ◆                      | 0                  |
|                                          | SS  | Quantity + Data/Record             | 1                  |
|                                          | SS  | Data/Record + Quantity             | 2                  |
|                                          | SS  | Timestamp + Data/Record            | 3                  |
| <u> </u>                                 | SS  | Data/Record + Timestamp            | 4                  |
|                                          | SS  | Timestamp + Quantity + Data/Record | 5                  |
|                                          | SS  | Timestamp + Data/Record + Quantity | 6                  |
|                                          | SS  | Quantity + Timestamp + Data/Record | 7                  |
|                                          | SS  | Quantity + Data/Record + Timestamp | 8                  |
|                                          | SS  | Data/Record + Timestamp + Quantity | 9                  |
|                                          | SS  | Data/Record + Quantity + Timestamp | 10                 |
| Online Mode Output Format                | SS  | Data/Record ◆                      | 0                  |
|                                          | SS  | Timestamp + Data/Record            | 1                  |
|                                          | SS  | Data/Record + Timestamp            | 2                  |
| <b>81 111 8 81 81 1 18</b> 1 1 <b>18</b> |     |                                    |                    |
|                                          |     |                                    |                    |

<sup>■</sup> Timestamp Function is available for both Online Mode and Batch Mode.

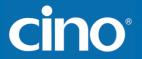

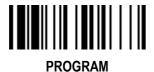

#### **Operation Control** ( PF, PL &PA Series )

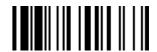

**F\_DEFAULT** 

#### **Radio Link Mode for Discoverable Mode**

| Family Code Selection                    | P.C | Parameter Selection                                                                                                    | Option Code      |
|------------------------------------------|-----|----------------------------------------------------------------------------------------------------|------------------|
| Radio Link Mode for<br>Discoverable Mode |     | HID Mode ◆ HID Mode with Passkey HID Legacy Mode SPP Slave Mode  You may also press FN1 of pocket scanner for more than 3 seconds to enter | 0<br>1<br>2<br>3 |
|                                          |     | discoverable mode.                                                                                                    |                  |

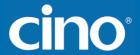

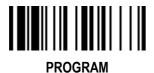

# Operation Control (F&L Series) Redundancy

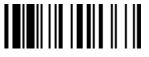

 $F_DEFAULT$ 

| Family Code Selection | P.C                        | Parameter Selection                                                               | Option Code                |
|-----------------------|----------------------------|-----------------------------------------------------------------------------------|----------------------------|
| Redundancy            | SS<br>SS<br>SS<br>SS<br>SS | None Level 1 ◆ Level 2 Level 3 Level 4 Level 5 To prevent potential miss reading. | 0<br>1<br>2<br>3<br>4<br>5 |

<sup>•</sup>The Redundancy is the number of additional times the same bar code label has to be decoded before it is transmitted.

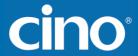

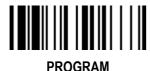

# Operation Control (All Series) Delay Setting

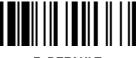

F DEFAULT

| Family Code Selection                   | P.C | Parameter Selection                                                                 | Option Code |
|-----------------------------------------|-----|-------------------------------------------------------------------------------------|-------------|
| Reread Delay                            | SS  | Disable                                                                             | 0           |
| (Double Scan Verification)              | SS  | Immediate time out ◆                                                                | 1           |
|                                         | SS  | Short time out                                                                      | 2           |
|                                         | SS  | Medium time out                                                                     | 3           |
|                                         | SS  | Long time out                                                                       | 4           |
|                                         | SS  | Force verification                                                                  | 5           |
| Good Read Delay                         | SS  | None ◆                                                                              | 0           |
| Jood Hour John                          | SS  | 200 msec.                                                                           | 1           |
|                                         | SS  | 500 msec.                                                                           | 2           |
|                                         | SS  | 1 sec.                                                                              | 3           |
|                                         | SS  | 1.5 sec.                                                                            | 4           |
|                                         | SS  | 2 sec.                                                                              | 5           |
|                                         | SS  | 3 sec.                                                                              | 6           |
| HID Mode Transmit Delay                 | SS  | None ◆                                                                              | FIN         |
| - I I I I I I I I I I I I I I I I I I I | MS  | 1-250 msec.                                                                         | (3 digits)  |
|                                         |     |                                                                                     |             |
|                                         |     | Scan 3 digits from the option code chart in Appendix, then FuzzyScan will terminate |             |
|                                         |     | this selection automatically.                                                       |             |
| T. D. 101 (D. 11 0. W. 17)              |     | •                                                                                   |             |

<sup>■</sup> The **Reread Delay (Double Scan Verification)** is designed to inhibit FuzzyScan from reading the same bar code label twice in pre-defined short duration. Force Verification will not allow reading of the same bar code twice.

<sup>■</sup> This Good Read Delay is the minimum amount of time before the scanner can read another bar code.

<sup>■</sup> This HID Mode Transmit Delay will affect HID mode; When the scanner pairs with the Android, set this to 70ms to avoid data loss.

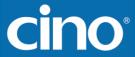

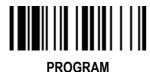

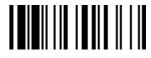

F DEFAULT

#### Light Source & Hand Free Time-out Setting, Good Read Duration

| Family Code Selection    | P.C | Parameter Selection | Option Code |
|--------------------------|-----|---------------------|-------------|
| Light Source On Time     | SS  | Short               | 0           |
|                          | SS  | Medium              | 1           |
|                          | SS  | Long ◆              | 2           |
|                          | SS  | Extremely long      | 3           |
| Hands Free Time-out      | SS  | Short ◆             | 0           |
| B1 15 5511 B 5 B 51 1 15 | SS  | Medium              | 1           |
|                          | SS  | Long                | 2           |
|                          | SS  | Extremely long      | 3           |
|                          | SS  | Disable             | 4           |
| Good Read Duration       | SS  | Short               | 0           |
|                          | SS  | Medium ◆            | 1           |
|                          | SS  | Long                | 2           |
|                          | SS  | Extremely long      | 3           |
|                          | SS  | Extremely short     | 4           |

<sup>•</sup>The **Light Source On Time** is a pre-defined light source time out counter for Alternative Mode, Presentation Mode and Level Mode. The scanner keeps the light source on till the pre-defined light source on time is up. You can adjust this parameter to meet your own application requirement.

<sup>•</sup>The Presentation Mode is referred to as "hands free" mode. The hands free mode will be automatically changed to manual trigger mode when you press the trigger. You can remain the scanner in manual trigger mode by setting the Hands Free Time-Out. Once the time-out duration is up (if there's no any trigger operation), the imager will revert to the original hands free mode.

<sup>•</sup>Use **Good Read Duration** (Good Read Beep and Vibration Duration) to define beeps and vibration according to operator preference and work environment.

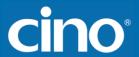

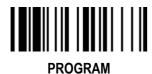

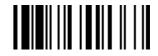

**F\_DEFAULT** 

#### **Low Power Standby Mode Settings**

| Family Code Selection                  | P.C                  | Parameter Selection                                             | Option Code           |
|----------------------------------------|----------------------|-----------------------------------------------------------------|-----------------------|
| Time Delay to                          | SS                   | 1 sec                                                           | 0                     |
| Low Power Standby Mode                 | SS<br>SS<br>SS<br>SS | 3 secs 5 secs ◆ 7 secs 9 secs Immediate                         | 1<br>2<br>3<br>4<br>5 |
| Low Power Standby Mode Link Indication | SS<br>SS<br>SS       | Turn off immediately Last for 1 minute ◆ Keep on till power-off | 0<br>1<br>2           |

<sup>•</sup>The Time Delay to Low Power Standby Mode sets the time for scanner to enter low power trigger mode after any scanning activity.

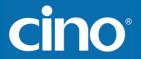

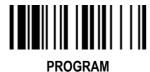

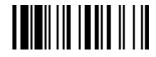

**F\_DEFAULT** 

#### **Presentation Scanning Setting**

| Family Code Selection    | P.C            | Paramete                          | Selection          | Optior      | Code |
|--------------------------|----------------|-----------------------------------|--------------------|-------------|------|
| Presentation Auto-sense  | SS             | Disable ◆                         |                    |             | )    |
|                          | SS             | Enable                            |                    |             |      |
| Presentation Sensitivity | SS<br>SS       | Level 1                           | Level 6<br>Level 7 | 0           | 5    |
|                          | SS<br>SS<br>SS | Level 2 Level 3 Level 4 Level 5 ◆ | Level /            | 2<br>3<br>4 | 6    |

<sup>■</sup> When enable the **Presentation Auto-sense**, the scanner can be switched between hands free scanning and hand-held scanning automatically when working with the SmartStand or cradle.

<sup>■</sup> The **Presentation Sensitivity** is used to configure the sensitivity level when the scanner is set as presentation mode. The higher lever means higher sensitivity for detecting the barcode.

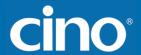

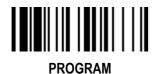

Operation Control
(F, L, PF, & PL Series)
Scan Rate Control

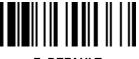

**F\_DEFAULT** 

| Family Code Selection | P.C      | Parameter Selection | Option Code |
|-----------------------|----------|---------------------|-------------|
| Scan Rate Control     | SS<br>SS | Dynamic ◆ Fixed     | 0 1         |

<sup>■</sup> Scan Rate Control: The scanner will have better motion tolerance when you select "Fixed" scan rate. It's suitable for application which needs higher motion tolerance on the move. But this may impact to the reading distance.

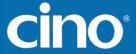

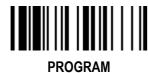

Operation Control
(A, PA Series)
Smart Scene

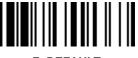

 $F\_DEFAULT$ 

| Family Code Selection | P.C | Parameter Selection | Option Code |
|-----------------------|-----|---------------------|-------------|
| Smart Scene           | SS  | Scene 1 ◆           | 0           |
|                       | SS  | Scene 2             | 1           |
|                       | SS  | Scene 3             | 2           |
|                       | SS  | Scene 4             | 3           |
|                       | SS  | Scene 5             | 4           |
|                       | SS  | Scene 6             | 5           |
|                       | SS  | Scene 7             | 6           |

<sup>\*</sup>Smart Scene optimizes scanners' motion tolerance, scanning speed and scanning sensitivity in different scanning environment.

- Scene 1: This is the default setting. It optimizes scanners' motion tolerance, scanning speed and scanning sensitively in most working environment.
- Scene 2: The scanner is optimized for scanning high-density barcode.
- Scene 3: This setting is for general retail application.
- Scene 4: Another setting also optimized for general retail application, as well as the performance when scanning barcodes displayed on the screens of devices, especially those with large screen LCD or with low brightness.
- Scene 5: An application-specific mode optimizes the scanner for scanning low PCS (print contrast) barcodes on circuit board.
- Scene 6: An application-specific mode optimizes the scanner for scanning barcodes on circuit board with the sufficient ambient light.
- Scene 7: An application-specific mode optimizes the scanner for scanning barcodes from the mobile device screens.

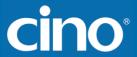

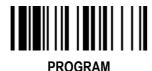

### Operation Control

(L & PL Series)

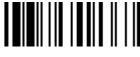

**F\_DEFAULT** 

### SmartStand Power Off Timeout, Laser Aiming Control, LED Illumination Control & Delay

| Family Code Selection        | P.C                  | Parameter Selection                                            | Option Code           |
|------------------------------|----------------------|----------------------------------------------------------------|-----------------------|
| SmartStand Power Off Timeout | SS                   | 3 mins ◆                                                       | 0                     |
|                              | SS<br>SS             | 5 mins 10 mins Only available for FuzzyScan L series scanners. | 2                     |
| Laser Aiming Control         | SS<br>SS             | Disable Enable ◆                                               | 0<br>1                |
| LED Illumination Control     | SS<br>SS             | Always on Intelligent Mode ◆                                   | 0 1                   |
| LED Illumination Delay       | SS<br>SS<br>SS<br>SS | 100 ms<br>150 ms ◆<br>200 ms<br>250 ms<br>300 ms               | 0<br>1<br>2<br>3<br>4 |

<sup>•</sup> The SmartStand Power Off Timeout is a pre-defined duration for scanner's light source on time when the scanner is placed on SmartStand. While the scanner is placed on SmartStand, the scanner will be switched from hand-held scanning to presentation scanning and the light source will be forced on automatically. The light source will be off when the pre-defined duration is up.

<sup>•</sup> Laser Aiming Control: You can disable or enable laser aiming line when you scan PDF barcode.

<sup>■</sup> LED Illumination Control: When you enable "always on", the LED illumination will be always on when you press the trigger. When you enable "intelligent mode", the scanner will emit the laser aiming line first, the LED illumination will be turned on after the preset LED illumination delay. Intelligent mode is recommended to be used in regular ambient light environment.

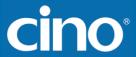

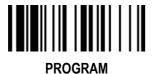

### Operation Control (A Series & PA Series)

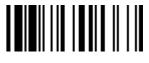

**F\_DEFAULT** 

### Illumination Control, Presentation Background Lighting Control

| Family Code Selection            | P.C      | Parameter Selection   | Option Code |
|----------------------------------|----------|-----------------------|-------------|
| Illumination Control             | SS<br>SS | Disable Enable ◆      | 0 1         |
| Presentation Background Lighting | SS<br>SS | LEDs Off<br>LEDs On ◆ | 0           |

<sup>■</sup>The Illumination Control is only available for hand-held mode.

<sup>•</sup>Presentation Background Lighting Control: You can enable or disable presentation background lighting of the scanner according to the ambient light condition in presentation mode. When the ambient light is dim or dark, you can enable this function to turn on the scanner's LED illumination at a dim level. This is helpful for scanner to detect the motion of scene.

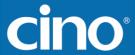

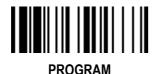

### Operation Control (A Series & PA Series)

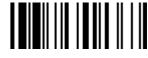

F DEFAULT

### Aiming Control, Pre Decode Aiming Timer, Decode Aiming Control

| Family Code Selection   | P.C                  | Paramete                                                                                                  | r Selection                                | Option           | n Code           |
|-------------------------|----------------------|----------------------------------------------------------------------------------------------------|--------------------------------------------|------------------|------------------|
| Aiming Control          | SS<br>SS             | Regular Aiming ◆ Pre-decode Aiming Control                                                                |                                            |                  | 0<br>2           |
| Pre Decode Aiming Timer | SS<br>SS<br>SS<br>SS | 200 ms<br>400 ms ◆<br>800 ms<br>1 sec                                                                     | 1.5 secs.<br>2 secs.<br>3 secs.<br>4 secs. | 0<br>1<br>2<br>3 | 4<br>5<br>6<br>7 |
| Decode Aiming Control   | SS<br>SS<br>SS<br>SS | Disable in Hand-Held mode Enable in Hand-Held mode ◆ Disable in Hand-Free mode Enable in Hand-Free mode ◆ |                                            |                  | 0<br>1<br>2<br>3 |

- The **Aiming Control** is available for Trigger mode and Multiple Read Mode.
  - Under Regular Aiming, the aiming light is turned on only when the trigger button is pressed.
  - **Pre-decode Aiming** provides a time duration for the user to aim the target barcode before the scanner starts to decode. When the user presses and holds the trigger button, the aiming light will be on but the main light source won't until the timer runs out. When the timer runs out, the scanner will turn on its main light source and start to find a barcode to decode. The time duration between the pressed trigger and the start of the scan session can be adjusted by setting **Pre-Decode Aiming Timer**. The Pre-decode Aiming can help the user to avoid a misreading if the user needs to read a specific barcode when there are other barcodes within close range.
- The **Pre-decode Aiming** is only effective under Trigger Mode and Multiple Read Mode.
- Use Decode Aiming Control to turn on or turn off the aiming light during the scan session:
  - Under Handheld mode, enable/disable Decode Aiming Control to turn on/off the aiming light when the trigger is pressed.
  - Under Hands-free mode, enable/disable Decode Aiming Control to turn on/off the aiming light when the scanner detects an object and starts a scan session.

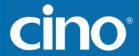

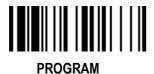

#### **Operation Control** (A Series & PA Series)

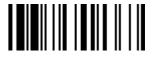

**F\_DEFAULT** 

#### **Center Alignment, Unique Barcode Reporting**

| Family Code Selection    | P.C            | Parameter Selection                                                                                      | Option Code      |
|--------------------------|----------------|----------------------------------------------------------------------------------------------------|------------------|
| Center Alignment         | SS<br>SS<br>SS | Disable in Hand-Held Mode  Enable in Hand-Held Mode  Disable in Hand-Free Mode  Enable in Hand-free Mode | 0<br>1<br>2<br>3 |
| Unique Barcode Reporting | SS<br>SS       | Disable ◆ Enable                                                                                         | 0<br>1           |

<sup>•</sup> Center Alignment: When this function is enabled, the scanner only decodes barcode(s) around aiming line.

<sup>•</sup> Unique Barcode Reporting: When this function is enabled, the scanner will only output data from each barcode once during a scanning cycle (trigger key pressed and held without release). This prevents the output of repeat data in case a barcode is accidentally read multiple times during the same scanning cycle. For Multiple Read mode only.

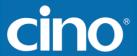

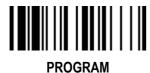

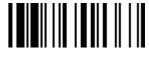

**F\_DEFAULT** 

#### **Out-of-range Scanning**

| Family Code Selection | P.C      | Parameter Selection | Option Code |
|-----------------------|----------|---------------------|-------------|
| Out-of-range Scanning | SS<br>SS | Disable ◆ Enable    | 0<br>1      |
|                       |          |                     |             |

<sup>•</sup> Out-of-range Scanning - When radio link is built between the scanner and remote host device, the scanner will transmit each scanned data right after scanning the barcode data. However, the scanner is preset for unable to scan any barcode data when it loses the radio connection. You can enable the Out-of-range Scanning function to continue scanning barcode data into memory buffer until radio link resumed.

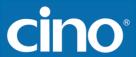

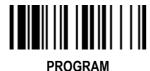

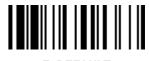

F DEFAULT

#### Radio-off Time-out & Power Off Time-out Control

| Family Code Selection                 | P.C      | Parameter Selection                                                                                                    | Option Code       |
|---------------------------------------|----------|----------------------------------------------------------------------------------------------------|-------------------|
| Radio-off Time-out - Connect State    | SS<br>MS | 12 (x5) minutes ◆ 0-99 (x5) minutes                                                                                         | FIN<br>(2 digits) |
|                                       |          | If you don't want the scanner to enter power-off, please set time-out to "0"                                                | ν ο ,             |
| Radio-off Time-out - Disconnect State | SS<br>MS | 1 (x1) minute ◆ 0-99 (x1) minutes  If you don't want the scanner to enter power-off, please set time-out to "0"             | FIN<br>(2 digits) |
| Power Off Time-out                    | SS<br>MS | 1 (x5) minutes ◆ 0-99 (x5) minutes  If you want the scanner to enter power off mode immediately, please set time-out to "0" | FIN<br>(2 digits) |

<sup>■</sup> The Radio-off Time-out Control can be set under radio connection or disconnection state. If the scanner is not used within the preset time-out duration, it will automatically enter "Power Off" for power saving purpose. You are able to disable this function by setting the time-out duration to "0".

<sup>■</sup> The **Power Off Time-out**: When the scanner is under radio-off, it is preset to enter Power Off automatically if the radio is not on after the time-out duration. If you would like to power on the scanner, please press the trigger button. You can have the scanner enter this function immediately by setting the time-out duration to "0"

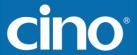

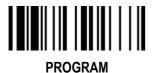

**Operation Control** (PF, PL, & PA Series) **FN2 Function Mode Setting** 

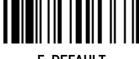

**F\_DEFAULT** 

| Family Code Selection | P.C      | Parameter Selection                  | Option Code |
|-----------------------|----------|--------------------------------------|-------------|
| FN2 Function Mode     | SS<br>SS | Batch Scanning ◆ Validation Scanning | 0 1         |

<sup>•</sup>The FN2 Function Mode: The Batch Scanning (Inventory Mode) is set as the default FN2 function mode. Batch Scanning and Validation Scanning can't be used at the same time. If you want to use Function Key of pocket scanner to carry out Validation Scanning, you have to change the default setting.

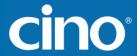

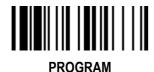

#### **Operation Control** (All Series) **Batch Scanning Setting**

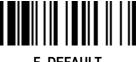

F DEFAULT

| Family Code Selection                    | P.C      | Parameter Selection      | Option Code |
|------------------------------------------|----------|--------------------------|-------------|
| Batch Scanning Link Control              | SS<br>SS | Radio disable            | 0           |
|                                          | 55       | Radio enable ◆           | 1           |
| Stored Data Transmission                 | SS       | All On soudie            | 0           |
|                                          | SS<br>SS | On cradle Scan barcode ◆ | 2           |
| Delete Stored Data after<br>Transmission | SS<br>SS | Disable ◆ Enable         | 0           |
|                                          |          |                          |             |

The Batch Scanning Link Control is a pre-defined radio option to control the radio-on or radio-off status under batch scanning operation. Please note that if the radio disable is activated, the radio link will be disconnected once you enter batching scanning. The radio link will be resumed when you transmit the stored data or exit batch scanning.

- The Stored Data Transmission is a pre-defined approach when you want to transmit the scanned data under batch scanning operation. You can transmit the scanned data by placing the scanner onto the cradle or scanning "Transmit Stored Data" command, or by either one of both methods.
- In batching scanning, the default setting of Delete Stored Data after Transmission is disable. The scanner will keep all stored data after transmission until you scan the "Clear All Stored Data" command. You are also able to delete all stored data after transmission automatically by enabling this function.

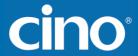

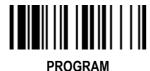

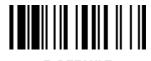

F DEFAULT

#### **Batch Scanning Data Transmission Setting**

| Family Code Selection     | P.C                        | Parameter Selection                                                                                                    | Option Code                         |
|---------------------------|----------------------------|----------------------------------------------------------------------------------------------------|-------------------------------------|
| Field Delimiter           | SS<br>SS<br>SS<br>SS<br>SS | None , ◆ SPACE User define                                                                                                    | 0<br>1<br>2<br>3<br>4<br>5, [00-7F] |
| Stored Data Output Format | SS<br>SS<br>SS             | As many times as the quantity indicates ◆ <quantity><field delimiter=""><scanned data=""> <scanned data=""><field delimiter=""><quantity></quantity></field></scanned></scanned></field></quantity>                   | 0<br>1<br>2                         |
| Data Transmission Format  | SS<br>SS<br>SS             | Disable (scanned data only) ◆ Leading with MAC address (MAC address and scanned data) Leading with ID No. (scanner ID and scanned data)  Only available for RS232, USB HID and USB COM interface in PAIR & PICO modes | 0<br>1<br>2                         |

- The Field Delimiter is used to separate the specific information and scanned data into two fields. You can choose desired delimiter format.
- The **Stored Data Output Format** If you want to input the quantity information of barcode data, you can enter the quantity from 1 to 9999 by scanning the quantity barcodes right after you scanned the barcode data. The quantity information will be stored into the memory storage together with the barcode data. There are three ways to output the stored barcode data and quantity information.
- In PICO mode, up to 7 scanners can be connected with one smart cradle. The **Data Transmission Format** can help user to identify the source of the transmitted data. You can choose to transmit the scanned data leading with MAC address or pre-assigned ID. Example format: <MAC address><Field Delimiter><Data>.

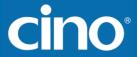

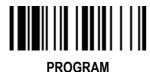

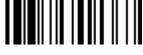

**F\_DEFAULT** 

#### **Validation Scanning Setting**

| Family Code Selection        | P.C                        | Parameter Selection                                                                                                    | Option Code                |
|------------------------------|----------------------------|----------------------------------------------------------------------------------------------------|----------------------------|
| Validation Mode Link Control | SS<br>SS                   | Radio Disabled Radio Enabled ◆                                                                                                    | 0 1                        |
| Master Data Setting          | SS<br>SS                   | Single master data ◆ Multiple master data                                                                                                    | 0 1                        |
| Validation Output            | SS<br>SS<br>SS<br>SS<br>SS | Disable data transmission ◆ Transmit valid data Transmit invalid data Transmit valid data or "NG" Transmit invalid data or "OK" Transmit "OK" or "NG" | 0<br>1<br>2<br>3<br>4<br>5 |

<sup>•</sup>The Validation Mode Link Control is a pre-defined radio option to control the radio-on or radio-off status under Validation Scanning operation. Please note that if the radio disable is activated, the radio link will be disconnected once you enter Validation Scanning. The radio link will be resumed when you enable data transmission or exit Validation Scanning.

<sup>■</sup>The Master Data Setting: The default Master Data Setting is preset to "Single Master Data". If Single Master Data is selected, though you can scan multiple master data continuously, only the last master data will be valid, and the master data registered previous to the last master data will be cleared. If the multiple master data is required, you have to change the default setting. The scanner is capable of storing up to 2K byes master data.

<sup>■</sup>The Validation Output (Validation Result Output) is preset to "Disable data transmission". There are six ways to output the validation result.

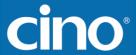

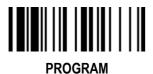

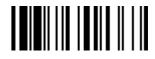

**F\_DEFAULT** 

#### **Bluetooth: Device Name & PIN Code Setting**

| Family Code Selection | P.C      | Parameter Selection                                                | Option Code         |
|-----------------------|----------|--------------------------------------------------------------------|---------------------|
| Bluetooth Device Name | SS       | Default device name ◆                                              | FIN                 |
|                       | MS       | User define; F/L series: 1-16 characters A series: 1-32 characters | [00-7F], FIN        |
| Bluetooth PIN Code    | SS<br>MS | Default Bluetooth PIN Code ◆ User define, 1-8 numbers              | FIN<br>[30-39], FIN |

<sup>■</sup> The default Bluetooth Device Name for F/L series is "F(L)xxxBT-xxxx", and for PF/PL series is PF(L)xxxBT-xxxx, you will be able to change the device name by scanning HEX values (1-16 characters).

<sup>■</sup> The default **Bluetooth Device Name** for **A series** is "AxxxBT-xxxx", you will be able to change the device name by scanning HEX values (1-32 characters).

<sup>■</sup> The default **Bluetooth PIN Code** is "00000000", you will be able to change the PIN Code by scanning HEX values (1-8 numbers).

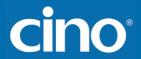

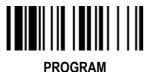

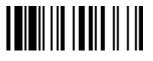

F DEFAULT

**Bluetooth: Other Settings** 

| Family Code Selection   | P.C                                  | Parameter Selection                       | <b>Option Code</b>    |
|-------------------------|--------------------------------------|-------------------------------------------|-----------------------|
| Bluetooth Sniff Control | SS<br>SS                             | Disable ◆ Enable                          | 0 1                   |
| Link Quality Control    | \$\$<br>\$\$<br>\$\$<br>\$\$<br>\$\$ | Disable ◆ Level 1 Level 2 Level 3 Level 4 | 0<br>1<br>2<br>3<br>4 |

<sup>■</sup> Bluetooth Sniff Control: the Bluetooth module will enter low power consumption mode when this function is enabled.

<sup>•</sup> Link Quality Control: This function is only available for SPP and HID mode. When you use the scanner in the boundary of radio signal, you can enable this function to increase the reliability of data transmission. Be aware this function will affect the communication distance: the higher the level is, the shorter the communication distance is.

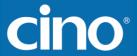

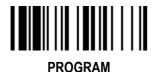

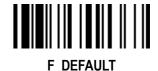

**On-screen Keyboard Control** 

| Family Code Selection      | P.C      | Parameter Selection | Option Code |
|----------------------------|----------|---------------------|-------------|
| On-screen Keyboard Control | SS<br>SS | Disable Enable ◆    | 0<br>1      |

- When On-screen Keyboard Control is enabled, the scanner is preset to switch between barcode scanning and on-screen keyboard of most popular devices; you also can have the scanner entered this setting by scanning "General Approach" quick set command. Then you can turn off the radio to activate the on-screen keyboard by scanning "Switch On-screen Keyboard" quick set command. If you use pocket scanner, you can activate the on-screen keyboard toggle by short pressing the FN1.
- To work with iOS device, please change On-screen Keyboard Control to disable, or scan the "iOS Approach" quick set command to activate this function. Then you can scan ""Switch On-screen Keyboard" quick set command to toggle the iOS on-screen keyboard. If you use pocket scanner, you can also activate the iOS on-screen keyboard toggle by short pressing the FN1.
- When you finished the keyboard input, please press the trigger once to turn on the radio, and the on-screen keyboard will be inactivated.

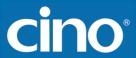

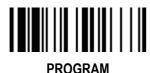

## Condensed DataWizard Preamble, Postamble, Data Length & Symbol ID Transmission

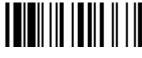

**F\_DEFAULT** 

| Family Code Selection     | P.C | Parameter Selection                                                 | <b>Option Code</b> |
|---------------------------|-----|---------------------------------------------------------------------|--------------------|
| Preamble                  | SS  | None ◆                                                              | FIN                |
|                           | MS  | 1-15 characters                                                     | [00-7F], [FIN]     |
|                           |     | Maximum 15-character input; scan "FIN" to terminate this selection. |                    |
| Postamble                 | SS  | None ◆                                                              | FIN                |
|                           | MS  | 1-15 characters                                                     | [00-7F], [FIN]     |
|                           |     | Maximum 15-character input; scan "FIN" to terminate this selection. |                    |
| Data Length Transmission  | SS  | Disable ◆                                                           | 0                  |
|                           | SS  | Enable 2 digits data length transmission                            | 1                  |
|                           |     | If data length exceeds 99, 3-digit data length will be transmitted. |                    |
| Symbology ID Transmission | SS  | Disable symbology ID transmission ◆                                 | 0                  |
|                           | SS  | Enable prefix symbology ID transmission                             | 1                  |
|                           | SS  | Enable suffix symbology ID transmission                             | 2                  |
|                           | SS  | Enable both prefix and suffix symbology ID transmission             | 3                  |
|                           | SS  | Enable prefix AIM symbology ID transmission                         | 4                  |
|                           | SS  | Enable suffix AIM symbology ID transmission                         | 5                  |
|                           | SS  | Enable both prefix and suffix AIM symbology ID transmission         | 6                  |

<sup>•</sup> DataWizard is the most powerful, Artificial-Intelligence based data editing expert system provided specially for the FuzzyScan family bar code readers. Through DataWizard, you can process the scanned data prior the transmissions in many ways as Insert, Delete, Match, Verify, Replace, Reorganize, and Repeat Transmission. It will help you to arrange the transmission of scanned data to any specific format without software modification.

- Due to the resources concern, **Full-feature DataWizard** is only supported by **PowerTool**. Through the PowerTool, all settings and configurations can be done on-screen on Windows-based operating system.
- A Condensed Version DataWizard is provided by each FuzzyScan scanner. Through this menu, the condensed DataWizard can be utilized easily via barcode menu readings.
- Please note that all "Character" input should be referred to the ASCII/HEX Table listed in Appendix to find matched HEX value.
- If you have any problem to use DataWizard, please refer to following pages for details, as well as consult your local FuzzyScan vendor or our web site for further assistance.

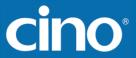

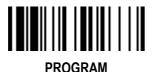

### Condensed DataWizard Data Formatter Setting

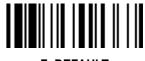

**F\_DEFAULT** 

| Family Code Selection | P.C            | Parameter Selection                                                         | Option Code                   | 2nd Option Code                             |
|-----------------------|----------------|-----------------------------------------------------------------------------|-------------------------------|---------------------------------------------|
| Formatter Control     | SS<br>MS<br>MS | Disable ◆ Select one bar code symbology Select all bar code symbologies     | FIN<br>(2 digits)<br>00       | automatic termination automatic termination |
| 1st Insertion         | SS<br>DS       | Disable ◆ Enable  2-digits identified position; max. 3 insertion characters | FIN (2 digits)                | [1-3 characters], [FIN]                     |
| 2nd Insertion         | SS<br>DS       | Disable ◆ Enable  2-digits identified position; max. 3 insertion characters | FIN<br>(2 digits)<br>position | [1-3 characters], [FIN]                     |
| 3rd Insertion         | SS<br>DS       | Disable ◆ Enable  2-digits identified position; max. 3 insertion characters | FIN (2 digits)                | [1-3 characters], [FIN]                     |
| 4th Insertion         | SS<br>DS       | Disable ◆ Enable  2-digits identified position; max. 3 insertion characters | FIN (2 digits)                | [1-3 characters], [FIN]                     |

<sup>■</sup> The **Data Formatter** is used to edit the scanned raw data prior to transmitting the data to the host computers or terminals. It allows you to select desired bar code symbologies for formatter control, and provides **Multiple Position Insertion** and **Multiple Character Insertion** (max three characters) in the identified position.

<sup>■</sup> While the Data Formatter is enabled, it arranges only scanned data without **Preamble**, **Postamble**, **STX**, **ETX**, **Data Length**, **Prefix/Suffix Symbolology ID** or **Record Suffix**. All of the above programmable parameters perform the same function depending on your setting.

<sup>■</sup> Regarding the "Bar Code Selection" and "Position Calculation" of data formatter, please refer to page 127 for details.

<sup>■</sup> Please note that all "Character" input should be referred to the ASCII/HEX Table listed in Appendix to find matched HEX value.

## cino

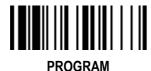

## Condensed DataWizard Data Verifier Setting

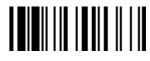

F DEFAULT

| Family Code Selection    | P.C            | Parameter Selection                                                      | Option Code                   | 2nd Option Code                             |
|--------------------------|----------------|--------------------------------------------------------------------------|-------------------------------|---------------------------------------------|
| Verifier Control         | SS<br>MS<br>MS | Disable ◆ Select one bar code symbology Select all bar code symbologies  | FIN<br>(2 digits)<br>00       | automatic termination automatic termination |
| Identified Data Length   | SS<br>MS       | Disable ◆ Enable  Determine the identified data length for verification. | FIN<br>(2 digits)             |                                             |
| 1st Identified Character | SS<br>DS       | Disable ◆ Enable  2-digits checking position; 1 identified character     | FIN<br>(2 digits)<br>position | [00-7F]                                     |
| 2nd Identified Character | SS<br>DS       | Disable ◆ Enable  2-digits checking position; 1 identified character     | FIN<br>(2 digits)<br>position | [00-7F]                                     |
| 3rd Identified Character | SS<br>DS       | Disable ◆ Enable  2-digits checking position; 1 identified character     | FIN<br>(2 digits)<br>position | [00-7F]                                     |

- The **Data Verifier** is used to provide advanced verification for error-free scanning and to work as an **Embedded Data Transmitting Filter**.
- All data must conform to the **Identified Bar Code Symbologies**, **Identified Data Length**, and one to three **Identified Characters** in the checking position. Otherwise, the FuzzyScan will not transmit the data to the host computers or terminals, but will instead issue **3 long beeps** for verification error and **skip** the scanned data.
- The Data Verifier checks only scanned data without Preamble, Postamble, STX, ETX, Data Length, Prefix/Suffix Symbology ID or Record Suffix.
- Regarding the "Bar Code Selection" and "Position Calculation" of Data Verifier, please refer to page 127 for details.
- Please note that all "Character" input should be referred to the ASCII/HEX Table listed in Appendix to find matched HEX value.

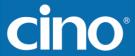

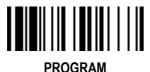

## Condensed DataWizard Data Replacer Setting

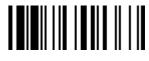

**F\_DEFAULT** 

| Family Code Selection | P.C            | Parameter Selection                                                     | Option Code                   | 2nd Option Code                             |
|-----------------------|----------------|-------------------------------------------------------------------------|-------------------------------|---------------------------------------------|
| Replacer Control      | SS<br>MS<br>MS | Disable ◆ Select one bar code symbology Select all bar code symbologies | FIN<br>(2 digits)<br>00       | automatic termination automatic termination |
| 1st Replacement       | SS<br>DS       | Disable ◆ Enable  2-digits identified position; 1 replacement character | FIN<br>(2 digits)<br>position | [00-7F]                                     |
| 2nd Replacement       | SS<br>DS       | Disable ◆ Enable  2-digits identified position; 1 replacement character | FIN<br>(2 digits)<br>position | [00-7F]                                     |
| 3rd Replacement       | SS<br>DS       | Disable ◆ Enable  2-digits identified position; 1 replacement character | FIN<br>(2 digits)<br>position | [00-7F]                                     |

<sup>■</sup> The **Data Replacer** is used to edit the scanned raw data prior to transmitting the data to the host computers or terminals. It allows you to select desired bar code symbologies for replacer control, and provides **Multiple Position Replacement** in the identified position.

- Regarding the "Bar Code Selection" and "Position Calculation" of Data Replacer, please refer to page 127 for details.
- Please note that all "Character" input should be referred to the ASCII/HEX Table listed in Appendix to find matched HEX value.

All data must conform to the Identified Bar Code Symbologies, and one to three Identified Characters in the identified position while the Data Replacer is enabled, it arranges only scanned data without Preamble, Postamble, STX, ETX, Data Length, Prefix/Suffix Symbology ID or Record Suffix.

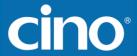

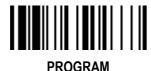

## Condensed DataWizard Data Organizer Setting

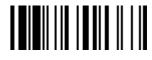

**F\_DEFAULT** 

| Family Code Selection   | P.C                          | Parameter Selection                                                                                                   | Option Code                       | 2nd Option Code                             |
|-------------------------|------------------------------|----------------------------------------------------------------------------------------------------|-----------------------------------|---------------------------------------------|
| Organizer Control       | SS<br><b>MS</b><br><b>MS</b> | Disable ◆ Select one bar code symbology Select all bar code symbologies                                               | FIN<br>(2 digits)<br>00           | automatic termination automatic termination |
| 1st Organization        | SS<br>DS                     | Disable ◆ Enable  2-digits identified position; Forward/backward data transmission setting                            | FIN (2 digits) position direction | 0 (Forward) ◆<br>1 (Backward)               |
| 2nd Organization        | SS<br>DS                     | Disable ◆ Enable 2-digits identified position; Forward/backward data transmission setting                             | FIN (2 digits) position direction | 0 (Forward) ◆<br>1 (Backward)               |
| Include/Exclude Control | SS<br>DS                     | Transmitted data excluded the data of identified position ◆ Transmitted data included the data of identified position | 0 1                               |                                             |

<sup>■</sup> The Data Organizer is used to edit the scanned raw data prior to transmitting the data to the host computers or terminals. It allows you to select desired bar code symbologies for organizer control, and provides maximum two identified positions to send the data forward or backward. It also allows you to control the transmitted data including or excluding the data of identification position. Please refer to the application example listed in page 127 for details.

- Regarding the "Bar Code Selection" and "Position Calculation" of Data Organizer, please refer to page 60 for details.
- Please note that all "Character" input should be referred to the ASCII/HEX Table.

<sup>■</sup> While the Data Organizer is enabled, it arranges only scanned data without Preamble, Postamble, STX, ETX, Data Length, Prefix/Suffix Symbology ID or Record Suffix.

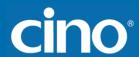

#### **Select a Barcode Symbology**

You can select one or all types of barcode symbologies to use Condensed DataWizard for advanced transmission arrangement. If you scan "00" to select all types, the FuzzyScan will arrange all incoming data to meet your pre-defined format. If you want to select only one type bar code, please select one of the option code listed below.

| 1D Bar Code Symbology    |    |                            |    |  |  |
|--------------------------|----|----------------------------|----|--|--|
| Code 128                 | 01 | Matrix 2 of 5              | 38 |  |  |
| GS1-128                  | 31 | Interleaved 2 of 5         | 48 |  |  |
| UPC-A                    | 02 | China Postal Code          | 58 |  |  |
| UPC-A with 2 supplement  | 32 | German Postal Code         | 68 |  |  |
| UPC-A with 5 supplement  | 42 | Standard/Industrial 2 of 5 | 08 |  |  |
| UPC-E                    | 03 | Code 93                    | 09 |  |  |
| UPC-E with 2 supplement  | 33 | Code 11                    | 10 |  |  |
| UPC-E with 5 supplement  | 43 | MSI/Plessey                | 11 |  |  |
| EAN-13                   | 04 | UK/Plessey                 | 12 |  |  |
| EAN-13 with 2 supplement | 34 | Telepen                    | 13 |  |  |
| EAN-13 with 5 supplement | 44 | GS1 DataBar                | 14 |  |  |
| EAN-8                    | 05 | IATA                       | 15 |  |  |
| EAN-8 with 2 supplement  | 35 | Coupon Code                | 16 |  |  |
| EAN-8 with 5 supplement  | 45 | PDF417                     | 17 |  |  |
| Codabar/NW-7             | 06 | Codablock F                | 18 |  |  |
| Code 39                  | 07 | Code 16K                   | 19 |  |  |
| Code 32                  | 37 | Code 49                    | 20 |  |  |
| Trioptic Code 39         | 47 | GS1 DataBar Limited        | 22 |  |  |
|                          |    | GS1 DataBar Expanded       | 23 |  |  |
|                          |    | Composite Codes            | 24 |  |  |
|                          |    | Micro PDF417               | 25 |  |  |

| 2D Bar Code Symbology               |    |  |  |  |  |  |
|-------------------------------------|----|--|--|--|--|--|
| QR Code A0 MaxiCode A2              |    |  |  |  |  |  |
| MicroQR Code A0 Aztec Code          |    |  |  |  |  |  |
| DataMatrix A1 Chinese Sensible Code |    |  |  |  |  |  |
| GS1 DataMatrix                      | A5 |  |  |  |  |  |

| Postal Code              |    |               |    |  |  |  |  |
|--------------------------|----|---------------|----|--|--|--|--|
| Korea Post Code          | 21 | Japanese Post | B4 |  |  |  |  |
| Australian Post          | В0 | KIX Post      | B5 |  |  |  |  |
| British Post             | B1 | Planet Code   | B6 |  |  |  |  |
| Intelligent Mail barcode | В3 | Postnet       | B8 |  |  |  |  |

### Position Calculation [Data Formatter]

If there is a 5-character input data string, refer to the following to calculate the actual position for insertion:

|    | Х |    | Х |    | Х |    | Х |    | Х |    |  |
|----|---|----|---|----|---|----|---|----|---|----|--|
| 00 |   | 01 |   | 02 |   | 03 |   | 04 |   | 05 |  |

#### [Data Verifier, Data Replacer, Data Organizer]

If there is a 11-character data string, please refer to the following to calculate the actual position for identification.

|    |    |    |    |    |    |    |    |    |    | Х  |
|----|----|----|----|----|----|----|----|----|----|----|
| 00 | 01 | 02 | 03 | 04 | 05 | 06 | 07 | 08 | 09 | 10 |

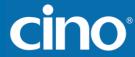

#### **Application Example**

If your bar code label is a 16-digit Interleaved 2 of 5 which includes the information of 6-digit date code, 6-digit serial number and 4-digit unit price, you want the FuzzyScan do the following for you without software modification:

- Apply only Interleaved 2 of 5 to the condensed DataWizard.
- Check bar code is actually with 16-digit length.
- Allow bar code output whose date code is leading with "9".
- Three outputs with "TAB" suffix.
- The date code output should skip "9" and replaced it by "A".
- The serial number output should be led with "SN".
- The unit price output should be skipped the first 2 digits.
- Test Bar Code : 981025 123456 9876

Actual Output: A81025[TAB]SN123456[TAB]76[TAB]

#### **Programming Procedure**

#### [Data Verifier]

- Scan "Program" to enter the programming mode.
- Scan "Verifier Control" and set bar code symbology to "48" (Interleaved 2 of 5).
- Scan "Identified Data Length" and set the length to "16".
- Scan "1st Identified Character" and set the identified position to "00", then set the identified character to "39" (Hex Code of 9).

#### [Data Formatter]

- Scan "Formatter Control" and set bar code symbology to "48".
- Scan 1st Insertion" and set the identified position to "06", then inserted characters to "09" (Hex Code of TAB), "53" (Hex Code of S), "4E" (Hex Code of N).
- Scan "2nd Insertion" and set the identified position to "12", then inserted character to "09". In the final, you must scan "FIN" (Finish) code to terminate this selection.
- Scan "3rd Insertion" and set the identified position to "16", then inserted character to "09". In the final, you must scan "FIN" (Finish) code to terminate this selection.

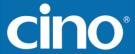

## [Data Replacer]

- Scan "Replacer Control" and set bar code symbology to "48".
- Scan "1st Replacement" and set the identified position to "00", then replaced character to "41" (Hex Code of A).

## [Data Organizer]

- Scan "Organizer Control" and set bar code symbology to "48".
- Scan "1st Organization" and set the identified position to "16", then set the data transmission to "0" (forward).
- Scan "2nd Organization" and set the identified position to "17", then set the data transmission to "1" (backward).
- Scan "END" (Exit) to terminate the programming.

## [Important Notice]

Please note that Condensed DataWizard will follow the preset working flow as below:

## Verifier → Formatter → Replacer → Organizer

So when you set the identified position in Data Organizer, you must consider the inserted data which you already set via Data Formatter.

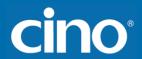

## **APPENDIX**

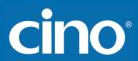

## Symbology ID Table

Each AIM Code Identifier contains the three-character string **]cm** where:

] = Flag Character, c = Code Character, m = Modifier Character

| 1D Symbology ID Table |                                                             |                                                         |       |               |                   |               |                                  |                                                                                                    |         |               |                   |
|-----------------------|-------------------------------------------------------------|---------------------------------------------------------|-------|---------------|-------------------|---------------|----------------------------------|----------------------------------------------------------------------------------------------------|---------|---------------|-------------------|
|                       |                                                             | Cin                                                     | o ID  | A             | AIM ID            |               |                                  | Cino ID                                                                                                    |         | AIM ID        |                   |
| Code Family           | Primary Format                                              | Hex<br>value                                            | Char. | Code<br>Char. | Modified<br>Char. | Code Family   | Code Family Primary Format       |                                                                                                    | Char.   | Code<br>Char. | Modified<br>Char. |
|                       | UPC-A                                                       | 2                                                       |       |               | 0                 |               | EAN/JAN-8                        | 05                                                                                                    |         | E             | 4                 |
|                       | UPC-A with 2 supple.                                        | 32                                                      | Α     |               | 1                 |               | EAN/JAN-8 with 2 supple.         | 35                                                                                                    | N       |               | 1                 |
|                       | UPC-A with 5 supple.                                        | 42                                                      |       | Е             | 2                 |               | EAN/JAN-8 with 5 supple.         | 45                                                                                                    |         |               | 2                 |
| UPC                   | UPC-E                                                       | 3                                                       |       |               | 0                 | EAN/JAN       | EAN/JAN-13                       | 04                                                                                                    |         |               | 0                 |
| <b>5</b> . <b>6</b>   | UPC-E with 2 supple.                                        | 33                                                      | Е     |               | 1                 |               | EAN/JAN-13 with 2 supple.        | 34                                                                                                    | F       | E             | 1                 |
|                       | UPC-E with 5 supple.                                        | 43                                                      |       |               | 2                 |               | EAN/JAN-13 with 5 supple.        | 44                                                                                                    |         |               | 2                 |
|                       | Example: A UPC-A bar coot transmitted as <b>]E0</b> 0123456 | code 012345678950 with 2 supplement 12 is 45678950]E112 |       |               |                   |               |                                  | nple: A EAN/JAN-8 bar code 49123562 with 5 supplement 12345 is mitted as <b>]E4</b> 49123562 <b>]E2</b> 12345 |         |               | 2345 is           |
| 0-1-400               | Code 128                                                    | 01                                                      | В     | 0             | m                 | Code 93       | Code 93                          | 09                                                                                                    | Н       | G             | m                 |
| Code 128              | GS1-128                                                     | 31                                                      | С     | С             | 1 Code 11         | Code 11       | 10                               | Р                                                                                                    | Н       | m             |                   |
| Codabar               | Codabar/NW-7                                                | 06                                                      | D     | F             | m                 | MSI/Plessey   | MSI/Plessey                      | 11                                                                                                    | R       | М             | m                 |
|                       | Standard/Industrial 2 of 5                                  | 08                                                      | I     | S             | 0                 | UK/Plessey    | UK/Plessey                       | 12                                                                                                    | S       | Р             | 0                 |
|                       | Matrix 2 of 5                                               | 38                                                      | K     | Х             | 0                 | Telepen       | Telepen                          | 13                                                                                                    | T       | В             | m                 |
|                       | Interleaved 2 of 5                                          | 48 J                                                    |       | ı             | m                 | GS1 DataBar   | GS1 Databar                      | 14                                                                                                    | X       | Ф             | m                 |
| Code 25               |                                                             |                                                         | J     |               |                   |               | GS1 DataBar Limited              | 22                                                                                                    |         |               |                   |
| Code 25               |                                                             |                                                         |       |               |                   |               | GS1 DataBar Expanded             | 23                                                                                                    | _ ^     |               |                   |
|                       | China Postal Code                                           | 58                                                      | L     | Х             | 0                 | Composite     | Composite Code                   | 24                                                                                                    |         |               |                   |
|                       | Crima Postal Code                                           | 50                                                      | L     | ^             | U                 |               | Code 39                          | 07                                                                                                    | G       | Α             | m                 |
|                       | German Postal Code                                          | 68                                                      | М     | I             | m                 | Code 39       | Code 39 Trioptic                 | 47                                                                                                    | W       | Х             | 0                 |
| IATA                  | IATA                                                        | 15                                                      | 0     | R             | m                 |               | Code 32                          | 37                                                                                                    | G       | Α             | 0                 |
|                       | UCC Coupon Code                                             |                                                         | Z     |               |                   | PDF417        | PDF417                           | 17                                                                                                    | V       | _             | m                 |
|                       | OCC Coupon Code                                             |                                                         | 2     |               |                   |               | Micro PDF417                     | 25                                                                                                    | V       | L             | III               |
| UCC Coupon            | Example : A UPC-A 51234                                     |                                                         |       |               |                   | Codablock     | Codablock F                      | 18                                                                                                    | Y       | 0             | m                 |
|                       | code is transmitted as <b>E0</b> 5 Example: A EAN-13 99234  |                                                         | -     |               |                   | Korea Post    | Korea Post Code                  | 21                                                                                                    | а       | Χ             | 0                 |
|                       | code is transmitted as <b>]E0</b> 9                         |                                                         |       |               |                   | Remark: Above | e examples are given for the tra | nsmission of                                                                                                  | AIM ID. |               |                   |

cino

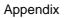

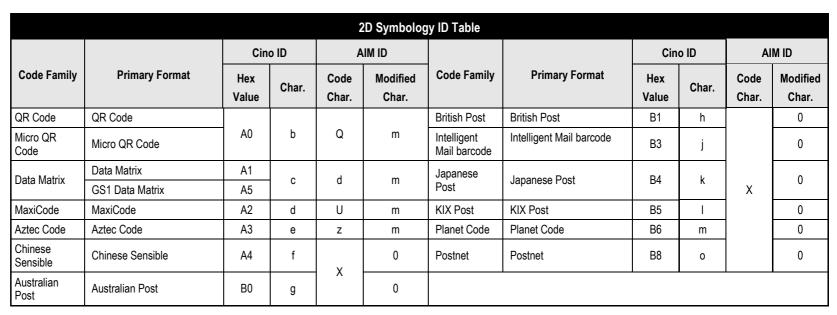

## cino°

## **Keyboard Function Code Table**

| No. | ANSI | ASCII | Key Function 1 | Key Function 2 | Key Function 3    |
|-----|------|-------|----------------|----------------|-------------------|
| 00  | NUL  | 00H   | RESERVED       | Ctrl + @       | CTRL MAKE (Left)  |
| 01  | SOH  | 01H   | CTRL (Left)    | Ctrl + A       | CTRL BREAK (Left) |
| 02  | STX  | 02H   | ALT (Left)     | Ctrl + B       | ALT MAKE (Left)   |
| 03  | ETX  | 03H   | SHIFT          | Ctrl + C       | ALT BREAK (Left)  |
| 04  | EOT  | 04H   | CAPS LOCK      | Ctrl + D       | CAPS LOCK         |
| 05  | ENQ  | 05H   | NUM LOCK       | Ctrl + E       | NUM LOCK          |
| 06  | ACK  | 06H   | ESC            | Ctrl + F       | ESC               |
| 07  | BEL  | 07H   | F1             | Ctrl + G       | F1                |
| 08  | BS   | 08H   | BACK SPACE     | Ctrl + H       | BACK SPACE        |
| 09  | HT   | 09H   | TAB            | Ctrl + I       | TAB               |
| 10  | LF   | 0AH   | F2             | Ctrl + J       | F2                |
| 11  | VT   | 0BH   | F3             | Ctrl + K       | F3                |
| 12  | FF   | 0CH   | F4             | Ctrl + L       | F4                |
| 13  | CR   | 0DH   | ENTER (CR)     | Ctrl + M       | ENTER (CR)        |
| 14  | SO   | 0EH   | F5             | Ctrl + N       | F5                |
| 15  | SI   | 0FH   | F6             | Ctrl + O       | F6                |
| 16  | DLE  | 10H   | F7             | Ctrl + P       | F7                |
| 17  | DC1  | 11H   | F8             | Ctrl + Q       | F8                |
| 18  | DC2  | 12H   | F9             | Ctrl + R       | F9                |
| 19  | DC3  | 13H   | F10            | Ctrl + S       | F10               |

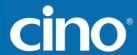

| No. | ANSI | ASCII | Key Function 1      | Key Function 2  | Key Function 3     |
|-----|------|-------|---------------------|-----------------|--------------------|
| 20  | DC4  | 14H   | F11                 | Ctrl + T        | WIN MAKE (Left)    |
| 21  | NAK  | 15H   | F12                 | Ctrl + U        | WIN BREAK (Left)   |
| 22  | SYN  | 16H   | INS (Insert) (Edit) | Ctrl + V        | SHIFT MAKE (Left)  |
| 23  | ETB  | 17H   | DEL (Delete) (Edit) | Ctrl + W        | SHIFT BREAK (Left) |
| 24  | CAN  | 18H   | HOME (Edit)         | Ctrl + X        | HOME (Edit)        |
| 25  | EM   | 19H   | END (Edit)          | Ctrl + Y        | END (Edit)         |
| 26  | SUB  | 1AH   | PAGE UP (Edit)      | Ctrl + Z        | PAGE UP (Edit)     |
| 27  | ESC  | 1BH   | PAGE DOWN (Edit)    | Ctrl + [        | PAGE DOWN (Edit)   |
| 28  | FS   | 1CH   | UP (Edit)           | Ctrl + \        | UP (Edit)          |
| 29  | GS   | 1DH   | DOWN (Edit)         | Ctrl + ]        | DOWN (Edit)        |
| 30  | RS   | 1EH   | LEFT (Edit)         | Ctrl + 6        | LEFT (Edit)        |
| 31  | US   | 1FH   | RIGHT (Edit)        | *see below note | RIGHT (Edit)       |

To emulate the keyboard function key input for user definable parameters, user must configure actual content using the Reserved ASCII 0 – 31 characters, and also Enable the "Function Key Emulation". Otherwise, the Ctrl output will be done by the scanner. Please refer to the above Keyboard Function Code Table which is for IBM PC/XT/AT, PS/2, PS/VP, COMPAQ PC, HP Vectra PC, Notebook PC, APPLE and PowerMac, and WYSE PC Enhanced or fully compatible machines.

The last character in the Ctrl Output column is varied for different countries.

| Country (refer to Keyboard Layout) & Character |   |             |   |         |   |  |
|------------------------------------------------|---|-------------|---|---------|---|--|
| United State                                   | - | Switzerland | - | France  | = |  |
| Belgium                                        | - | UK          | - | Germany | - |  |
| Sweden                                         | - | Denmark     | - | Norway  | - |  |
| Spain                                          | - | Italy       | - |         |   |  |

cino°

## **Code Page - Table of Corresponding Languages**

| Description              | Code Page | Description         | Code Page |
|--------------------------|-----------|---------------------|-----------|
| Albanian                 | 850       | Hungarian           | 852       |
| Arabic                   | 1256      | Icelandic           | 850       |
| Arabic                   | 720       | Italian             | 850       |
| Baltic                   | 1257      | Japanese            | 932       |
| Bulgarian                | 866       | Korean              | 949       |
| Catalan                  | 850       | Latin 1             | 1252      |
| Croatian                 | 852       | Latin 2             | 1250      |
| Cyrillic                 | 1251      | Latin 5             | 1254      |
| Czech                    | 852       | Latin American      | 850       |
| Danish                   | 850       | Latvian             | 775       |
| Dutch                    | 850       | Lithuanian          | 775       |
| Estonian                 | 775       | Norwegian           | 850       |
| English - United Kingdom | 850       | Polish              | 852       |
| English - Australia      | 850       | Portuguese          | 850       |
| English - Canada         | 850       | Romanian            | 852       |
| English - New Zealand    | 850       | Russian             | 866       |
| English - United States  | 437       | Serbian             | 855       |
| English - South Africa   | 437       | Slovakian           | 852       |
| English - Philippines    | 437       | Slovenian           | 852       |
| Finnish                  | 850       | Spanish             | 850       |
| French                   | 850       | Swedish             | 850       |
| German                   | 850       | Chinese (Tradition) | 950       |
| Greece                   | 737       | Chinese (Simple)    | 936       |
| Greece                   | 1253      | Thai                | 874       |
| Hebrew - write           | 1255      | Turkish             | 857       |
| Hebrew Israel            | 862       | Vietnamese          | 1258      |

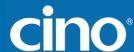

## Code Page - Unicode Hex Input Setup

## 1. Windows - Setting up the Windows Registry

**Step 1:** Open the Registry Editor. You can do so by typing "regedit" in the "Search Windows" function or in Command Prompt.

Step 2: Go to HKEY\_CURRENT\_USER\Control Panel\Input Method

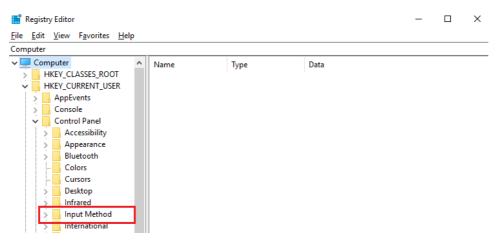

Step 3: Right-click on mouse or press shift + F10 (on keyboard) to add a new String Value (of type "REG\_SZ").

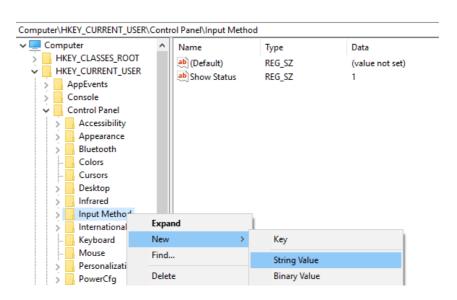

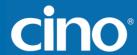

Step 4: Name the new String value as "EnableHexNumpad" and set its Value data to "1".

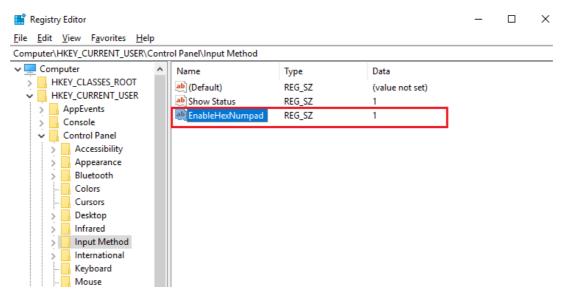

**Step 5:** Reboot the computer.

## 2. MAC - Adding Unicode Hex Input in menu bar

Step 1: Go to the Apple Menu -> System Preferences -> Keyboard

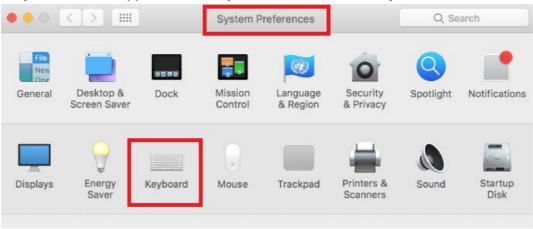

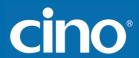

Step 2: On the Keyboard tab, click on "Input Sources" and check the "Show Input menu in menu bar" box.

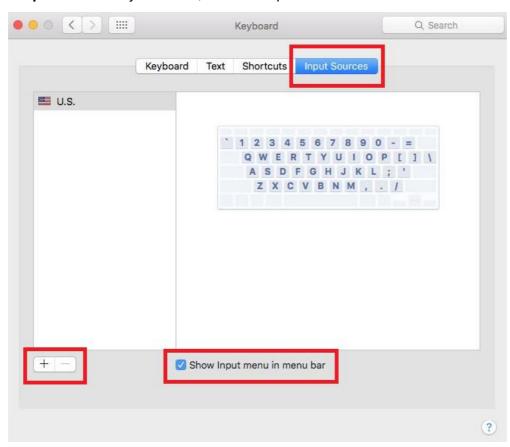

Step 3: Click the "+" button to add an input source.

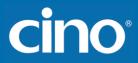

**Step 4:** Scroll to and select "Others". Click on "Unicode Hex Input" (you can also use the Search function to find it). When done, click on the "Add" button.

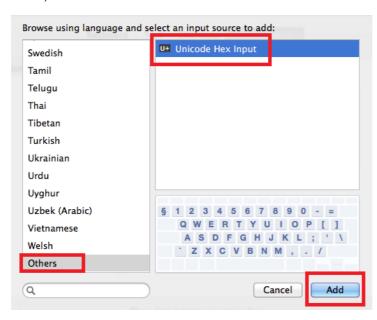

Step 5: Close the Keyboard Preferences menu.

Step 6: Change the input selection to Unicode Hex Input in menu bar.

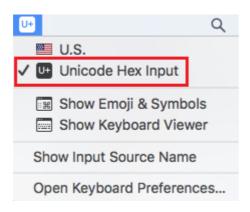

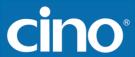

## **ASCII Input Shortcut**

To configure the user definable parameters of FuzzyScan via programming menu, FuzzyScan will ask you to scan your desired ASCII value in **HEX** form. You have to refer to the "**HEX/ASCII Table**" for details.

## Example:

If you want the scanned data output leading with a Dollar Sign, you have to set the "Preamble" to "\$". The configuration procedure is listed below for reference.

- Scan the system command PROGRAM listed on page 3-24 to enter programming mode.
- Scan family code PREAMBLE to select this family.
- Refer to the Hex/ASCII Table, you will find the HEX value of "\$" is 24.
- Scan the option code 2 listed on the fold out back cover.
- Scan the option code 4 listed on the fold out back cover.
- Scan the system command FIN (Finish) to terminate Preamble setting.
- Scan the system command End to exit the programming mode for normal operation.

## **HEX/ASCII** Reference Table

| H | 0   | 1   | 2     | 3        | 4 | 5 | 6   | 7   |
|---|-----|-----|-------|----------|---|---|-----|-----|
| 0 | NUL | DLE | SPACE | 0        | @ | Р | •   | р   |
| 1 | SOH | DC1 | !     | 1        | Α | Q | а   | q   |
| 2 | STX | DC2 | =     | 2        | В | R | b   | r   |
| 3 | ETX | DC3 | #     | 3        | С | S | С   | S   |
| 4 | EOT | DC4 | \$    | 4        | D | T | d   | t   |
| 5 | ENQ | NAK | %     | 5        | Е | U | е   | u   |
| 6 | ACK | SYN | &     | 6        | F | ٧ | f   | ٧   |
| 7 | BEL | ETB | •     | 7        | G | W | g   | W   |
| 8 | BS  | CAN | (     | 8        | Н | Χ | h   | х   |
| 9 | HT  | EM  | )     | 9        | - | Υ | i   | у   |
| Α | LF  | SUB | *     | :        | J | Z | j   | Z   |
| В | VT  | ESC | +     | ;        | K | [ | k   | {   |
| С | FF  | FS  | ,     | <b>'</b> | L | 1 | - 1 |     |
| D | CR  | GS  | -     | Ш        | М | ] | m   | }   |
| E | SO  | RS  |       | ^        | N | ٨ | n   | ~   |
| F | SI  | US  | 1     | ?        | 0 | - | 0   | DEL |

: High Byte of HEX Value

: Low Byte of HEX Value

cino

## **Link Mode Quick Set Commands**

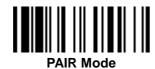

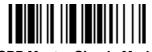

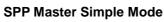

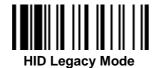

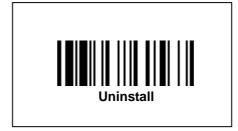

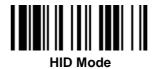

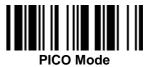

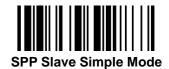

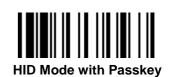

## cino

## **Host Interface Quick Set Commands**

(With Smart Cradle only)

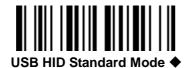

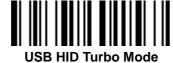

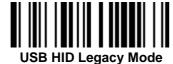

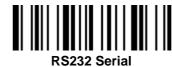

USB Com Port Emulation

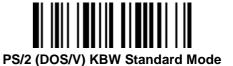

PS/2 (DOS/V) KBW Turbo Mode

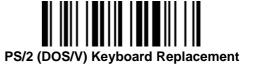

cino

## **Option Codes**

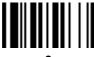

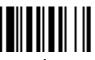

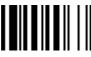

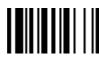

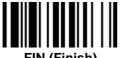

FIN (Finish)

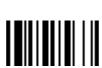

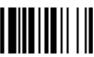

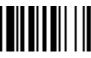

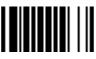

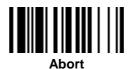

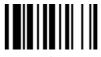

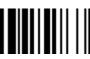

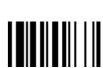

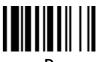

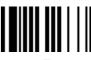

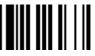

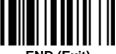

**END (Exit)** 

## **System Commands**

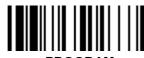

(Enter Programming Mode)

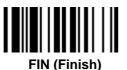

(Exit Programming Mode)

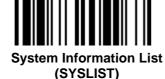

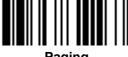

**Paging** 

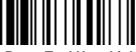

PowerTool Host Link

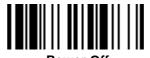

**Save Configuration** 

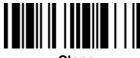

Clone

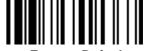

**Factory Default** 

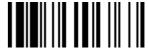

Master Default

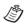

- Factory Default: After scanning" Factory Default" command, all parameters will be returned to factory default value (The radio link will be disconnected and the scanner will revert to uninstall state)
- Master Default: After scanning "Master Default" command, the scanner will remain the pre-set parameters of Host Interface Selection, Keyboard Interface Control (except Record Suffix; Preamble; Postamble), Serial Interface Control (except Record Suffix; Preamble; Postamble), Wand/Laser Emulation Control, Bluetooth Device Name, Bluetooth PIN Code, and Out-of-range Scanning, the rest of parameters will be returned to default value (The radio link is still keep on).

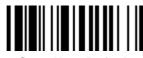

Save User Default

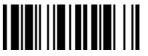

• User Default: After scanning" Save User Default" command, all current parameters will be stored to the flash memory. Once you change the parameter and would like to return to previous setting, please scan "User Default".

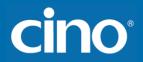

## Indications

## **Scanner Indication**

| Items                       | Link Indicator                   | Beeping                    |
|-----------------------------|----------------------------------|----------------------------|
| Radio connection            | 1 blue blink per 2.5 sec.        | Off                        |
| Radio disconnection         | 3 blue blinks per 2 sec.         | Off                        |
| During connection           | Quick blue blinks                | Short clicks               |
| Radio connection built      | 1 blue blink per 2.5 sec.        | 4 beeps in ascending tone  |
| Radio connection lost       | 3 blue blinks per 2 sec.         | 4 beeps in descending tone |
| Data Transmission           | Quick blue blink                 | Short clicks               |
| Items                       | Status Indicator                 | Beeping                    |
| Under charging (on cradle)  | Steady red                       | Off                        |
| Fully charged (on cradle)   | Steady green                     | Off                        |
| Under batch scanning        | 1 green blink per 2.5 sec.       | Off                        |
| Pair failure                | 3 blue blinks per 2 sec.         | Off                        |
| Out of memory               | 2 red blinks                     | 2 long beeps               |
| Battery power low           | 1 red blink at regular interval  | 1 beep at regular interval |
| Battery power extremely low | 1 red blink                      | 8 beeps                    |
| Good read                   | 1 green blink                    | 1 good read beep           |
| Under Configuration         | Steady red                       | Off                        |
| Uninstall state             | Alternative red and green blinks | Off                        |
| Upgrade state               | Steady red                       | Short click                |
| Time out warning            | Off                              | 3 long beeps               |
| Paged by smart cradle       | Off                              | 6 page beeps               |
| Battery no power            | Off                              | Off                        |
| Power Off                   | Off                              | Off                        |

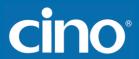

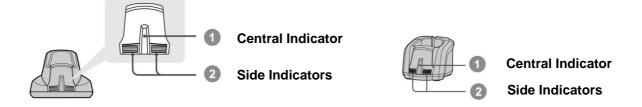

## HB2112 / HB3112 Smart Cradle Indications

| Ite                  | ms                 |                 | Beeping                      |                |  |
|----------------------|--------------------|-----------------|------------------------------|----------------|--|
| ito                  | itellis            |                 | Side                         | Весриід        |  |
| Power on             |                    | Blink blue once | Off                          | Power on beeps |  |
| Smart Cradle Upgrade | State              | Off             | Steady red                   | Short clicks   |  |
| Uninstall state      |                    | Off             | Alternative red-green blinks | Off            |  |
| DICO Mada            | Radio Connected    | Steady blue     | Steady green                 | Off            |  |
| PICO Mode            | Radio Disconnected | Off             | Steady red                   | Off            |  |
| DAID Mada            | Radio Connected    | Steady blue     | Off                          | Off            |  |
| PAIR Mode            | Radio Disconnected | Off             | Steady red                   | Off            |  |
| Smart cradle paged   | PICO Mode          | Steady blue     | Steady green                 | 6 page beeps   |  |
| by scanner           | PAIR Mode          | Steady blue     | Off                          | 6 page beeps   |  |

## **HB2100 Charging Cradle Indication**

| Items    | Central Indicator | Beeping |
|----------|-------------------|---------|
| Power on | Steady blue       | Off     |

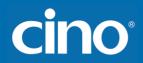

## **SD112 Smart Dongle Indications**

| Ev               | ent                | Power/Pairing Indicator | Status Indicator             |
|------------------|--------------------|-------------------------|------------------------------|
| Power on         |                    | blue blink once         | Off                          |
| Dongle Upgrading |                    | Off                     | Steady red                   |
| Unpaired         |                    | Off                     | Alternative red-green blinks |
| DIOO Marila      | Radio Connected    | Steady blue             | Steady Green                 |
| PICO Mode        | Radio Disconnected | Off                     | Steady red                   |
| PAIR Mode        | Radio Connected    | Steady blue             | Off                          |
| PAIR Wode        | Radio Disconnected | Off                     | Steady red                   |

## **FuzzyScan Bluetooth Scanner Programming Manual**

CINO GROUP PC WORTH INT'L CO., LTD. www.cino.com.tw